# O<br>ICOM

MANUEL D'INSTRUCTIONS

i2730A i2730E ÉMETTEUR-RÉCEPTEUR DOUBLE BANDE

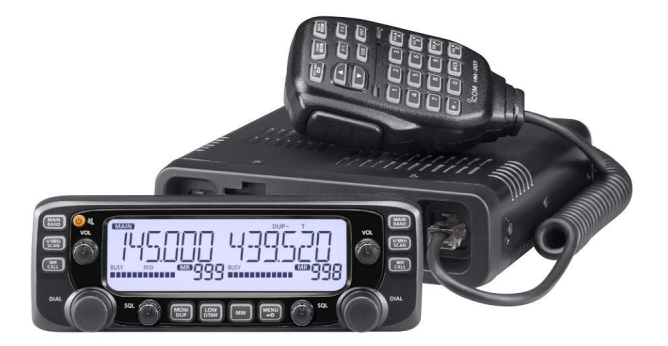

## Icom Inc.

## AVANT-PROPOS

Merci d'avoir choisi ce bon produit Icom. Les émetteurs-récepteurs double bande IC-2730A et IC-2730E sont conçus et construits avec la technologie et le savoirfaire supérieurs d'Icom combinant les technologies analogiques traditionnelles.

Avec un entretien approprié, ce produit devrait vous fournir des années de fonctionnement sans problème.

Nous espérons que vous êtes d'accord avec la philosophie d'Icom de "la technologie d'abord". De nombreuses heures de recherche et développement ont été consacrées à la conception de votre IC-2730A ou IC-2730E.

## DÉFINITIONS EXPLICITES

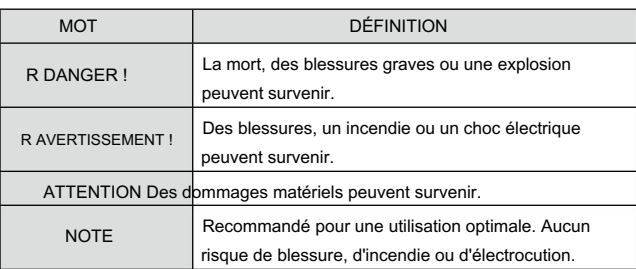

À propos du marquage électronique : Des notes d'installation détaillées pour les émetteurs-récepteurs mobiles Icom à monter dans les véhicules sont disponibles.

Veuillez contacter votre revendeur ou distributeur Icom.

## IMPORTANT

LISEZ TOUTES LES INSTRUCTIONS attentivement et complètement avant d'utiliser l'émetteur-récepteur.

CONSERVEZ CE MANUEL D'INSTRUCTIONS— Ce manuel

d'instructions contient des instructions de fonctionnement de base pour l'IC-2730A ou l'IC-2730E.

## ACCESSOIRES FOURNIS

Les accessoires suivants sont fournis avec l'émetteur-récepteur.

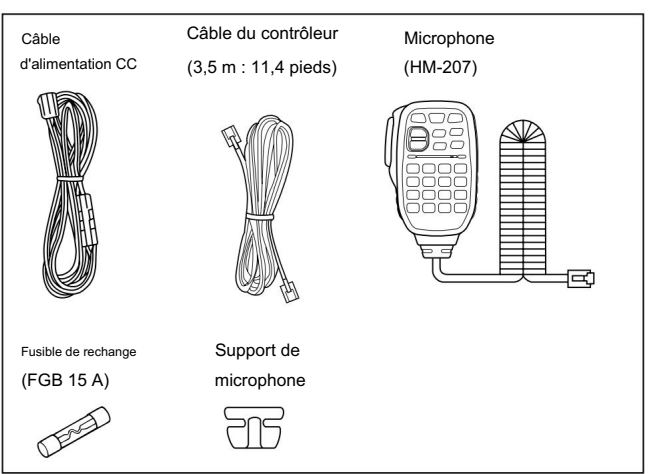

## PRÉCAUTIONS

R DANGER HAUTE TENSION ! Ne touchez JAMAIS un connecteur d'antenne pendant la transmission. Cela peut entraîner un choc électrique ou des brûlures.

R AVERTISSEMENT EXPOSITION RF ! Cet émetteur-récepteur émet de l'énergie radiofréquence (RF). Une extrême prudence doit être observée lors de l'utilisation de cet émetteur-récepteur. Si vous avez des questions concernant l'exposition aux radiofréquences et les normes de sécurité, veuillez vous référer au rapport de l'Office of Engineering and Technology de la Commission fédérale des communications sur l'évaluation de la conformité aux lignes directrices de la FCC pour les champs électromagnétiques radioélectriques humains (OET Bulletin 65).

R AVERTISSEMENT ! N'utilisez JAMAIS l'émetteur-récepteur en conduisant un véhicule. Une conduite prudente requiert toute votre attention – rien de moins peut entraîner un accident.

R AVERTISSEMENT ! N'utilisez JAMAIS l'émetteur-récepteur avec des écouteurs ou d'autres accessoires audio à des niveaux de volume élevés. Un fonctionnement continu à volume élevé peut provoquer un bourdonnement dans vos oreilles. Si vous entendez une sonnerie, réduisez le niveau du volume ou arrêtez l'utilisation.

R AVERTISSEMENT ! Ne connectez JAMAIS l'émetteur-récepteur à une prise secteur. Cela peut présenter un risque d'incendie ou entraîner un choc électrique.

R AVERTISSEMENT ! Ne connectez JAMAIS l'émetteur-récepteur à une source d'alimentation de plus de 16 V CC telle qu'une source de 24 V CC. Cela pourrait provoquer un incendie ou endommager l'émetteur-récepteur.

R AVERTISSEMENT ! N'inversez JAMAIS la polarité du câble d'alimentation CC lors de la connexion à une source d'alimentation. Cela pourrait endommager l'émetteur-récepteur.

R AVERTISSEMENT ! NE JAMAIS couper le câble d'alimentation CC entre la fiche CC et le porte-fusible. Si une connexion incorrecte est effectuée après la découpe, l'émetteur-récepteur peut être endommagé.

R AVERTISSEMENT ! NE JAMAIS laisser de métal, de fil ou d'autres objets toucher une pièce interne ou des connecteurs sur le panneau arrière de l'émetteur-récepteur. Cela peut entraîner un choc électrique ou provoquer un incendie ou endommager l'émetteur-récepteur.

R AVERTISSEMENT ! NE JAMAIS utiliser ou toucher l'émetteur-récepteur avec les mains mouillées. Cela peut entraîner un choc électrique ou endommager l'émetteurrécepteur.

R AVERTISSEMENT ! Coupez immédiatement l'alimentation de l'émetteur-récepteur et retirez le câble d'alimentation s'il émet une odeur, un son ou de la fumée anormaux. Contactez votre revendeur ou distributeur Icom pour obtenir des conseils.

ATTENTION : N'exposez JAMAIS l'émetteur-récepteur à la pluie, à la neige ou à tout autre liquide.

ATTENTION : NE JAMAIS modifier les paramètres internes de l'émetteur-récepteur. Cela peut réduire les performances de l'émetteur-récepteur et/ou endommager l'émetteur-récepteur.

ATTENTION : NE placez JAMAIS l'émetteur-récepteur là où le fonctionnement normal du véhicule pourrait être entravé ou là où il pourrait causer des blessures corporelles.

NE PAS utiliser l'émetteur-récepteur à proximité de détonateurs électriques non blindés ou dans une atmosphère explosive.

N'appuyez PAS sur le PTT lorsque vous ne souhaitez pas émettre.

## PRÉCAUTIONS (suite)

N'UTILISEZ PAS de solvants agressifs tels que de la benzine ou de l'alcool pour nettoyer l'émetteur-récepteur, car ils endommageraient les surfaces de l'émetteur-récepteur. Si l'émetteur-récepteur devient poussiéreux ou sale, essuyez-le avec un chiffon doux et sec.

NE PAS utiliser ou placer l'émetteur-récepteur dans des zones où les températures sont inférieures à –10°C (+14°F) ou supérieures à +60°C (+140°F). Soyez conscient que les températures sur le tableau de bord d'un véhicule peuvent dépasser +80°C (+176°F) en plein soleil, entraînant des dommages permanents à l'émetteur-récepteur s'il y est laissé pendant de longues périodes.

NE PAS placer l'émetteur-récepteur dans des environnements excessivement poussiéreux ou à la lumière directe du soleil.

NE placez PAS l'émetteur-récepteur contre des murs ou ne posez rien sur le dessus de l'émetteur-récepteur. Cela entravera la dissipation de la chaleur.

Placez l'émetteur-récepteur dans un endroit sûr pour éviter toute utilisation par inadvertance par des enfants.

Pendant le fonctionnement mobile, ne placez JAMAIS l'émetteur-récepteur à un endroit où le déploiement des coussins gonflables pourrait être gêné.

Pendant le fonctionnement mobile, NE placez PAS l'émetteur-récepteur là où de l'air chaud ou froid souffle directement dessus.

Pendant le fonctionnement mobile, NE PAS utiliser l'émetteur-récepteur sans faire tourner le moteur du véhicule. Lorsque l'alimentation de l'émetteur-récepteur est allumée et que le moteur de votre véhicule est éteint, la batterie du véhicule s'épuisera bientôt.

Assurez-vous que l'alimentation de l'émetteur-récepteur est éteinte avant de démarrer le moteur du véhicule. Cela évitera d'endommager l'émetteur-récepteur par des pics de tension d'allumage.

Pendant le fonctionnement mobile maritime, maintenez l'émetteur-récepteur et le microphone aussi loin que possible du compas magnétique de navigation pour éviter les indications erronées.

FAIRE ATTENTION! Le panneau arrière deviendra chaud lors de l'utilisation continue de l'émetteur-récepteur pendant de longues périodes.

Utilisez uniquement les microphones Icom (fournis ou en option). Les microphones d'autres fabricants ont des brochages différents et peuvent endommager l'émetteur-récepteur.

Icom, Icom Inc. et le logo Icom sont des marques déposées d'Icom Incorporated (Japon) au Japon, aux États-Unis, au Royaume-Uni, en Allemagne, en France, en Espagne, en Russie et/ou dans d'autres pays.

La marque verbale et les logos Bluetooth sont des marques déposées appartenant à Bluetooth SIG, Inc. et toute utilisation de ces marques par Icom inc. est sous licence.

Tous les autres produits ou marques sont des marques déposées ou des marques commerciales de leurs détenteurs respectifs.

## TABLE DES MATIÈRES

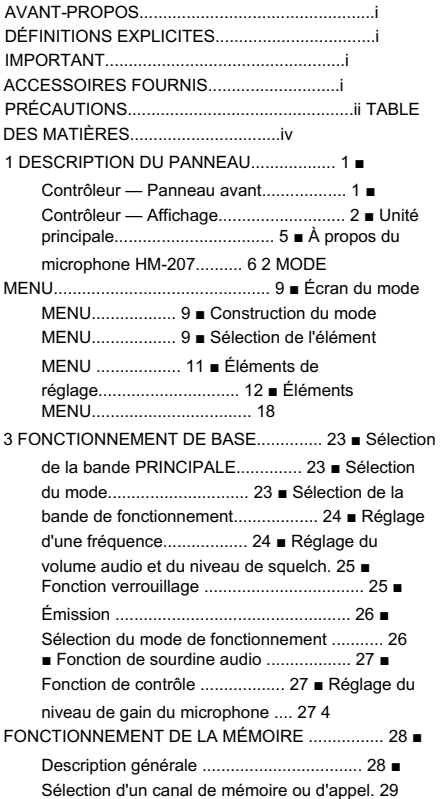

■ Écriture dans une mémoire ou un canal d'appel .. 30 ■ Réglage d' une banque de mémoire ...... 32 ■ Saisie d'une mémoire ou d'un nom de banque .. 34 ■ Effacement d'un canal mémoire .. 35 ... 44 ■ Réglage de la fonction de saut temporaire .. 44 6 PRIORITY WATCH ............................... 45 ■ Priority Watch .................................. 45 ■ VFO et un canal prioritaire ............... 46 ■ VFO et un balayage de mémoire/banque ........ 47 7 OPÉRATIONS DE RÉPÉTEUR ET DUPLEX. 48 ■ Fonctionnement en répéteur .................. 48 ■ Fonctionnement en duplex .................. 50 ■ Indication hors bande .................. 51 ■ Fonction de répéteur automatique .................. 52 8 AUTRES FONCTIONS .................................. 53 ■ Fonction de bip du canal d'accueil ........... 53 ■ Utilisation de la mémoire DTMF .. 54 ■ Transmission du code DTMF ...... 55 ■ Fonction de silencieux de tonalité .................. 56 ■ Fonctionnement du canal météo ............... 60 ■ Fonction de clonage .................. 61 ■ Connexion du contrôleur à l'unité principale.. 63 ■ Connexion d'un microphone ................ 63

9 INSTALLATION ET CONNEXIONS . 63 ■ Connexion à une source d'alimentation CC.. 64 ■ Installation du contrôleur .................. 64 ■ Installation dans un véhicule .................. 66 ■ Installation d'une antenne .................. 67 ■ Connexion à une batterie .................. 68 avec un casque .................................. 73 ■ Fonction VOX .................................. 74 ■ Autres réglages du casque .................. 75 ■ Le nombre maximum de casques appariés .. 77 ■ Déconnexion d' un casque .. 77 ■ Suppression d' un casque de la liste de jumelage .. 77 ■ Réinitialisation de l' unité Bluetooth® installée . 78 12 SPÉCIFICATIONS .................................. 79 ■ Réinitialisation .................................. 81 13 MAINTENANCE .................................... 81 ■ Fonction de protection de l'alimentation .. 82 ■ Signaux parasites .................. 82 ■ Remplacement du fusible ................ 82 ■ Dépannage ................................ 83 14 informations ......................................... 85 LISTE DES CODES DE PAYS ................. 85

INDEX.................................................................. 85

## 1 DESCRIPTIF DU PANNEAU

## ■ Contrôleur — Panneau avant

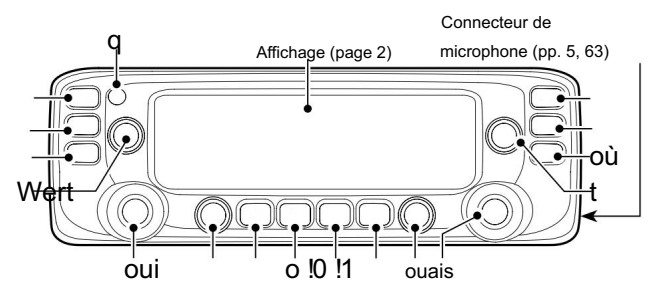

### Pour votre information : Les

tonalités des touches tactiles sur la bande gauche sont différentes des tonalités sur la bande droite. Les différentes tonalités vous permettront de savoir sur quelle bande vous travaillez.

### **q TOUCHE ALIMENTATION I NO**

Maintenez enfoncé pendant 1 seconde pour allumer ou éteindre.

Appuyez pour couper le son. (p. 27)

### w TOUCHE MAIN•BAND [MAIN BAND]

Appuyez pour sélectionner la bande MAIN. (p. 23)

En mode VFO

Maintenez enfoncé pendant 1 seconde pour accéder au mode de sélection de la bande de fonctionnement. (p. 24)

En mode Mémoire Maintenez

enfoncé pendant 1 seconde pour accéder au mode de sélection de banque de mémoire. (p. 33)

e TOUCHE VFO/MHz TUNING•SCAN [V/MHz SCAN]

Appuyez sur pour sélectionner le mode VFO.

filtrer. (pp. 41, 43) En mode VFO, appuyez pour sélectionner la syntonisation 1 MHz. (p. 24) Maintenez enfoncé pendant 1 seconde pour afficher le réglage du type de balayage

r TOUCHE MEMORY•CALL [MR CALL]

En mode VFO, appuyez sur pour sélectionner le mode Mémoire.

(p. 23)

En mode Mémoire, appuyez pour sélectionner le canal Météo

mode nel.\* (p. 23)

\*Les canaux météo ne sont sélectionnables que dans la version USA. Maintenez enfoncé pendant 1 seconde pour sélectionner le canal d'appel

mode. (p. 23) t

### CONTRÔLE DU VOLUME (p. 23) y TUNING

### DIAL [DIAL]

En mode VFO

Tourner pour sélectionner la fréquence de fonctionnement. (p. 24, 25)

En mode mémoire Tournez

pour sélectionner un canal mémoire. (p. 29)

Pendant la numérisation

Faites pivoter pour changer le sens de numérisation. (p. 37)

En mode MENU Tourner

pour sélectionner l'option ou la valeur souhaitée. (p. 11) u CONTRÔLE

### DU SILENCIEUX (p. 25)

Tournez pour régler le niveau de squelch.

1

### i TOUCHE MONITOR•DUPLEX [DUP MONI]

Appuyez pour activer et désactiver la fonction Monitor. (p. 27) Maintenez la touche enfoncée pendant 1 seconde pour afficher l'écran de réglage du sens recto verso. (p. 50)

### o PUISSANCE DE SORTIE•TOUCHE DTMF [LOW DTMF]

Appuyez sur pour sélectionner le niveau de puissance de sortie d'émission. (p. 26) Maintenez la touche enfoncée pendant 1 seconde pour accéder au mode Menu DTMF.

(p. 54)

### En mode VFO !0CLÉ D'ÉCRITURE DE MÉMOIRE [MW]

Appuyez sur pour afficher l'écran d'écriture en mémoire. (p. 30)

Maintenez la touche enfoncée pendant 1 seconde pour stocker la fréquence de fonctionnement dans un canal mémoire vide. (p. 30)

En mode mémoire

Appuyez sur pour afficher l'écran d'entrée en mémoire. (p. 31)

### !1TOUCHE DE VERROUILLAGE DU MENU [MENU ]

Appuyez sur pour accéder au mode MENU.

 Maintenez enfoncé pendant 1 seconde pour activer la fonction de verrouillage ou ARRÊT.

## ■ Contrôleur — Affichage

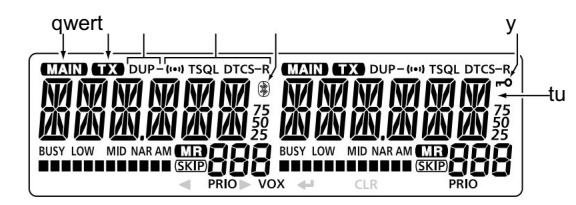

### q ICÔNE

PRINCIPALE Affichée sur la bande

PRINCIPALE. (p. 23) • Vous ne pouvez émettre que sur la bande MAIN. • Les réglages du mode MENU

sont pour la bande MAIN. w ICÔNE TX (p. 26) S'affiche pendant la transmission.

e ICÔNE DUPLEX (p. 50)

Affiché en mode duplex. r ICÔNES DE

### TON (p. 56) t ICÔNE

### Bluetooth® (p. 74)

S'affiche lorsque vous établissez une connexion Bluetooth® entre votre émetteur-récepteur\* et un casque Bluetooth®. \*Nécessite l'installation d'une unité Bluetooth® UT-133 en option . q ICÔNE<br>
PRINCIPALE Affichée sur la bande<br>
PRINCIPALE. (p. 23) • Vous ne pouvez émettre<br>
que sur la bande MAIN. • Les réglages du mode MENU<br>
sont pour la bande MAIN. • Les réglages du mode MENU<br>
S'affiche pendant la transm

S'affiche lorsque la fonction de verrouillage est activée.

### u LECTURE DE FRÉQUENCE (pp. 9, 24)

Affiche la fréquence de fonctionnement, l'élément MENU, etc.

2

### 1 DESCRIPTIF DU PANNEAU

■ Contrôleur — Affichage (suite)

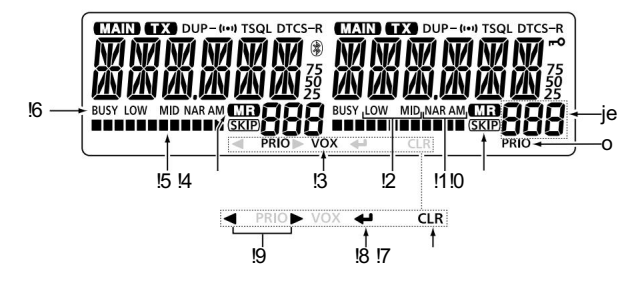

### i NUMÉRO DE CANAL MÉMOIRE (p. 29)

Affiche le canal mémoire, la banque mémoire, le canal d'appel ou l'élément de menu sélectionné.

### o ICÔNE DE PRIORITÉ (p. 46)

S'affiche lorsque la surveillance prioritaire est activée.

### !0ICÔNE DE SAUT (p. 42)

Apparaît lorsque le canal mémoire affiché est spécifié comme canal de saut.

### !1ICÔNE DU MODE (page 26)

Affiche le mode de fonctionnement.

Affiche le niveau de puissance de sortie.

- « LOW » s'affiche lorsque vous sélectionnez une faible puissance.
- « MID » s'affiche lorsque vous sélectionnez la puissance moyenne.
- Aucune icône ne s'affiche lorsque vous sélectionnez une puissance élevée.

### !3ICÔNE VOX (p. 75)

S'affiche lorsque l'émetteur-récepteur est connecté au casque Bluetooth® VS-3 en option et que la fonction VOX est activée.

### !4ICÔNE DU MODE MÉMOIRE (p. 29)

Affiché en mode Mémoire.

### !5S/RF METRE

(p. 26) Affiche le niveau de puissance de sortie du signal de transmission. Affiche la puissance relative du signal du signal de réception.

### !6ICÔNE OCCUPÉ

S'affiche lorsqu'un signal est reçu ou que le silencieux est ouvert.

Clignote lorsque la fonction Monitor est activée. (p. 27)

X Les icônes de touche suivantes sont affichées en mode MENU ou sur l'écran d'écriture en mémoire, et vous pouvez appuyer sur une touche située sous l'icône.

En mode MENU !7EFFACER TOUCHE [CLR]

Appuyez pour revenir à l'écran précédent. (page 9)

### Lors de la saisie de texte

!2ICÔNE D'ALIMENTATION (p. 26) Appuyez sur pour supprimer le caractère ou le chiffre sélectionné.

### (p. 34)

 Maintenez la touche enfoncée pendant 1 seconde pour supprimer le caractère ou le numéro sélectionné, ainsi que tous les caractères

situés à droite du curseur. (p. 54)

### DESCRIPTION DU PANNEAU 1

### !8ENTER TOUCHE [ï]

Appuyez pour passer au niveau suivant de l'arborescence ou pour définir l'option ou la valeur dans le mode MENU. (p. 11, 30)

### !9TOUCHES GAUCHE/DROITE [Ω]/[≈]

En mode MENU (p. 11) [Ω] : Appuyez

pour revenir au niveau d'arborescence précédent. [≈] : Appuyez

pour passer au niveau suivant de l'arborescence.

Pendant la saisie de texte (p. 34) [Ω] :

Appuyez pour déplacer le curseur vers la gauche.

[≈] : Appuyez pour déplacer le curseur vers la droite.

1

## 1 DESCRIPTIF DU PANNEAU

## ■ Unité principale

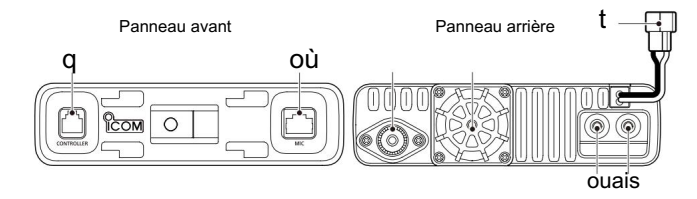

### q CONNECTEUR CONTROLLER [CONTROLLER] (p. 63)

Se connecte au contrôleur à l'aide du câble de commande fourni.

w CONNECTEUR MICROPHONE [MIC]

Branchez le microphone HM-207 fourni ou le microphone HM-154 en option.

### e CONNECTEUR D'ANTENNE (p. 67)

Connectez une antenne d'impédance de 50 ø avec un connecteur PL-259.

L'émetteur-récepteur a un duplexeur intégré, vous pouvez donc utiliser une antenne bi-bande 144 et 430 MHz sans avoir besoin d'un duplexeur externe.

### r VENTILATEUR DE REFROIDISSEMENT

Le ventilateur de refroidissement pour la dissipation de la chaleur.

Vous pouvez sélectionner l'option de contrôle du ventilateur dans EXMENU, pour démarrer automatiquement la rotation lorsque vous commencez à transmettre, ou tourner en continu à partir de la mise sous tension. (page 14)

### t PRISE D'ALIMENTATION CC [DC 13.8V]

Connectez une source d'alimentation de 13,8 V CC via le câble d'alimentation CC fourni.

### y PRISE DE HAUT-PARLEUR EXTERNE 2 [SP2]

u PRISE DE HAUT-PARLEUR EXTERNE 1 [SP1]

- Connectez un haut-parleur externe de 8 ohms.
- Consultez la liste suivante pour les détails de connexion des haut-parleurs et de sortie audio.

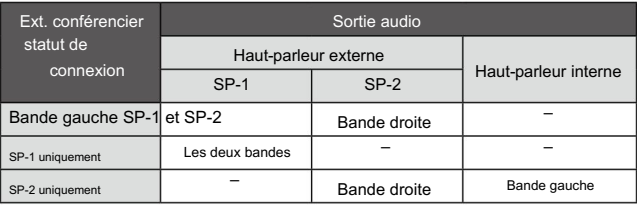

### D Informations sur le connecteur du microphone

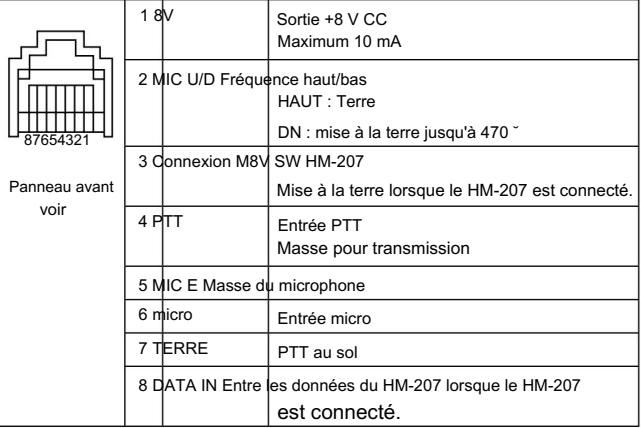

### DESCRIPTION DU PANNEAU 1

## ■ À propos du microphone HM-207

Avec le HM-207, vous pouvez saisir des chiffres pour les paramètres de fréquence ou de t TOUCHE [APPEL DOMICILE] canal mémoire, et régler le volume audio et le niveau de silencieux.

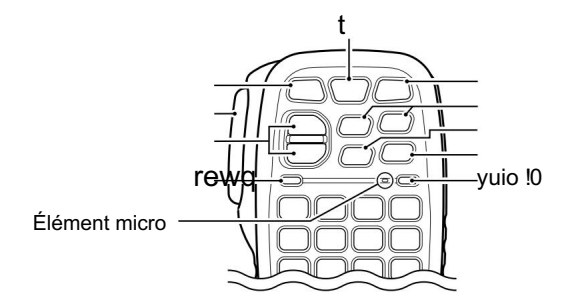

### q LED 1

S'allume en rouge pendant la transmission en appuyant sur [PTT].

w TOUCHES [j]/[√] (UP/DOWN) Appuyez

pour changer la fréquence de fonctionnement ou canaliser.

 Maintenez enfoncé pour changer en continu la fréquence ou le canal mémoire. e COMMUTATEUR [PTT]

### Maintenez enfoncé pour

émettre, relâchez pour recevoir.

### r TOUCHE [VFO/MR7O] Appuyez

pour basculer entre les modes VFO et Mémoire. Maintenez enfoncé pendant 1 seconde pour activer ou désactiver la fonction de verrouillage. (p. 25)

Appuyez sur pour sélectionner le canal Home.

 Maintenez enfoncé pendant 1 seconde pour activer ou désactiver le mode de canal d'appel.

### y TOUCHE [MAIN DUAL]

Appuyez pour régler la bande MAIN sur la bande droite ou sur la bande gauche.

### u TOUCHE [F-1]

Pendant l'émission : [T-CALL]) (Par défaut : pendant la réception/en veille : [BND.BNK] Appuyez pour activer la fonction prédéfinie de la touche [F-1].

### TOUCHE [F-2]

(Par défaut : Pendant RX/Veille : [MONI], Pendant TX : Appuyez pour activer la fonction prédéfinie de la touche [F-2].

### [---])

Vous pouvez attribuer une fonction souhaitée dans le mode MENU. (p. 14) Voir page  $\mathbb{Z}$  8 pour plus de détails sur les fonctions des touches.

### i TOUCHE [CLR] En

mode MENU, appuyez pour quitter le mode MENU. o TOUCHE [ENT]

### Après avoir entré

une fréquence VFO ou un numéro de canal mémoire, appuyez pour régler.

### !0DEL 2

S'allume en vert lorsque l'émetteur-récepteur est sous tension.

## 1 DESCRIPTIF DU PANNEAU

### ■ Microphone (HM-207) (Suite)

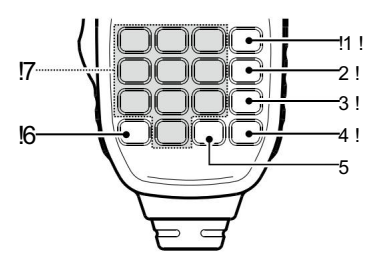

### !1TOUCHE [VOL∫ A]

Appuyez pour augmenter le niveau de sortie audio. Appuyez pour entrer le code DTMF 'A.' !

### 2TOUCHE [VOL√ B]

Appuyez pour diminuer le niveau de sortie audio. Appuyez pour entrer le code DTMF 'B.' !3TOUCHE

[SQL∫ C] Appuyez pour

augmenter le niveau de squelch. Appuyez pour entrer le code DTMF 'C.' !4TOUCHE [SQL√

D] Appuyez pour diminuer le niveau de squelch. Appuyez pour entrer le code DTMF 'D.' !5TOUCHE [# CE]

### Dans l'écran de

saisie de fréquence, appuyez pour supprimer un numéro. Appuyez pour entrer le code DTMF '#.' • 'F' signifie '#' sur l'affichage.

### !6TOUCHE [M .]

 Appuyez pour saisir un '.' (point décimal) lors de la saisie d'un fre fréquence.

 Appuyez pour entrer le code DTMF 'M.' • « E » signifie « M » sur l'affichage.

### !7 TOUCHES [0] à [9]

Appuyez pour saisir une fréquence ou des codes DTMF de '0' à '9.'

### D Réglage de la fréquence et du canal mémoire [Exemple de réglage de la fréquence]

Tout d'abord, appuyez sur [VEOMR ] pour sélectionner le mode VFO.

Pour entrer 435,680 MHz :

Appuyez sur [4], [3], [5], [6], [8], puis [0].

Pour passer de 435,680 MHz à 435,540 MHz : Appuyez sur [•], [5], [4], puis [0].

Pour entrer 433.000 MHz :

Appuyez sur [4], [3], [3], puis [ENT].

[Exemple de réglage du canal mémoire] Pour sélectionner le canal mémoire '5' : q Tout d'abord, appuyez sur [VFO/MR ] pour sélectionner le mode mémoire. w Appuyez sur [5] puis [ENT].

Pour sélectionner un canal d'appel : q [Exemple de réglage du canal d'appel]

Tout d'abord, maintenez [HOME CALL] enfoncé pendant 1 seconde pour sélectionner le Mode canal d'appel. w

Lorsque C0 est sélectionné, appuyez sur [∫] pour sélectionner C1. Lorsque C1 est sélectionné, appuyez sur [√] pour sélectionner C0.

### DESCRIPTION DU PANNEAU 1

Les fonctions suivantes peuvent être réglées sur [F-1] et [F-2] pour être utilisées pendant la réception ou en veille, ou pendant la transmission. (page 14)

### Pendant RX/Standby :

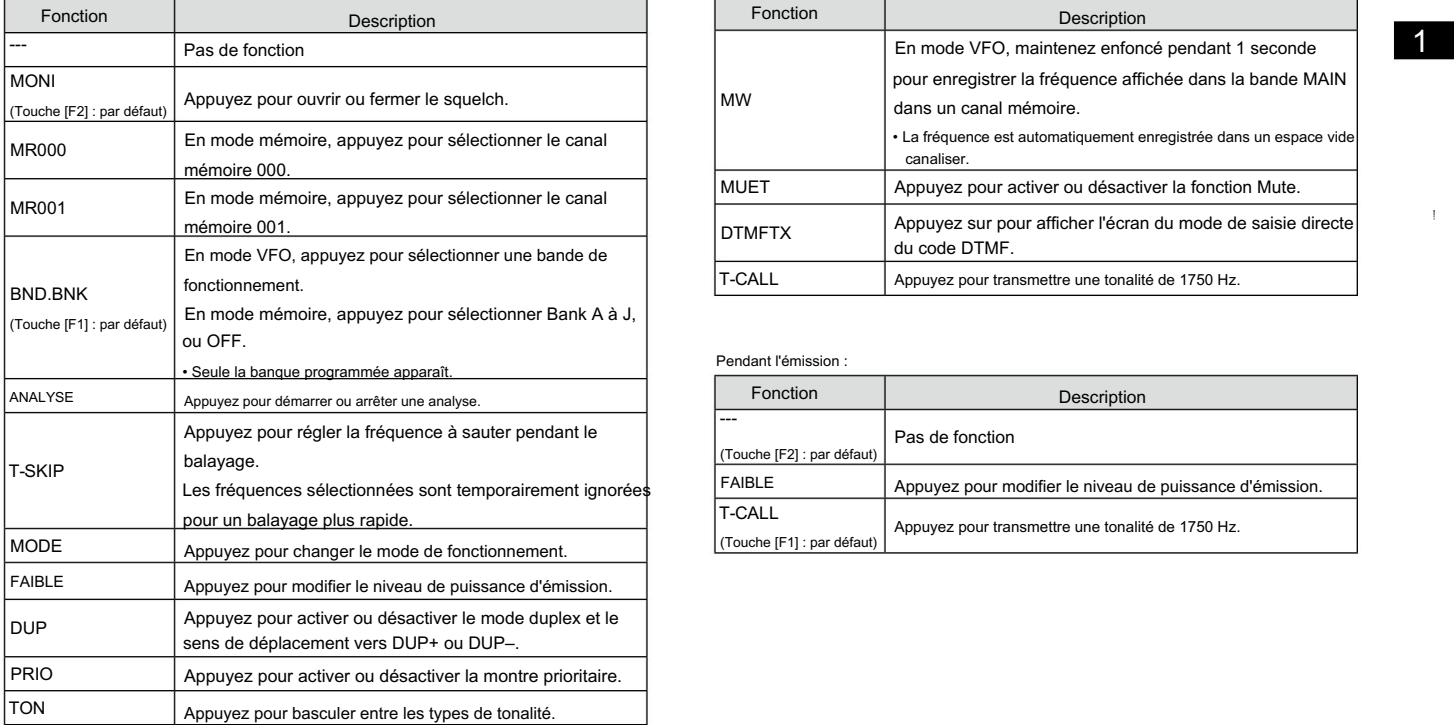

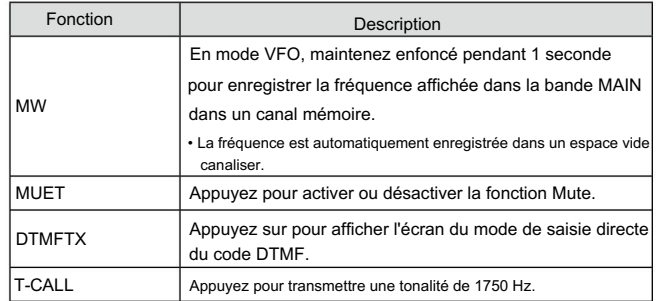

### Pendant l'émission :

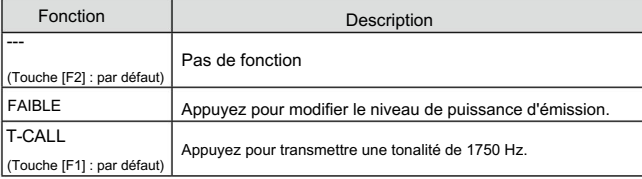

Le mode MENU est utilisé pour programmer des valeurs ou des

paramètres de fonction rarement

modifiés. • Les éléments du mode MENU sont pour la bande MAIN.

## ■ Écran du mode MENU

L'élément MENU s'affiche sur le côté gauche.

L'option ou la valeur de l'élément s'affiche sur le côté droit.

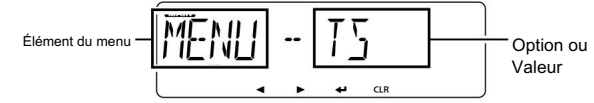

## ■ Construction du mode MENU

Le mode MENU est construit dans une arborescence.

Vous pouvez passer au niveau suivant de l'arborescence ou remonter d'un niveau en appuyant sur [CLR]D, [ï]D, [Ω]D ou [≈]D. (page 11)

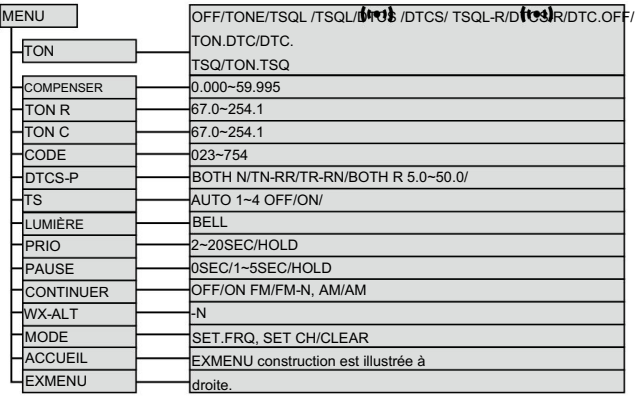

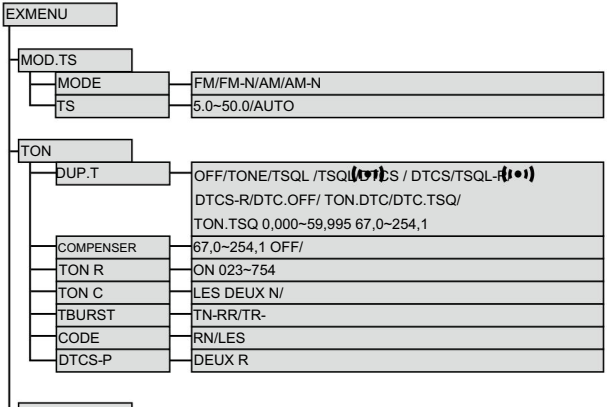

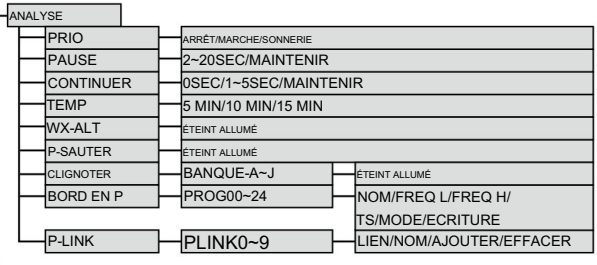

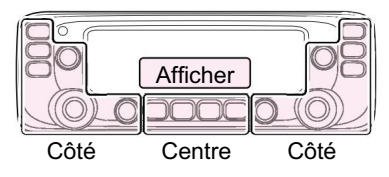

domaine du contrôleur. Le C, S ou D dans les instructions indique le

C : Centre

S : Côté

D : Affichage

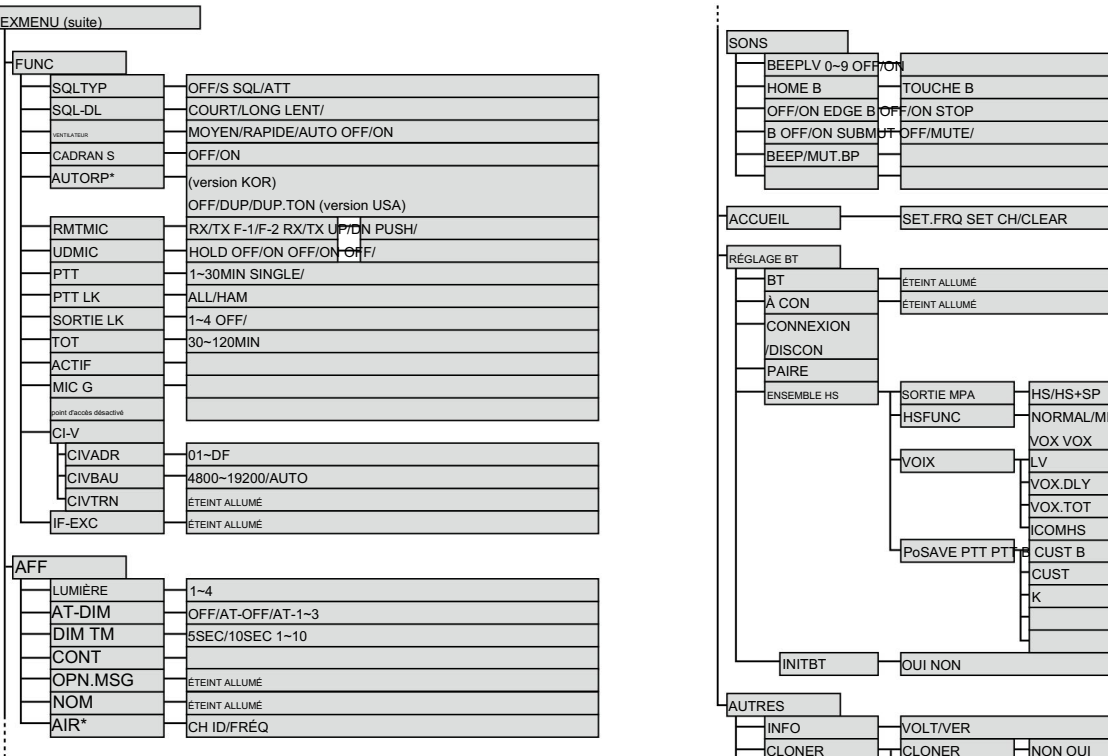

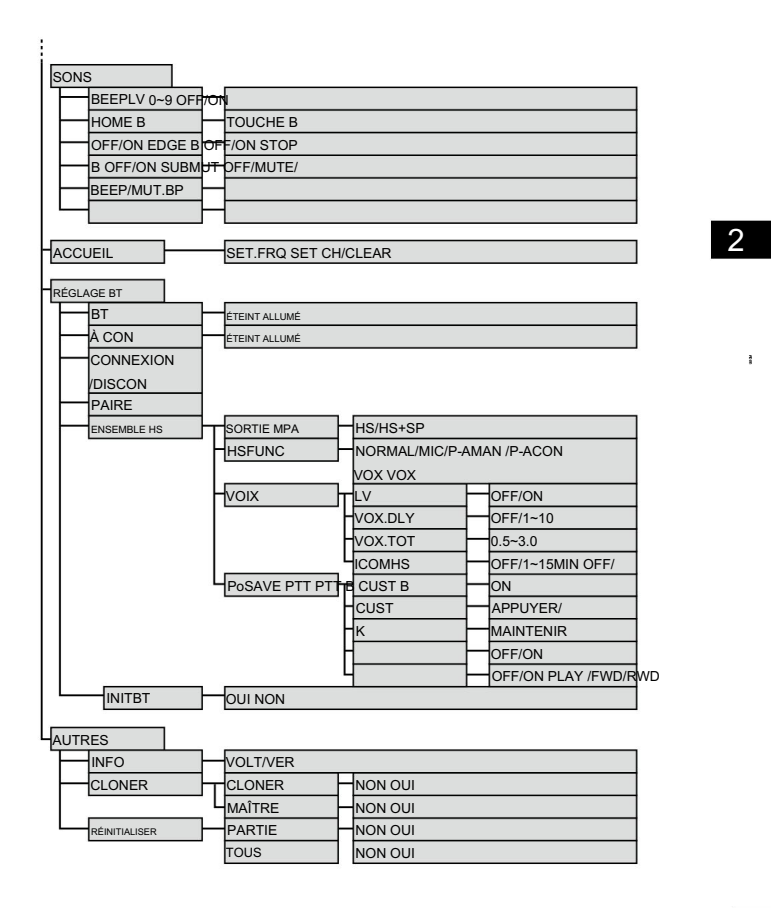

\*Cet élément peut ne pas s'afficher, selon la version de l'émetteur-récepteur.

2

## ■ Sélection de l'élément MENU

En plus de cette page, voir les pages 12 à 22 pour plus de détails.

### Pour votre référence :

Le système MENU est construit dans une structure arborescente. Vous pouvez passer au niveau suivant de l'arborescence ou remonter d'un niveau, en fonction de l'élément sélectionné.

Exemple : définir le pas de réglage

q Appuyez sur [MAIN BAND]S de la bande où se trouve le pas de syntonisation.

• Sélectionne la bande principale.

w Appuyez sur  $IMENU$ 

ensemble.

• Entre en mode MENU.

e Tournez [DIAL]S pour sélectionner le « MENU-TS » (pas de syntonisation) article.

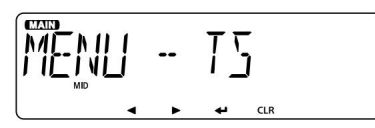

r Appuyez sur [ï]D.

• Passe au niveau suivant de l'arborescence.

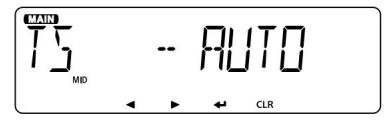

• Appuyez sur [≈]D pour passer également au niveau suivant de l'arborescence.

t Tournez [DIAL]S pour sélectionner la valeur souhaitée.

Valeurs sélectionnables :

5,0 kHz, 6,25 kHz, 8,33 kHz\*, 10,0 kHz, 12,5 kHz, 15,0 kHz, 20,0 kHz, 25,0 kHz, 30,0 kHz, 50,0 kHz ou AUTO\*.

\*Apparaît uniquement lorsque la bande AIR est sélectionnée.

y Appuyez sur [ï]D.

• Définit la valeur sélectionnée et revient au niveau d'arborescence précédent.

• Appuyez sur [Ω]D pour revenir également au niveau d'arborescence précédent.

u Appuyez sur [MAIN BAND]S.

• Quitte le mode MENU.

mode. • Appuyez sur [V/MHz SCAN]S ou [MR CALL]S pour quitter également le MENU

Pour revenir au réglage par défaut :

Maintenez [MR CALL] enfoncé après avoir effectué l'étape r.

articles. Voir le site Web d'Icom pour plus de détails sur le mode EXMENU

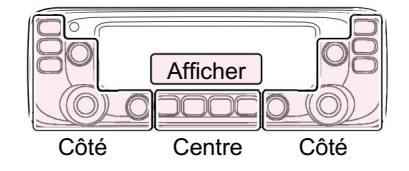

C : centre Le C, S ou D dans les instructions indique le S : Côté D : Affichage domaine du contrôleur.

## ■ Éléments de réglage

### D Mode MENU Reportez-

vous aux pages 18 à 22 pour plus de détails sur les options de chaque élément du mode MENU et leurs valeurs par défaut.

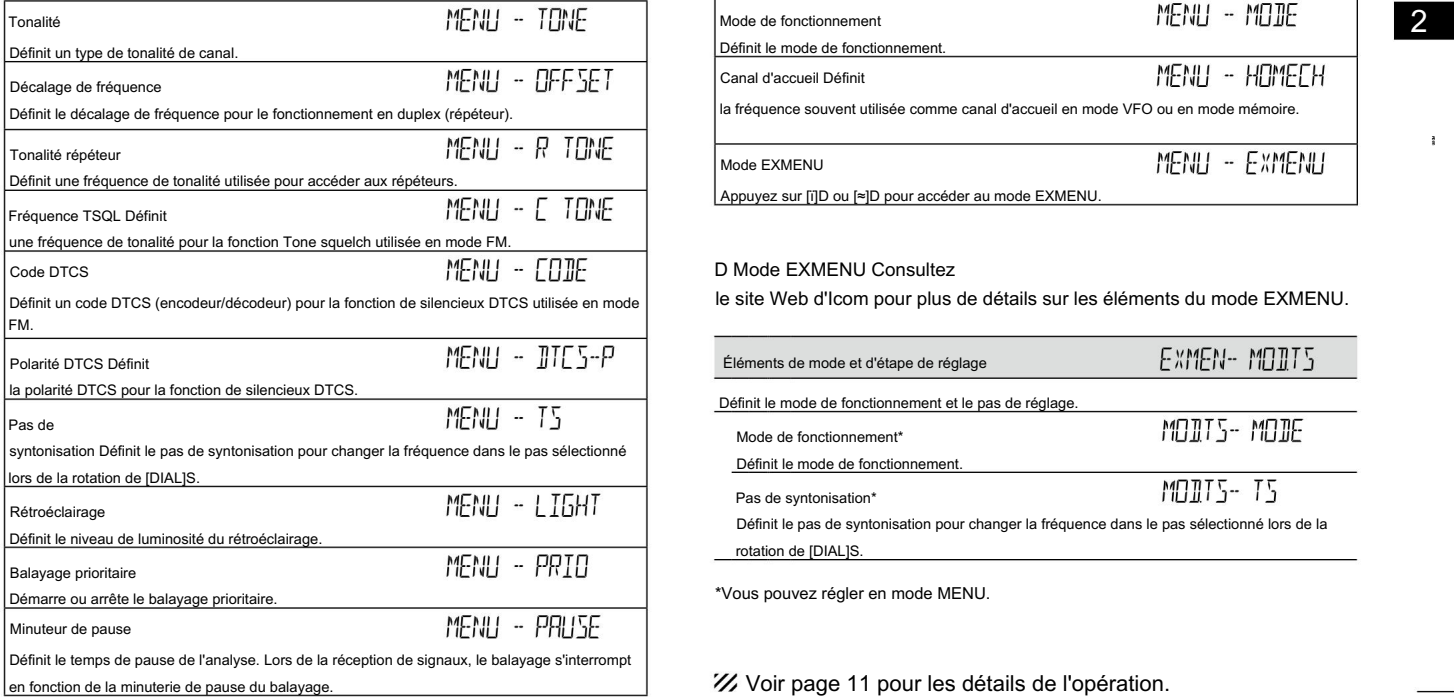

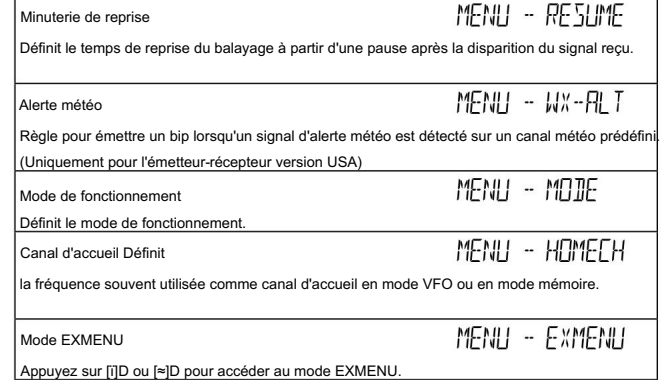

### D Mode EXMENU Consultez

le site Web d'Icom pour plus de détails sur les éléments du mode EXMENU.

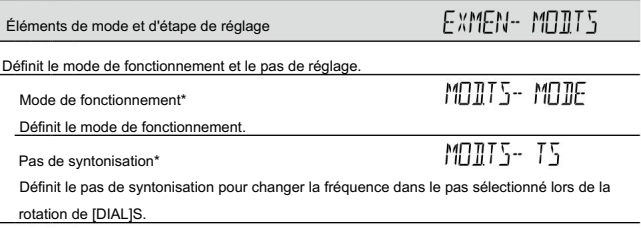

\*Vous pouvez régler en mode MENU.

Voir page 11 pour les détails de l'opération.

### D Mode EXMENU (Suite) ■ Éléments de réglage

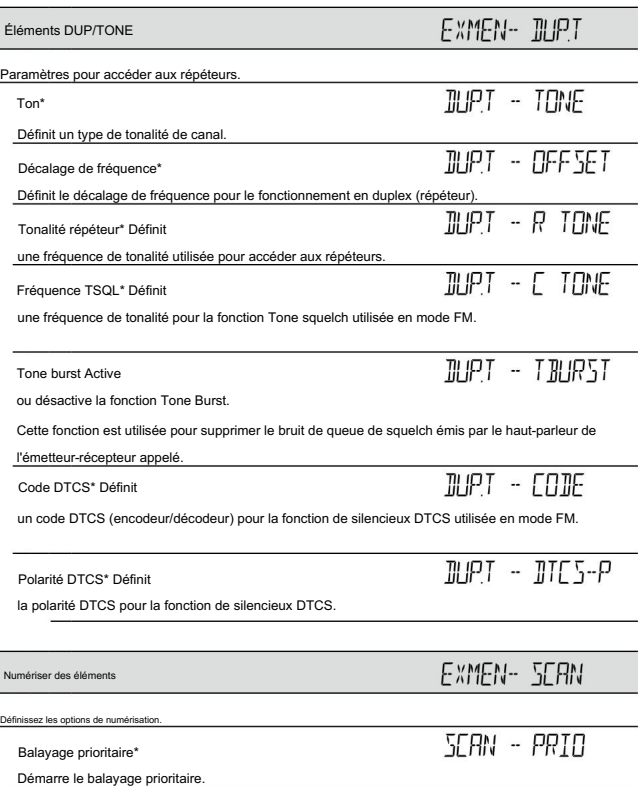

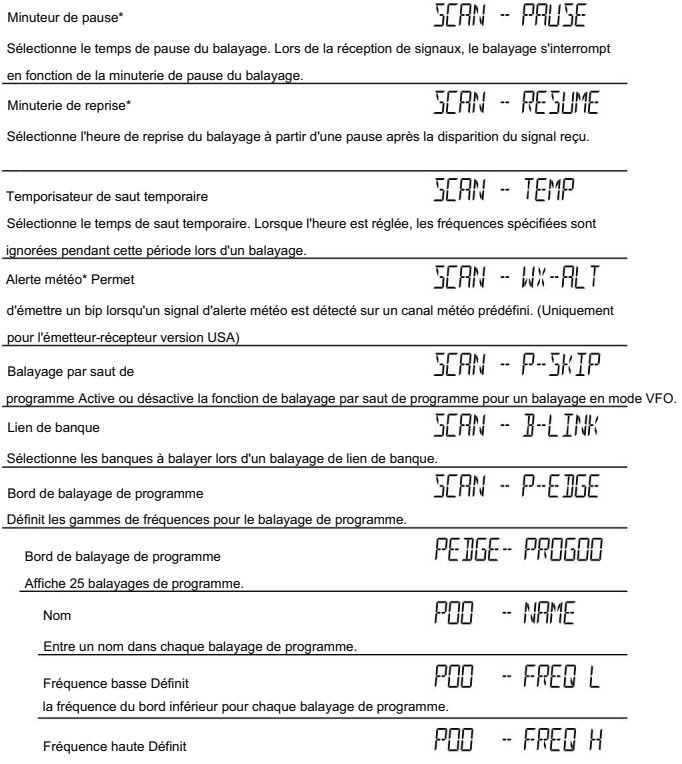

la fréquence de front supérieure pour chaque balayage de programme.

\*Vous pouvez régler en mode MENU.

 $\overline{\phantom{0}}$ 

X Voir page 11 pour les détails de l'opération.

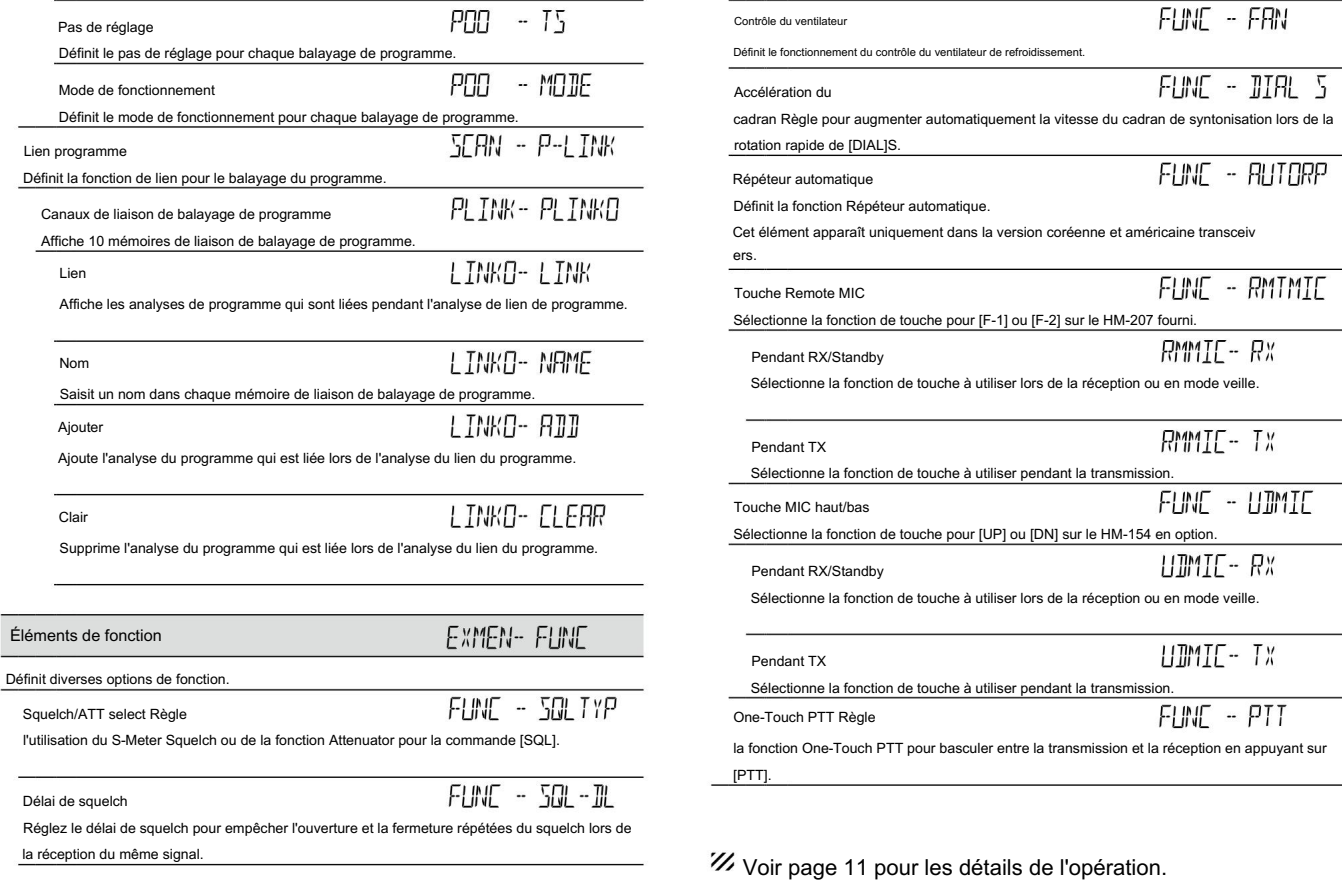

 $\frac{3}{8}$ 

### D Mode EXMENU ■ Éléments de réglage

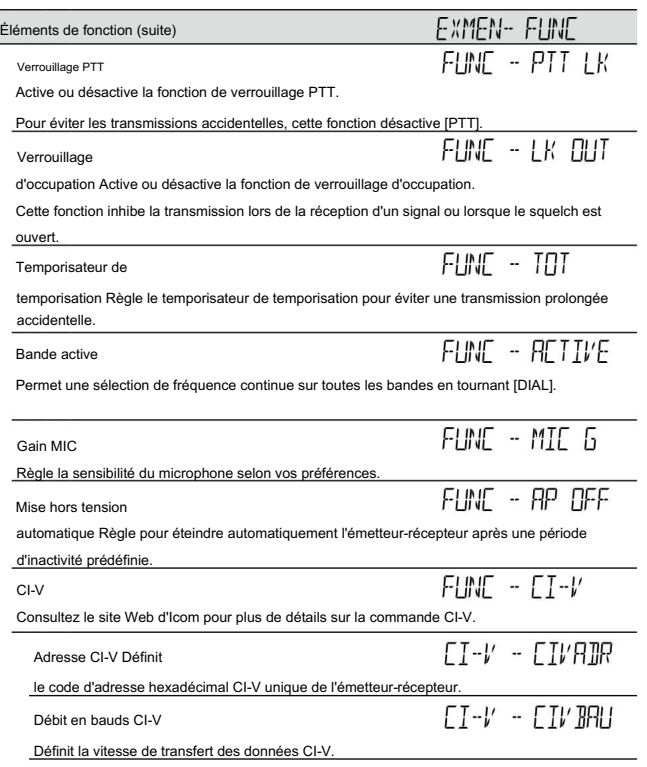

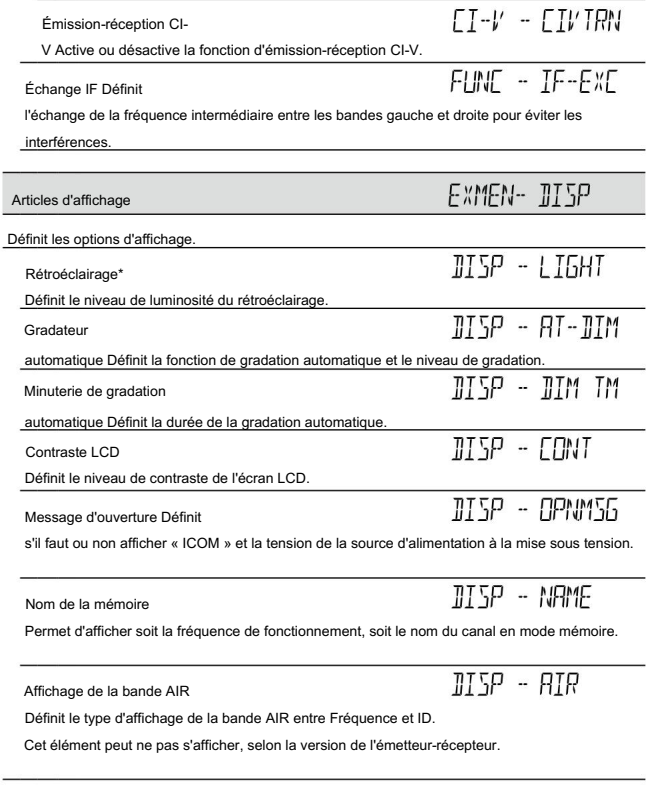

\*Vous pouvez régler en mode MENU.

canal d'accueil.

## MODE MENU 2

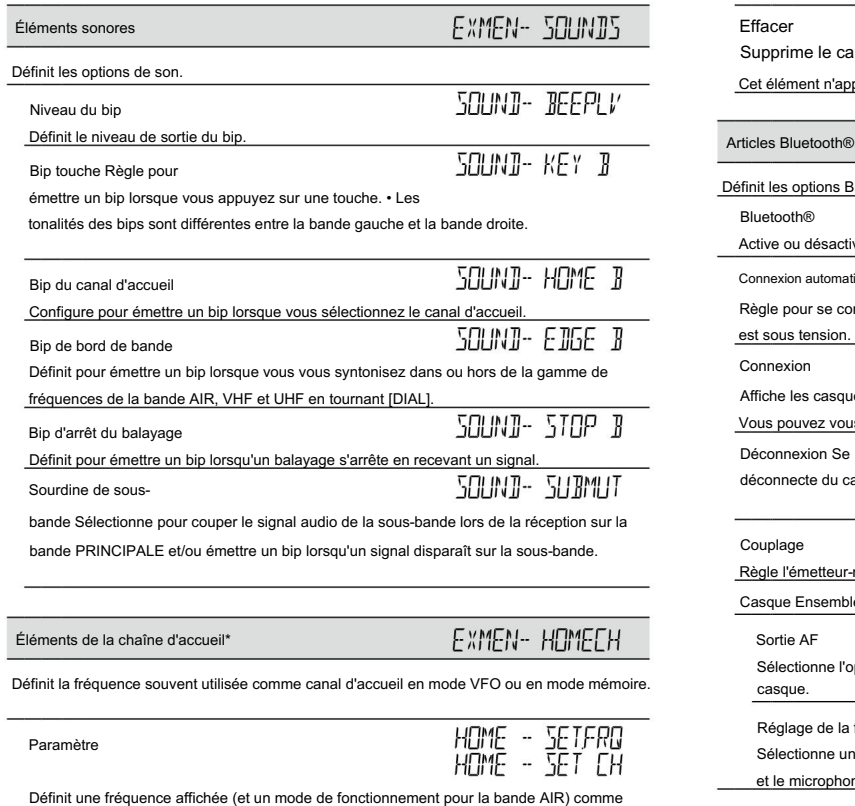

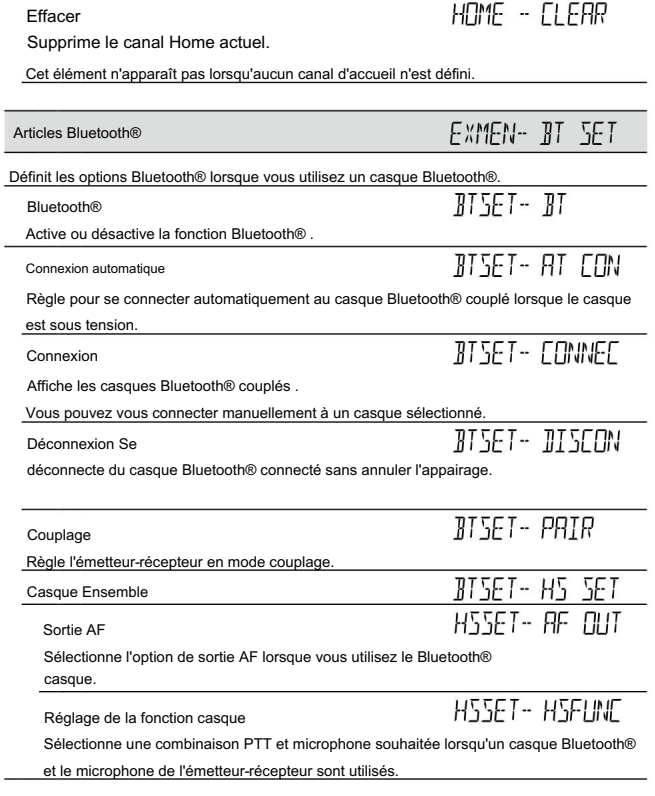

Voir page 11 pour les détails de l'opération.

 $\frac{3}{8}$ 

2

### ■ Éléments de réglage

### D Mode EXMENU

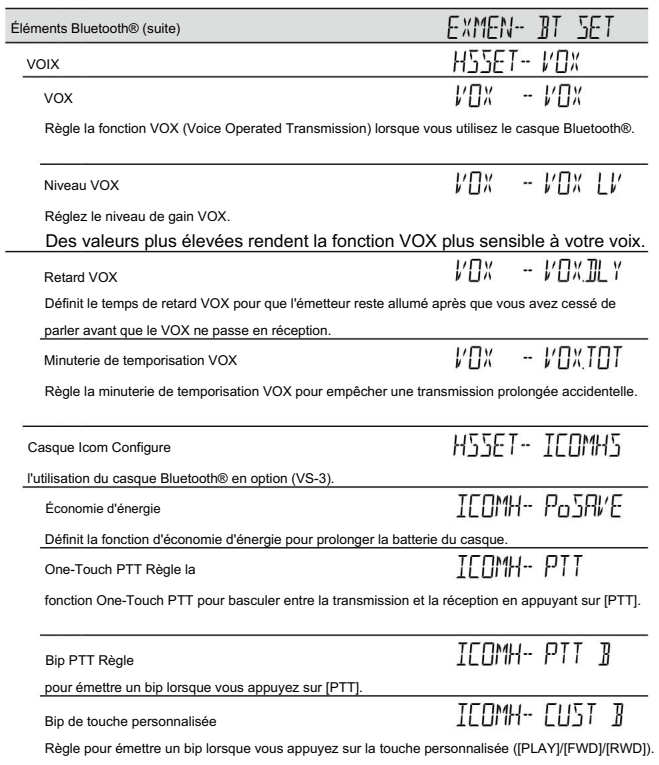

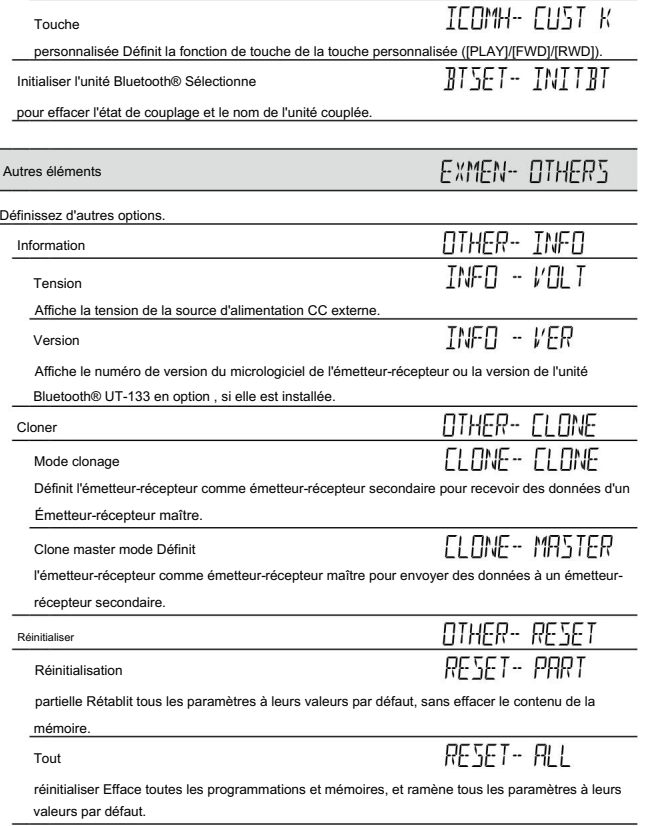

Voir page 11 pour les détails de l'opération.

L

### ■ Éléments du MENU  $MFWH - TIMF$ Ton • TSQL-R : active la fonction de squelch de tonalité inversée. (Par défaut : désactivé) Le silencieux de tonalité ne s'ouvre pas uniquement lorsque vous Sélectionnez le type de tonalité de canal souhaité. recevez un signal qui inclut une fréquence de tonalité • OFF : La fonction est désactivée. correspondante. (Le son n'est pas entendu) • TONE : la tonalité subaudible est superposée à votre Vous pouvez couper le son d'une station spécifique. signalisation normale. • Réglage de la fréquence de tonalité : "C TONE" • Réglage de tonalité subaudible : "R TONE" • DTCS-R : active la fonction de squelch DTCS inversé.  $\cdot$  TSQL (" " and predulati) : Le silencieux DTCS ne s'ouvre pas uniquement lorsque vous Active le silencieux de tonalité avec la fonction de bip de poche. recevez un signal qui inclut un code DTCS et une polarité and the term of the term of the term of the term of the term of the term of the term of the term of the term of the term of the term of the term of the term of the term of the term of the term of the term of the term of th correspondants. (Le son n'est pas entendu) • TSQL : Active la fonction de silencieux de tonalité. Vous pouvez couper le son d'une station spécifiée. • Réglage du code DTCS : "CODE" Lorsque vous transmettez, la fréquence de tonalité est superposée • Paramètre de polarité DTCS : "DTCS-P" Le silencieux de tonalité ne s'ouvre que lorsque vous recevez un • DTC.OFF : Lorsque vous transmettez, le code DTCS sélectionné est signal qui inclut une fréquence de tonalité correspondante. superposé à votre signal normal. (Le son est entendu) Lorsque vous recevez, la fonction est désactivée. • Réglage de la fréquence de tonalité : "C TONE" • Réglage du code DTCS : "CODE" • DTCS ("  $($  $($  $\bullet$  $)$  $)$ " apparaît $)$  : • Paramètre de polarité DTCS : "DTCS-P" Active le silencieux DTCS avec la fonction de bip de poche. • TON.DTC :Lorsque vous émettez, la tonalité subaudible sélectionnée se superpose à votre signal normal. • DTCS : active la fonction de silencieux DTCS. Lorsque vous recevez, le silencieux DTCS s'ouvre uniquement Lorsque vous transmettez, le code DTCS se superpose à votre pour un signal qui inclut un code DTCS et une polarité signal normal. correspondants. (Le son est entendu). Le silencieux DTCS ne s'ouvre que lorsque vous recevez un signal • Réglage de tonalité subaudible : "R TONE" qui inclut un code DTCS et une polarité correspondants. (Le son • Réglage du code DTCS : "CODE" est entendu) • Paramètre de polarité DTCS : "DTCS-P" • Réglage du code DTCS : "CODE" • Paramètre de polarité DTCS : "DTCS-P"

2

### ■ Éléments du MENU (Suite) •

DTC.TSQ :Lorsque vous transmettez, le code DTCS est superim

posé sur votre signal normal.

Lorsque vous recevez, le silencieux de tonalité s'ouvre uniquement pour un signal qui inclut une fréquence de tonalité correspondante. (Le

son est entendu) • Réglage du code

DTCS : « CODE » • Réglage de la polarité

DTCS : « DTCS-P » • Réglage de la

Lorsque vous recevez, le silencieux de tonalité s'ouvre uniquement pour un signal qui inclut une fréquence de tonalité correspondante. (Le son est entendu) • Réglage de tonalité subaudible : « R TONE » • Réglage de fréquence de tonalité : « C TONE » fréquence de tonalité : « C TONE » • TON.TSQ : Lorsque vous émettez, la tonalité subaudible se superpose à votre signal normal.

(Par défaut : 0.600.00\*) Fréquence de décalage MENU -- OFFSET

Réglez le décalage de fréquence pour le fonctionnement duplex (répéteur) entre 0 et 59,99500 MHz. • La

direction du décalage duplex (DUP–/DUP) est définie dans l'écran de réglage duplex qui s'affiche lorsque vous maintenez [MONI DUP]C enfoncé pendant 1 seconde en mode VFO. (p. 50)

\*La valeur par défaut peut différer selon la bande de fréquence (sélectionnée comme bande principale avant d'entrer dans le mode MENU) et la version de l'émetteur-récepteur.

### (Par défaut : 88.5) Tonalité de répéteur MENU - R TONE

Sélectionnez une fréquence de tonalité CTCSS pour le répéteur ou un autre accès au silencieux de

tonalité. 50 fréquences de tonalité (67,0 ~ 254,1 Hz) sont sélectionnables.

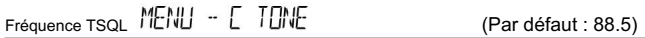

Sélectionnez une fréquence de tonalité CTCSS pour le silencieux de tonalité ou la fonction de bip de

poche. 50 fréquences de tonalité (67,0 ~ 254,1 Hz) sont sélectionnables.

### • Fréquences de tonalité (Unité : Hz)

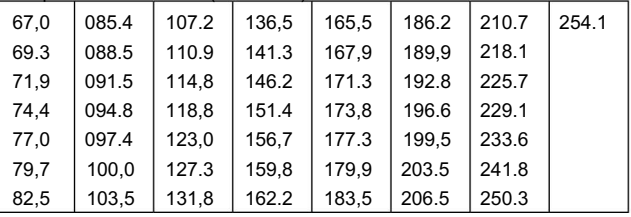

MENU - CODE Code CTD

(Par défaut : 023)

 $\overline{\phantom{0}}$ 

**Contract of the Second Second** 

 $\overline{\phantom{0}}$ 

Sélectionnez un code DTCS (encodeur/décodeur) pour le silencieux DTCS.

Un total de 104 codes (023~754) sont sélectionnables.

• Codes DTCS

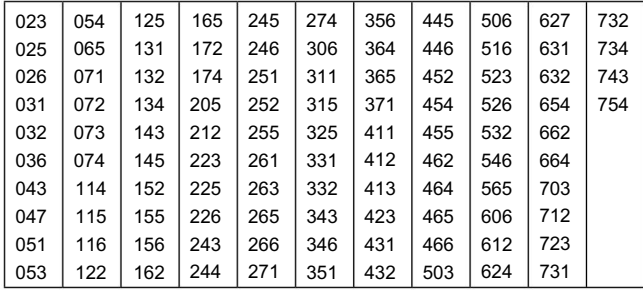

Polarité DTCS

MENU - DIES-P

(Par défaut : LES DEUX N)

Sélectionnez la polarité DTCS à utiliser pour la transmission et la réception. • Les deux

polarités N:TX et RX sont normales. • TN-RR : la polarité TX

est normale, la polarité RX est inversée. • TR-RN : la polarité TX est inversée, la polarité RX est normale. • Les deux polarités R:TX et RX sont inversées.

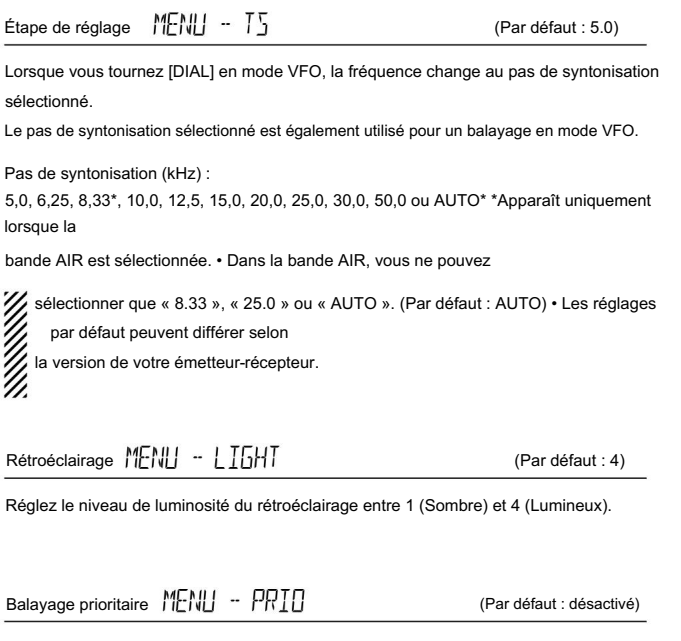

Démarre ou arrête le balayage prioritaire. •

OFF : arrête le balayage prioritaire. • ON :

Démarre le balayage prioritaire.

Lorsqu'un signal est reçu sur le canal prioritaire, le canal est automatiquement sélectionné. • BELL :Démarre le balayage

prioritaire.

Lorsqu'un signal est recu sur le canal prioritaire, des bips retentissent et l'icône" clignote sur l'affichage.

 $\frac{1}{2}$ 

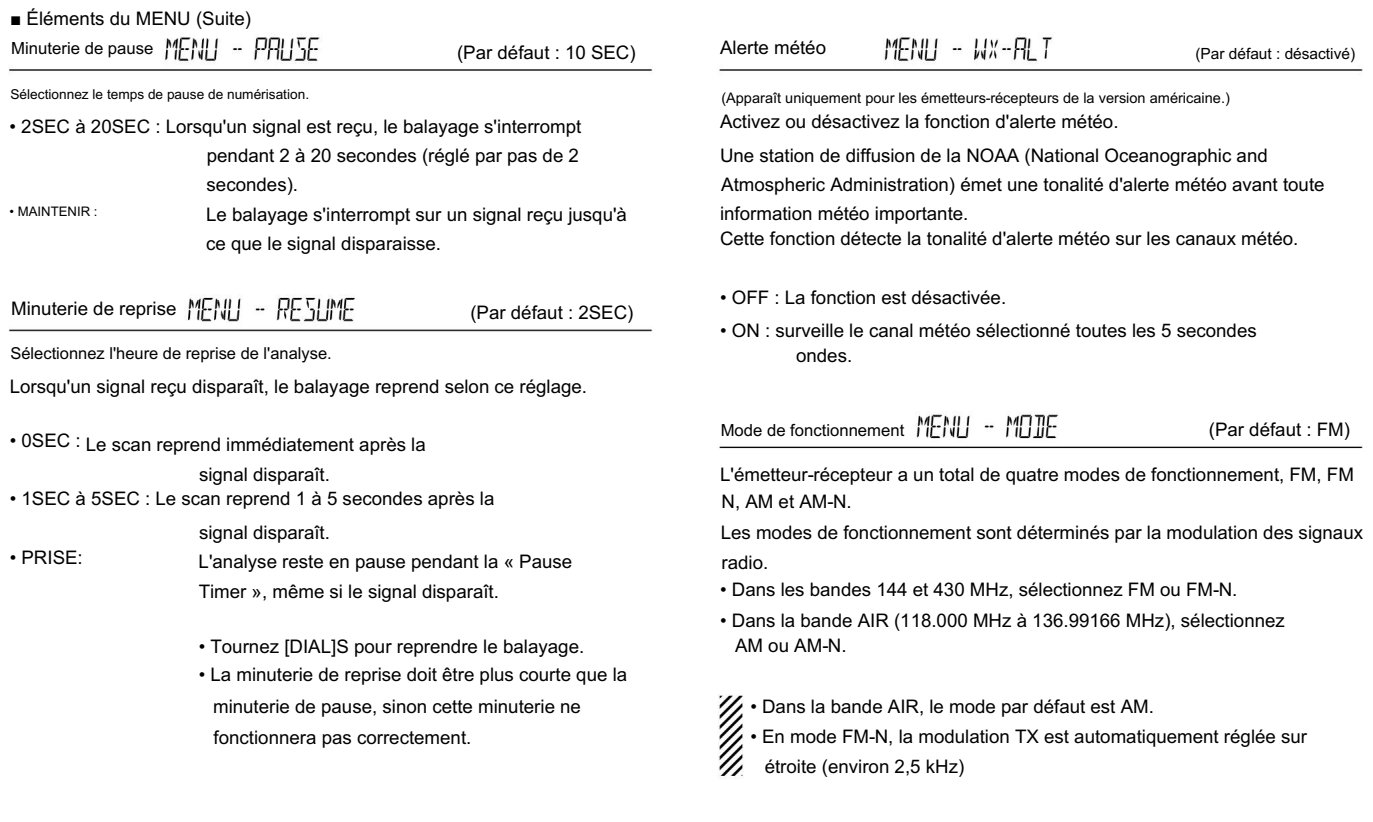

### Canal d'accueil HOME - SETFRO, HOME - SET CH

Lorsque vous définissez une fréquence souvent utilisée comme canal d'accueil dans le mode VFO ou Mémoire de l'émetteur-récepteur, cette fréquence est sélectionnée dans chaque mode en appuyant sur [HOME CALL] sur le microphone fourni.

• SET.FRQ : Définissez la fréquence VFO sélectionnée comme fréquence d'origine.

fréquence du canal.

• SET CH :Réglez la fréquence du canal mémoire sélectionné comme le canal d'accueil.

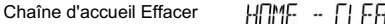

Appuyez sur [ï]D pour supprimer le canal d'accueil.

Mode EXMENU

Accède au mode EXMENU.

Reportez-vous aux pages 12 à 17 pour les éléments que vous pouvez régler en mode EX MENU. Chaîne d'accueil Effacer HUME - LLERR<br>Appuyez sur [i]D pour supprimer le canal d'accueil.<br>Mode EXMENU MENU - EXMENU.<br>Accède au mode EXMENU.<br>Reportez-vous aux pages 12 à 17 pour les éléments que vous pouvez régler en mode E

## ■ Sélection de la bande MAIN

 Appuyez sur [MAIN BAND]S sur la bande gauche ou droite pour comme bande PRINCIPALE.

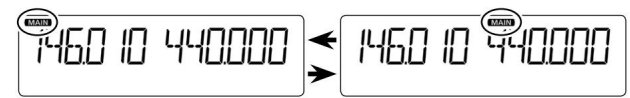

```
• « MAIN » apparaît sur la bande MAIN. • Vous ne 
pouvez émettre que sur la bande MAIN.
```
## ■ Sélection du mode

• Vous pouvez effectuer la sélection sur la bande gauche ou droite, quelle que soit la bande MAIN.

D Mode VFO Vous

pouvez utiliser le mode VFO pour régler la fréquence de fonctionnement.

Appuyez sur [V/MHz SCAN]S.

- Sélectionne le mode VFO.
- Tournez [DIAL]S pour sélectionner une fréquence de fonctionnement.

D Mode mémoire Vous

pouvez utiliser le mode mémoire pour opérer sur les canaux mémoire.

Appuyez sur [MR CALL]S.

- Sélectionne le mode Mémoire.
- Tournez [DIAL]S pour sélectionner un canal mémoire.

D Mode canal d'appel Vous

pouvez utiliser le mode canal d'appel pour opérer sur les canaux d'appel.

 Maintenez [MR CALL]S enfoncé pendant 1 seconde. • Sélectionne le mode de canal d'appel. •

Tournez [DIAL]S pour sélectionner un canal d'appel.

### D Mode canal météo

Le mode canal météo est utilisé pour entendre la météo (Sélectionnable uniquement dans les émetteurs-récepteurs de la version USA)

moulages de la NOAA (National Oceanographic and Atmospheric Administration).

 En mode Mémoire, appuyez sur [MR CALL]S. • Sélectionne le mode canal météo. •

Tournez [DIAL]S pour sélectionner un canal météo.

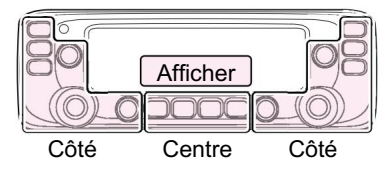

Le C, S ou D dans les instructions indique le domaine du contrôleur. C : Centre S : Côté D : Affichage

## ■ Sélection de la bande de fonctionnement ■ Réglage d'une fréquence

L'émetteur-récepteur peut recevoir les bandes AIR, 144 MHz ou 430 MHz.

Vous ne pouvez émettre que sur les bandes 144 MHz et 430 MHz.

• Vous pouvez effectuer la sélection à gauche ou à droite bande, quelle que soit la bande MAIN.

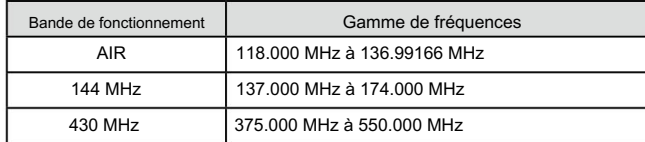

Les plages peuvent différer selon la version de l'émetteur-récepteur.

q Appuyez sur [V/MHz SCAN]S.

- Sélectionne le mode VFO.
- w Maintenez [MAIN BAND]S enfoncé pendant 1 seconde.
	- Entre en mode de sélection de bande de fonctionnement.

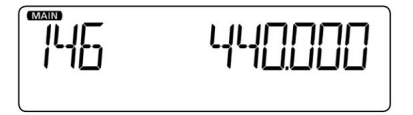

r Appuyez sur [MAIN BAND]S. e Tournez [DIAL]S pour sélectionner la bande de fonctionnement souhaitée.

• Retourne au mode veille.

Cette section décrit le fonctionnement en mode VFO. Lorsque vous sélectionnez un autre mode, appuyez sur [V/MHz SCAN]S.

### D Sélection de la syntonisation 1 MHz

Vous pouvez modifier la fréquence de fonctionnement par pas de 'MHz' pour un réglage rapide.

### q Appuyez sur [V/MHz SCAN]S.

• Sélectionne la syntonisation 1 MHz.

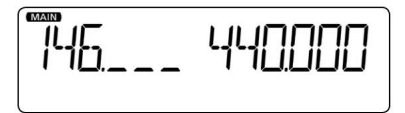

w Tournez [DIAL]S.

e Appuyez sur [V/MHz SCAN]S. • La fréquence change par pas de 1 MHz.

• Annule la syntonisation 1 MHz.

OPÉRATION DE BASE

■ Réglage d'une fréquence (Suite)

Tourner [DIAL]S change la fréquence dans les pas de syntonisation sélectionnés.

Le balayage VFO utilise cette étape pour rechercher un signal. (p. 37,

41)

mis à. q Appuyez sur [MAIN BAND]S sur la bande où se trouve le pas de syntonisation.

w Appuyez sur [MENUTCO • Entre en mode MENU.

e Tournez [DIAL]S pour sélectionner « TS » (Pas de syntonisation).

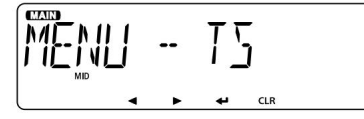

r Appuyez sur [ï]D.

• Passe au niveau suivant de l'arborescence.

t Tournez [DIAL]S pour sélectionner la valeur souhaitée. Valeurs sélectionnables :

5,0 kHz, 6,25 kHz, 8,33 kHz\*, 10,0 kHz, 12,5 kHz, 15,0 kHz, 20,0 kHz, 25,0

kHz, 30,0 kHz, 50,0 kHz ou AUTO\*.

\*Apparaît uniquement lorsque la bande AIR est sélectionnée.

y Appuyez sur [ï]D.

• Définit la valeur sélectionnée et revient au niveau d'arborescence précédent. "

u Appuyez sur [MAIN BAND]S.

• Quitte le mode MENU.

i Tournez [DIAL]S.

• La fréquence change dans les étapes de syntonisation sélectionnées.

## niveau de silencieux ■ Réglage d'une fréquence (Suite)<br>
D Sélection d'un pas d'accord

• Vous pouvez effectuer le réglage sur la bande gauche ou droite, quel que soit le réglage de la bande MAIN.

q Tournez [VOL]S pour régler le niveau audio.

(MENU-EXMENU > EXMEN-SONS > SON-BIPLV) • Vous pouvez changer le niveau du bip dans le "BEEPLV" (Beep Level) élément du mode MENU. (page 16)

- w Tournez [SQL]S jusqu'à ce que le bruit et l'icône « BUSY » disparaître.
	- Tourner [SQL]S dans le sens des aiguilles d'une montre rend le squelch plus serré. Le silencieux serré est pour les signaux forts.
	- Lorsque vous tournez [SQL]S dans le sens des aiguilles d'une montre au-delà de la position centrale, [SQL]S devient un 'S-mètre Squelch' ou un 'Atténuateur'. Sélectionnez l'option [SQL]S dans le mode MENU. (page 14)

## ■ Fonction de verrouillage

Vous pouvez utiliser la fonction de verrouillage pour éviter les changements de fréquence accidentels et l'accès inutile aux fonctions sur les bandes MAIN et SUB.

Maintenez [MENU ]C enfoncé Modant 1 seconde.

- $\overline{\mathsf{FQ}}$  apparaît.
- $\cdot$  Maintenez à nouveau [MENU Denfoncé pour annuler la fonction.
- Vous pouvez toujours biliser [ ], [MONI DUP]C (seule la fonction Monitor peut être désactivée), [PTT], [MAIN BAND]S (seule la sélection de la bande MAIN), [MENU ]C (seule la fonction Lock s'annule), [SQL]S et [VOL]S lorsque la fonction Lock est activée.

Avant d'émettre, surveillez la fréquence de fonctionnement pour voir si d'autres stations sont sur la fréquence.

ATTENTION : La transmission sans antenne peut endommager l'émetteur-récepteur.

- bandes, et sur la bande MAIN. • Vous ne pouvez transmettre que sur les bandes 144 MHz et 430 MHz
- q Appuyez sur [LOW DTMF]C pour sélectionner le niveau de puissance de sortie.
	- Niveaux sélectionnables : faible, moyen et élevé
	- « LOW » s'affiche lorsque vous sélectionnez une faible puissance.
	- « MID » s'affiche lorsque vous sélectionnez la puissance moyenne.
	- Aucune icône ne s'affiche lorsque vous sélectionnez une puissance élevée.
	- réduire la possibilité d'interférences avec d'autres stations. • Une puissance de sortie inférieure pendant les communications à courte portée peut
- w Maintenez [PTT] enfoncé pour émettre et parlez à votre niveau de voix.
	- Le compteur S/RF affiche le niveau de puissance de sortie.

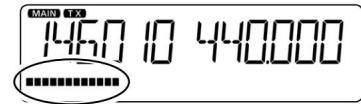

e Relâchez [PTT] pour recevoir.

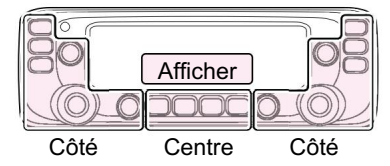

Le C, S ou D dans les instructions indique le

domaine du contrôleur.

- C : centre
- S : Côté D : Affichage

## ■ Transmission ■ Sélection du mode de fonctionnement

L'émetteur-récepteur a un total de quatre modes de fonctionnement, AM, AM N, FM et FM-N. (Par défaut : FM)

Dans la bande AIR, le mode AM est défini par défaut. Si le "AIR"

(affichage de la bande AIR) est réglé sur « CH ID » dans EXMENU, vous ne pouvez pas sélectionner le mode de fonctionnement.

- Vous pouvez régler indépendamment les bandes gauche et droite lorsque elles sont sélectionnées comme bande PRINCIPALE.
- est réglé sur. q Appuyez sur [MAIN BAND]S de la bande que le mode de fonctionnement
- w Appuyez sur  $IMENU$   $\bullet$ 
	- Entre en mode MENU.

OPÉRATION DE BASE

3

e Tournez [DIAL]S pour sélectionner « MODE » (mode de fonctionnement).

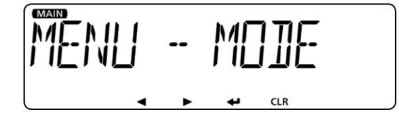

r Appuyez sur [ï]D.

• Passe au niveau suivant de l'arborescence.

t Tournez [DIAL]S pour sélectionner le mode de fonctionnement souhaité.

Options sélectionnables :

Dans la bande 144 ou 430 MHz : FM ou FM-N

Dans la bande AIR : AM ou AM-N

• En mode FM-N, la modulation TX est automatiquement réglée

à environ 2,5 kHz.

y Appuyez sur [ï]D.

- Définit l'option sélectionnée et revient au niveau d'arborescence précédent.
- u Appuyez sur [MAIN BAND]S.
	- Quitte le mode MENU.

Cette fonction coupe temporairement le son sans perturber le réglage du volume. • Cette fonction est à la fois pour les bandes MAIN et SUB.

Appuyez  $\left\{\bigcup_{i=1}^{N} \phi_i\right\}$  pour couper les signaux audio.

- « MUTE » apparaît sur les bandes gauche et droite.
- Appuye $\mathcal{L}$ ur  $\mathbb{N}$ () (ou toute autre touche) pour annuler la fonction.

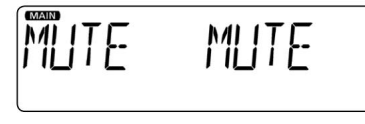

## ■ Fonction moniteur

Cette fonction permet d'écouter les signaux faibles sans perturber le réglage du squelch. • Cette fonction est pour la bande MAIN.

 Appuyez sur [MONI DUP]C pour ouvrir ou fermer le squelch. • « BUSY » clignote lorsque le squelch est ouvert.

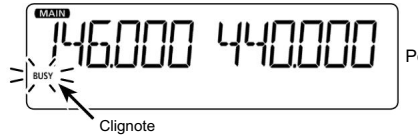

Pendant la surveillance

## ■ Fonction de sourdine audio ■ Réglage du niveau de gain du microphone

Réglez le niveau de gain du microphone dans le mode MENU. q

### Appuyez sur [MENU ]Q.O

• Entre en mode MENU.

(MENU-EXMENU > EXMEN-FUNC > FUNC-MIC G) w Tournez [DIAL]S pour sélectionner « MIC G » (MIC Gain).

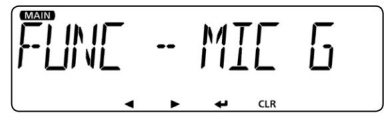

e Appuyez sur [ï]D.

• Passe au niveau suivant de l'arborescence.

- r Tournez [DIAL]S pour régler le niveau de gain du microphone.
	- Définissez des valeurs plus élevées pour rendre le microphone plus sensible à votre voix.

t Appuyez sur [ï]D. •

Définit la valeur sélectionnée et revient au niveau d'arborescence précédent.

- y Appuyez sur [MAIN BAND]S.
	- Quitte le mode MENU.

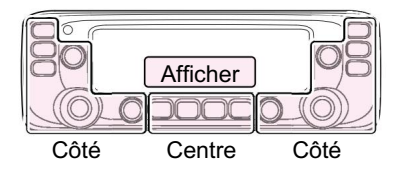

C : Centre S : Côté D : Affichage Le C, S ou D dans les instructions indique le domaine du contrôleur.

## FONCTIONNEMENT DE LA MÉMOIRE 4

## ■ Descriptif général

L'émetteur-récepteur a un total de 1000 canaux de mémoire (100 canaux dans chacune des 10 banques de mémoire, A à J) et deux canaux d'appel (C0/C1) pour les bandes 144 et 430 MHz.

Le mode Mémoire est utile pour sélectionner rapidement les fréquences souvent utilisées.

## D Le numéro du canal mémoire

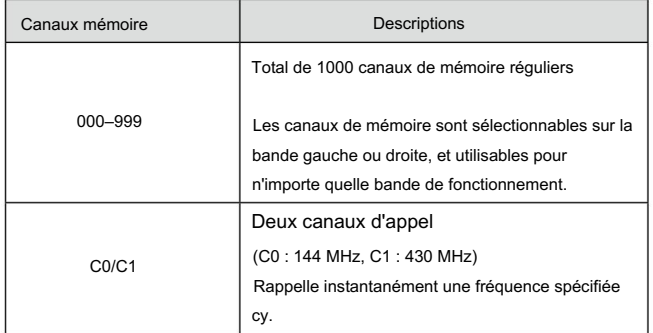

### D Contenu du canal mémoire

Les informations suivantes peuvent être saisies dans les canaux mémoire :

- Fréquence de fonctionnement
- Sens duplex (DUP ou DUP–) et décalage de fréquence
- Nom de la mémoire
- Paramètre de saut de numérisation
- Pas de réglage
- Mode de fonctionnement
- Encodeur de tonalité subaudible, silencieux de tonalité ou silencieux DTCS ALLUMÉ ÉTEINT
- Fréquence de tonalité subaudible, fréquence de squelch de tonalité ou Code DTCS avec polarité
- Banque de mémoire

### 4 FONCTIONNEMENT DE LA MÉMOIRE

## ■ Sélection d'un canal mémoire ou d'appel

D Sélection d'un canal mémoire Vous pouvez

sélectionner un canal mémoire en tournant [DIAL]S en mode mémoire. • Sélectionnable

indépendamment à gauche et à droite bandes.

q Appuyez sur [MR CALL]S. •

Sélectionne le mode Mémoire.

- w Tournez [DIAL]S pour sélectionner un canal mémoire.<br>bandes.
	- Les canaux vierges ne sont pas sélectionnés.

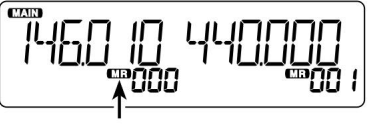

Apparaît

Pour votre référence : Utilisation du microphone HM-207 (p. 6) q Appuyez sur [VFO/MR ] pour sélectionuele mode Mémoire. w Saisissez le numéro du canal mémoire, puis appuyez sur [ENT]. • Lorsque vous entrez un numéro de canal à 3 chiffres, appuyer sur [ENT] n'est pas nécessaire

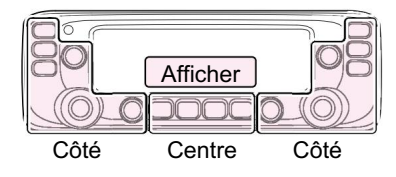

domaine du contrôleur. C : Centre S : Côté D : Affichage Le C, S ou D dans les instructions indique le

D Sélection d'un canal d'appel Vous pouvez sélectionner les canaux d'appel (C0/C1) en tournant [DIAL]S en mode Canal d'appel.

Les fréquences et les modes de fonctionnement par défaut sont prédéfinis dans les canaux d'appel.

Modifiez-les en fonction de vos besoins d'exploitation.

C0 est pour la bande VHF ou AIR, et C1 est pour la bande UHF. • Sélectionnable indépendamment à gauche et à droite

- q Maintenez [MR CALL]S enfoncé pendant 1 seconde. • Sélectionne le mode de canal d'appel.
- w Tournez [DIAL]S pour sélectionner un canal d'appel.

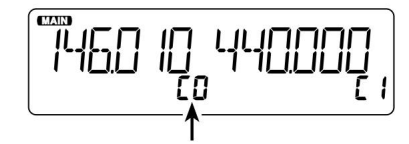

Affiche le numéro du canal d'appel

Pour votre référence : Utilisation du microphone HM-207 (p. 6) q Maintenez [HOME CALL] enfoncé pendant 1 seconde pour sélectionner le mode de canal d'appel. w Appuyez

sur [∫] ou [√] pour sélectionner un canal d'appel.

## ■ Ecriture dans un canal Mémoire ou Appel

Après avoir réglé une fréquence en mode VFO, vous pouvez l'écrire dans le canal de votre choix ou dans un canal vierge sélectionné automatiquement.

Les canaux mémoire 002 à 999 sont vierges par défaut.

Les canaux de mémoire sont sélectionnables indépendamment sur les bandes

gauche et droite. • Les

opérations concernent la bande MAIN.

D Écriture dans le canal sélectionné Exemple : Écriture

de 434,100 MHz dans le canal mémoire « 11 ». q Appuyez sur [V/ MHz SCANIS.

• Sélectionne le mode VFO.

w Réglez la fréquence de fonctionnement sur 434,100 MHz. e

Appuyez sur [MW]C.

• « MR » clignote.

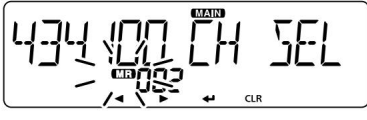

Clignote

r Tournez [DIAL]S pour sélectionner « CH SEL ». t

Appuyez sur [ï]D. •

Affiche l'écran de sélection de canal. •

Appuyez sur [Ω]D pour revenir au niveau d'arborescence précédent.

y Tournez [DIAL]S pour sélectionner le canal « 11 ».

REMARQUE : Si vous sélectionnez une chaîne pré-saisie, le contenu de la chaîne précédente s'affichera.

• Vous pouvez également sélectionner les canaux

d'appel. • Pour sélectionner le canal Bank, maintenez [MAIN BAND]S enfoncé pendant 1 seconde.

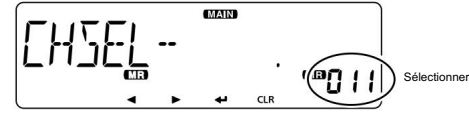

u Appuyez sur [ï]D.

i Tournez [DIAL]S pour sélectionner « WRITE ». o

Appuyez sur [ï]D. •

```
Affiche « ÉCRIRE ? ». •
```
Lorsque vous sélectionnez un canal pré-saisi à l'étape y, « OVERW? est affiché.

!0Tournez [DIAL]S pour sélectionner « YES ».

!1Appuyez sur [ï]D.

• Des bips

retentissent. • Écrit dans le canal sélectionné et revient au mode VFO.

D Ecriture dans un canal vide Exemple :

Ecriture 434,100 MHz dans un canal vide. q Appuyez sur [V/

MHz SCANIS.

• Sélectionne le mode VFO.

w Réglez la fréquence de fonctionnement sur 434,100 MHz. e

Maintenez [MW]C enfoncé pendant 1 seconde.

• Écrit automatiquement dans un blanc et retourne au mode VFO. • Affiche « MEMORY FULL » lorsqu'aucun canal vide n'est trouvé.

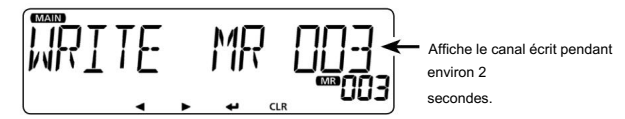

4

### 4 FONCTIONNEMENT DE LA MÉMOIRE

■ Écriture dans une mémoire ou un canal d'appel (suite)

## D Copie du contenu de la mémoire vers le VFO D Copie du contenu de la mémoire vers un

Ceci est pratique lorsque vous voulez changer la fréquence en commençant près de la fréquence du canal mémoire ou d'appel.

w Appuyez sur [MW]C pour afficher l'écran d'entrée de mémoire. e Tournez [DIAL]S pour sélectionner « TO VFO ». q Sélectionnez un canal mémoire à copier. (p. 29)

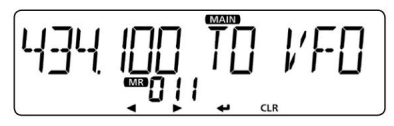

r Appuyez sur [ï]D.

- Des bips retentissent.
- Écrit le contenu de la mémoire sélectionnée sur le VFO et revient à le mode VFO.

## autre canal mémoire

Vous pouvez copier le contenu de la mémoire sur un autre canal mémoire.

q Sélectionnez le canal mémoire souhaité à copier. (p. 29)

- w Appuyez sur [MW]C pour afficher l'écran d'entrée de mémoire.
- e Tournez [DIAL]S pour sélectionner « COPY ».

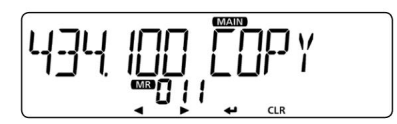

r Appuyez sur [ï]D.

t Tournez [DIAL]S pour sélectionner un canal cible.

• Si vous sélectionnez une chaîne pré-saisie, le contenu de la chaîne précédente s'affiche.

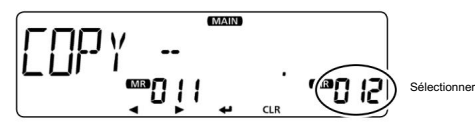

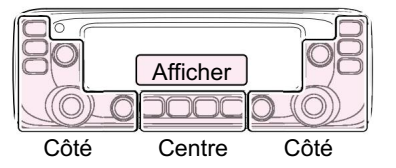

domaine du contrôleur. Le C, S ou D dans les instructions indique le C : centre

- S : Côté
- D : Affichage

### y Appuyez sur [ï]D.

• Des bips retentissent.

- Copie vers le canal de destination.
- Tournez [DIAL]S pour sélectionner « YES », puis appuyez sur [ï]D pour l'écraser. • Lorsque vous sélectionnez un canal pré-saisi, « OVERW? est affiché.
### ■ Configuration d'une banque de mémoire

L'émetteur-récepteur a un total de 10 banques (A à J).

Vous pouvez attribuer des canaux mémoire réguliers 0 à 999 à n'importe quelle banque souhaitée pour une gestion facile de la mémoire.

Vous pouvez affecter jusqu'à 100 canaux à une banque.

Il est pratique que vous catégorisiez la banque de mémoire, selon la catégorie de canal mémoire ou votre objectif.

Vous pouvez utiliser le balayage de banque de mémoire pour balayer les canaux de tournez [DIAL]S pour sélectionner « BANK ». mémoire dans la banque sélectionnée. (p. 43) y Appuyez sur [i]D.

REMARQUE : Les banques de mémoire ne sont utilisées que pour contenir des canaux de mémoire. Ainsi, si le contenu du canal de mémoire d'origine a été modifié, le contenu de la banque de mémoire est également modifié en même temps.

Pour votre information :

Pour annuler votre entrée avant d'affecter ou d'écrire dans une banque de mémoire.

q Après la saisie, appuyez sur [Ω]D ou [CLR]D.

w Tournez [DIAL]S pour sélectionner « YES ».

e Appuyez sur [ï]D.

### D Affectation d'un canal mémoire à une banque mémoire

q Sélectionnez le canal mémoire à affecter à une banque.

(p. 29)

w Appuyez sur [MW]C pour afficher l'écran d'entrée de mémoire.

e Tournez [DIAL]S pour sélectionner « EDIT ».

r Appuyez sur [ï]D.

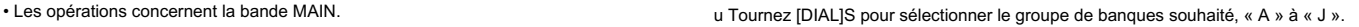

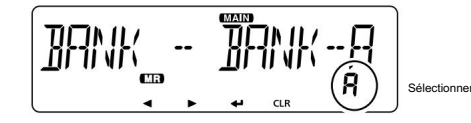

i Appuyez sur [ï]D.

o Tournez [DIAL]S pour sélectionner « WRITE ». i Appuyez sur [ï]D.<br>o Tournez [DIAL]S pour sélectionner « WRITE ».<br>!0Appuyez sur [ï]D.

• Affiche « OVERW ? ».

!1Tournez [DIAL]S pour sélectionner « YES ».

!2Appuyez sur [ï]D.

- Des bips retentissent.
- Affiche « ANNULER ? ». Affecte le canal mémoire sélectionné à la banque.

#### 4 FONCTIONNEMENT DE LA MÉMOIRE

■ Réglage d'une banque de mémoire (suite)

D Saisie directe dans une banque de mémoire Vous pouvez également saisir le contenu de la mémoire directement dans un canal de banque de mémoire. Cette méthode est un raccourci pour créer un canal mémoire, puis l'affecter à une banque.

Dans ce cas, l'émetteur-récepteur sélectionne automatiquement le canal de mémoire vide le plus bas, pour y entrer du contenu.

Exemple : écriture de 434,100 MHz dans le groupe de banques

« A ». q Appuyez sur [V/MHz

SCAN]S. • Sélectionne le mode VFO.

w Réglez la fréquence de fonctionnement sur 434,100 MHz. e Appuyez sur [MW]C pour afficher l'écran d'écriture en mémoire. r Tournez [DIAL]S pour sélectionner « BANK ». t

Appuyez sur [ï]D. y

Tournez [DIAL]S pour sélectionner un groupe de banques « A ».

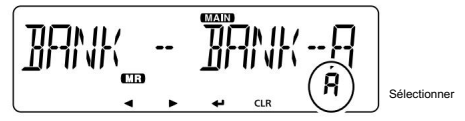

u Appuyez sur [ï]D.

i Tournez [DIAL]S pour sélectionner « WRITE ».

o Appuyez sur [ï]D.

• Affiche « ÉCRIRE ? ».

!0Tournez [DIAL]S pour sélectionner « YES ».

• Émet des bips, écrit le contenu de la mémoire dans le canal de banque et revient au mode VFO.

D Sélection du mode de banque de mémoire Lorsque vous sélectionnez le mode de banque de mémoire, la rotation de [DIAL]S sélectionne uniquement les canaux de banque affectés à la banque sélectionnée.

q Appuyez sur [MR CALL]S. •

Sélectionne le mode Mémoire. w

Maintenez [MAIN BAND]S enfoncé pendant 1 seconde. e

Tournez [DIAL]S pour sélectionner le groupe de banques souhaité.

• Affiche le nom de la banque, s'il a été saisi.

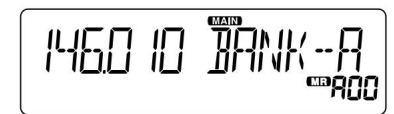

r Appuyez sur [MAIN BAND]S. •

Sélectionne le mode banque de

mémoire. t Tournez [DIAL]S pour sélectionner le canal de banque

souhaité. • Les canaux vides ne sont pas

affichés. • Pour revenir à l'affichage des canaux mémoire, sélectionnez un canal mémoire à l'étape e.

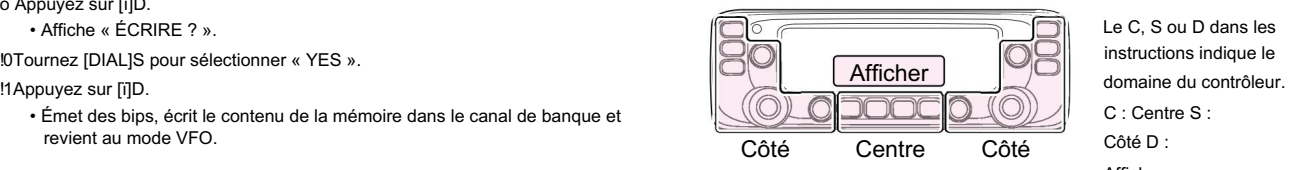

Le C, S ou D dans les instructions indique le C : Centre S : Côté D : Affichage

### ■ Saisie d'un nom de mémoire ou de banque

Vous pouvez saisir un nom alphanumérique pour chaque canal mémoire, canal d'appel et banque.

Les noms peuvent comporter jusqu'à 6 caractères.

• Les opérations concernent la bande MAIN.

q Sélectionnez un canal mémoire pour entrer un nom.

• Pour saisir un nom de banque, sélectionnez un groupe de banques.

w Appuyez sur [MW]C pour afficher l'écran d'entrée de mémoire.

e Tournez [DIAL]S pour sélectionner « EDIT ».

r Appuyez sur [ï]D.

t Tournez [DIAL]S pour sélectionner « NAME ».

• Pour saisir un nom de banque, sélectionnez « B NAME ». un espace.

y Appuyez sur [ï]D.

u Tournez [DIAL]S pour sélectionner le caractère ou le symbole souhaité.

(Exemple : A)

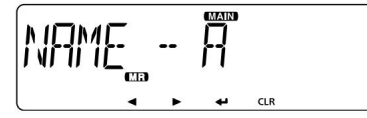

Lors de la saisie d'un nom de mémoire

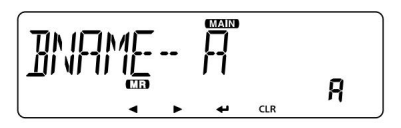

Lors de la saisie d'un nom de banque

• Caractères et symboles sélectionnables :

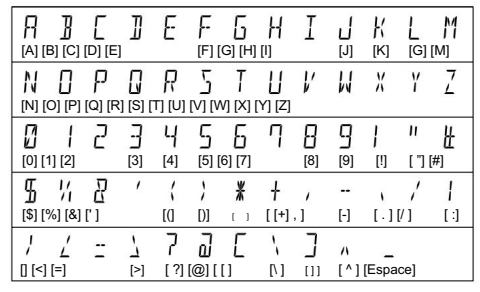

- Appuyez sur [CLR]D pour supprimer le caractère ou le symbole sélectionné.
- Lorsqu'aucun caractère ou symbole n'est sélectionné, appuyez sur [≈](D) pour entrer
- i Appuyez sur [Ω] pour déplacer le curseur vers l'arrière ou appuyez sur [≈] pour déplacer le curseur vers l'avant.

o Répétez les étapes u et i pour saisir un nom de 6 caractères maximum,

espaces compris.

!0Après la saisie, appuyez sur [ï]D.

!1Tournez [DIAL]S pour sélectionner « WRITE ».

!2Appuyez sur [ï]D.

• Affiche « OVERW ? ».

!3Tournez [DIAL]S pour sélectionner « YES ».

!4Appuyez sur [ï]D.

• Émet des bips, écrit le nom saisi sur le canal et revient au mode VFO.

Pour votre information : Pour afficher le nom saisi (MENU-EXMENU > EXMENU-DISP > DISP-NOM) Activez l'élément « NAME » (nom de la mémoire) de l'EXMENU.

FONCTIONNEMENT DE LA MÉMOIRE

#### 4 FONCTIONNEMENT DE LA MÉMOIRE

## ■ Effacement d'un canal mémoire

Le contenu de la mémoire entré peut être effacé (effacé), si désiré.

REMARQUE : Une fois que vous avez effacé le contenu d'une mémoire, il ne peut plus être récupéré.

• Les opérations concernent la bande MAIN. q Appuyez sur [MR

CALL]S. • Sélectionne le mode

Mémoire. • Lorsque vous effacez un

canal d'appel, maintenez [MR CALL]S enfoncé pendant 1 seconde pour sélectionner le mode de canal d'appel.

w Appuyez sur [MW]C pour afficher l'écran d'entrée de mémoire. e Tournez

[DIAL]S pour sélectionner « CLEAR ». r Appuyez sur

[ï]D. t Tournez [DIAL]S

pour sélectionner le canal que vous souhaitez effacer.

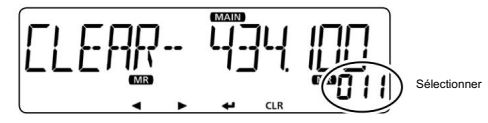

y Appuyez sur [ï]D. •

Affiche « EFFACER ? ». u

Tournez [DIAL]S pour sélectionner « YES ». i

Appuyez sur [ï]D. •

Des bips retentissent.

• Efface le contenu de la mémoire.

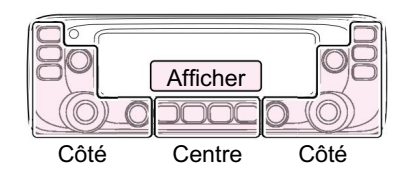

Le C, S ou D dans les instructions indique le domaine du contrôleur. C : Centre S : Côté D : Affichage

### ■ À propos de la fonction de numérisation

D Balayage VFO (p. 41)

• TOUT (balayage complet)

Scanne à plusieurs reprises toute la bande.

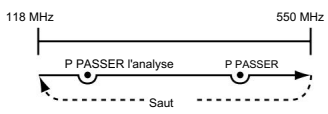

• BAND (balayage de la bande sélectionnée)

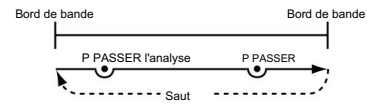

• PROG 0~24 (balayage de programme)

Balaie la plage de bord de balayage du programme.

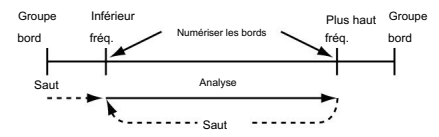

• P-LINK0~9 (balayage du lien du programme)

Balaye séquentiellement les plages de bord de balayage de programme qui sont réglées pour être liées dans l'élément « P-LINK » (Program Link) du mode EXMENU. (page 14)

Pour votre information : Les fréquences définies comme « PSKIP » ne sont pas balayées. (page 13)

REMARQUE : Au moins une plage de bord de balayage de programme doit être

programmée pour démarrer un balayage de programme. (p. 38)

D Balayage de la mémoire (p. 43)

- TOUT (balayage complet de la mémoire) Balaie tous les canaux de mémoire.
- BAND (balayage de la mémoire de la bande sélectionnée)

Balaie toutes les fréquences sur toute la bande sélectionnée.<br>
Balaie tous les canaux mémoire dans la même bande de fréquence que le canal sélectionné.

• MODE (balayage de la mémoire de mode)

Balaie les canaux mémoire qui sont programmés avec le même mode de réception que le mode actuellement sélectionné.

- D Balayage des banques de mémoire (p. 43)
- Scanne toutes les banques. • TOUT (balayage complet de la banque) bord OPÉRATION DE BALAYAGE
	- B-LINK (Balayage du lien bancaire)

Balaie séquentiellement les banques qui sont réglées pour être liées dans l'élément « B-LINK

- » (Bank Link) du mode EXMENU.
- BANK-A~J (balayage de banque)

Balaie les canaux mémoire dans la banque sélectionnée.

Pour votre information : Les fréquences définies comme « PSKIP » ou « SKIP » ne sont pas

balayées. (p. 44)

REMARQUE : deux canaux mémoire ou plus doivent être programmés pour démarrer un

balayage de mémoire.

■ À propos de la fonction de numérisation (suite)

[Numérisation recto-verso (DUP)]

Le balayage duplex recherche les fréquences TX et RX qui sont utilisées en fonctionnement duplex. (p. 50)

#### • L'icône « DUP– » ou « DUP » s'affiche en mode recto verso.

```
« 0,000 MHz ».
• Un balayage duplex ne démarre pas si le décalage de fréquence est réglé sur
```
#### [Balayage de tonalité]

Le balayage de tonalité recherche les fréquences de tonalité ou les codes DTCS utilisés par les stations utilisant la fonction Tone Squelch.

Vous pouvez utiliser un balayage de tonalité dans les modes VFO, Mémoire ou Canal d'appel.

Reportez-vous à la page 56 pour plus de détails sur la fonction Tone Squelch.

#### D Opération [DIAL] pendant un balayage

• Si vous le souhaitez, tournez [DIAL]S pour changer la direction de balayage pendant un balayage.

• Lorsque le balayage est en pause, tournez [DIAL]S pour reprendre le analyse.

#### D Pas de syntonisation pour un balayage VFO

Le pas de réglage sélectionné est appliqué au balayage.

Pour une scrutation de programme ou une scrutation de lien de programme, définissez le pas de

réglage dans les plages de bord de scrutation de programme. (p. 40) (MENU-EXMENU > EXMEN-SCAN > SCAN-P-EDGE)

#### D Fonction de saut

La fonction de saut accélère le balayage en ne balayant pas les fréquences définies comme canaux sautés. (pp. 42, 44)

#### Pour votre référence :

Lorsque l'élément « P-SKIP » (saut de programme) est réglé sur OFF, la fonction Scan

Skip ne peut pas être utilisée. (page 13)

#### D Fonction de bip d'arrêt du balayage

La fonction Scan Stop Beep émet un bip lorsqu'un signal est reçu.

La fonction peut être activée ou désactivée dans l'élément "STOP B" (Scan Stop Beep) du mode EXMENU. (page 16)

D Mode de réception pendant un balayage • Le mode sélectionné est utilisé par le balayage. ■ Saisie des bords de numérisation

• Pendant un balayage de mémoire ou de banque, le mode du canal est utilisé par le scan.

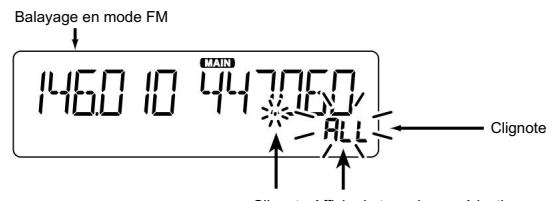

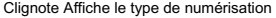

#### D Lorsqu'un signal est reçu

Lorsqu'un signal est reçu, le balayage s'interrompt pendant environ 10 secondes (par défaut), puis reprend.

Le balayage reprend environ 2 secondes (par défaut) après la disparition du signal.

#### Pour reprendre manuellement le balayage, tournez [DIAL]S.

• Ces réglages peuvent être modifiés dans l'élément « PAUSE » (Minuterie de pause) ou l'élément « RESUME » (Minuterie de reprise) du mode MENU. (p. 12, 21)

#### D Numériser le nom

Un nom souhaité peut être saisi pour chaque bord de numérisation de programme. (p. 39)

Lorsque le nom de numérisation est entré, il s'affiche sur l'écran de réglage du type de numérisation.

Entrez les fronts de fréquence supérieure et inférieure comme plage de fronts de balayage pour les balayages programmés.

Chaque plage de bord de balayage de programme a sa propre étape de réglage et ses propres paramètres de mode de fonctionnement.

Les réglages par défaut diffèrent selon la version de l'émetteur-récepteur.

Vous pouvez entrer jusqu'à 25 plages de bords de balayage de programme au total.

Suite à la page suivante

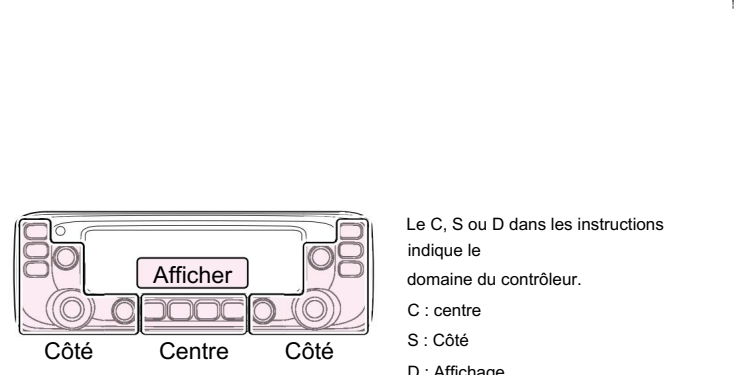

S : Côté D : Affichage domaine du contrôleur. C : centre Le C, S ou D dans les instructions indique le

■ Saisie des bords de numérisation (suite)

1. Saisie d'un nom de numérisation

q Appuyez sur [MENU $\overline{c}$ O

• Entre en mode MENU.

w Tournez [DIAL]S pour sélectionner « P-EDGE » (Program Scan Edge).

(MENU-EXMENU > EXMEN-SCAN > SCAN-P-EDGE)

e Appuyez sur [ï]D.

• Passe au niveau suivant de l'arborescence.

r Tournez [DIAL]S pour sélectionner le canal de bord de balayage souhaité.

(Exemple : P03)

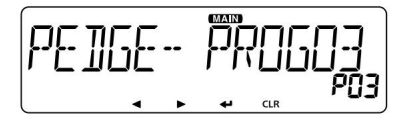

#### t Appuyez sur [ï]D.

• Passe au niveau suivant de l'arborescence.

• Appuyez sur [Ω]D pour revenir au niveau d'arborescence précédent.

y Tournez [DIAL]S pour sélectionner « NAME ».

u Appuyez sur [ï]D pour afficher l'écran de saisie du nom de numérisation.

i Tournez [DIAL]S pour sélectionner le caractère ou le symbole souhaité.

(Exemple : SCAN03)

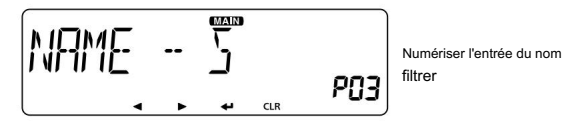

• Caractères et symboles sélectionnables :

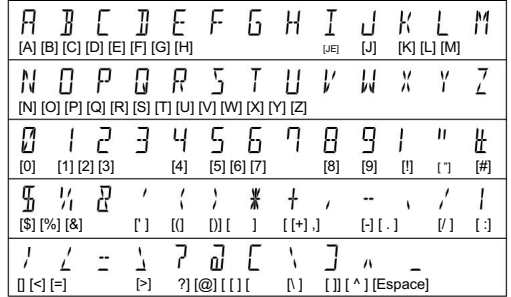

- Appuyez sur [CLR]D pour supprimer le caractère ou le symbole sélectionné.
- un espace. • Lorsqu'aucun caractère ou symbole n'est sélectionné, appuyez sur [≈](D) pour entrer
- o Appuyez sur [Ω] pour déplacer le curseur vers l'arrière, ou appuyez sur [≈] pour déplacer le curseur vers l'avant.
- !0 Répétez les étapes u et i pour saisir un nom de 6 caractères maximum, espaces compris.

!1Après la saisie, appuyez sur [ï]D.

#### 2. Saisie des fréquences de bord

REMARQUE : Vous devez entrer des fréquences différentes dans « FREQ L » et « FREQ H » pour spécifier une gamme de fréquences de balayage. Si des fréquences identiques sont saisies, le balayage de programme ne fonctionnera pas.

!2Tournez [DIAL]S pour sélectionner "FREQ L."

!3 Appuyez sur [ï]D pour afficher le réglage de la fréquence du bord inférieur filtrer.

39

!4 Tournez [DIAL]S pour sélectionner le numéro souhaité.

- !5 Appuyez sur [Ω] pour déplacer le curseur vers l'arrière ou appuyez sur [≈] pour déplacer le curseur vers l'avant.
- !6 Répétez les étapes !4 et !5 pour entrer une fréquence limite inférieure.

(Exemple : 375.000)

!7Après la saisie, appuyez sur [ï]D.

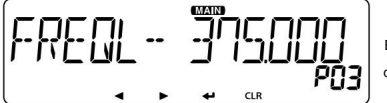

Écran de réglage de la fréquence du bord inférieur

!8 Tournez le [DIAL]S pour sélectionner « FREQ H », et entrez une fréquence limite supérieure de la même manière qu'aux étapes !3 et !5.

!9 Après avoir entré, appuyez sur [ï]D.

#### 3. Réglage d'un pas de réglage

REMARQUE : Si les fréquences saisies dans « FREQ L » et « FREQ H » sont sur une bande différente, l'écran de réglage du pas de syntonisation n'apparaît pas. Dans ce cas, le pas de syntonisation du mode VFO pour chaque bande est utilisé pendant un balayage.

@0Tournez [DIAL]S pour sélectionner « TS ».

- @1Appuyez sur [ï]D pour afficher l'écran de réglage du pas d'accord.
- @2 Tournez [DIAL]S pour sélectionner le pas de syntonisation souhaité à utiliser

Valeur sélectionnable : pendant le balayage du programme.

5,0 kHz, 6,25 kHz, 8,33 kHz\*, 10,0 kHz, 12,5 kHz, 15,0 kHz, 20,0 kHz, 25,0 kHz, 30,0 kHz, 50,0 kHz ou AUTO\*.

@3 Après la sélection, appuyez sur [ï]D. \*Apparaît uniquement lorsque la bande AIR est sélectionnée.

#### 4. Réglage d'un mode de fonctionnement

#### NOTE:

- Si les fréquences saisies dans « FREQ L » et « FREQ H » sont sur une bande différente, l'écran de réglage du mode de fonctionnement n'apparaît pas. Dans ce cas, le mode de fonctionnement du mode VFO pour chaque bande est utilisé lors d'un balayage.
- Lorsque les fréquences saisies sont dans la bande AIR, le mode de fonctionnement est automatiquement réglé et l'écran de réglage n'apparait pas.

@4Tournez [DIAL]S pour sélectionner "MODE".

@5Appuyez sur [ï]D pour afficher l'écran de réglage du mode de fonctionnement.

@6 Tournez [DIAL]S pour sélectionner le mode de fonctionnement souhaité.

@7 Après la sélection, appuyez sur [ï]D.

#### 5. Saisie du bord de numérisation

@8Tournez [DIAL]S pour sélectionner « WRITE ».

@9 Appuyez sur [ï]D.

• Affiche « ÉCRIRE ? ».

#0Tournez [DIAL]S pour sélectionner "OUI".

#1Appuyez sur [ï]D.

- Des bips retentissent.
- Entre dans les bords de numérisation et revient au canal de bord de numérisation vernez [DIAL]S pour sélectionner « WRITE ».<br>spuyez sur [i]D.<br>sffiche « ÉCRIRE ? ».<br>unvez sur [i]D.<br>puyez sur [i]D.<br>pes bips retentissent.<br>Fntre dans les bords de numérisation et revient au canal de bord de numérisation<br>sél

Le C, S ou D dans les instructions indiquent la zone du contrôleur.

C : Centre, S : Côté, D : Affichage

### ■ Balayage en mode VFO

Il existe 6 types de balayage : balayage complet, balayage de bande, balayage de programme, balayage de lien de programme, balayage duplex et balayage de tonalité.

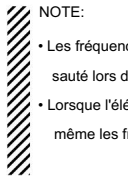

• Les fréquences définies comme canaux « PSKIP » sont

sauté lors d'une analyse.

• Lorsque l'élément « P-SKIP » (saut de programme) dans l'EXMENU est réglé sur OFF,

même les fréquences définies comme canaux « PSKIP » sont balayées.

#### Balayage en mode VFO

q Appuyez sur [V/MHz SCAN]S.

- Sélectionne le mode VFO.
- w Maintenez [V/MHz SCAN]S enfoncé pendant 1 seconde.
	- Affiche l'écran de réglage du type de numérisation.
- e Tournez [DIAL]S pour sélectionner le type de numérisation souhaité.
	- TOUT : analyse complète
	- BANDE : Balayage de bande
	- P-LINK0~9 : Balayage du lien du programme
	- PROG00~PROG24 : Balayage du programme
	- DUP : Numérisation recto verso (p. 50)

- TONE : Balayage de tonalité
- r Appuyez sur [V/MHz SCAN]S pour démarrer le balayage.
- t Pour annuler le balayage, appuyez sur [V/MHz SCAN]S.

Lors de la numérisation

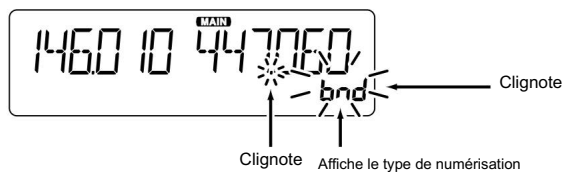

Lors de la réception d'un signal

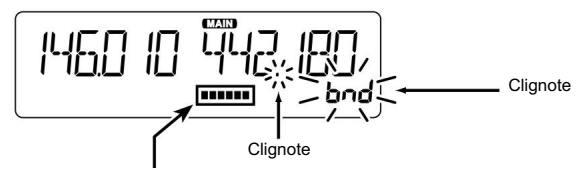

Le S-mètre indique la force du signal reçu.

Lorsqu'un nom de numérisation est attribué. (page 13)

Lorsqu'un nom de numérisation est attribué, il s'affiche sur l'écran de réglage du type de

numérisation. (Étape e sur cette page)

Voir page 39 pour entrer un nom de numérisation.

(Apparaît uniquement lorsque le recto verso est activé.) Lorsqu'un nom de lien de programme est attribué. (page 14)

Lorsqu'un nom de lien de programme est attribué, il s'affiche sur l'écran de réglage du type de

numérisation. (Étape e sur cette page)

Consultez le site Web d'Icom pour entrer un nom de lien de programme.

### ■ Réglage et effacement des fréquences sautées

D Réglage des fréquences de saut Les fréquences définies comme canaux « PSKIP » ne sont pas balayées.

q Démarrez le balayage VFO. (p. 41) •

Lorsqu'un signal est reçu, le balayage s'interrompt. w Pour

sauter la fréquence, maintenez [MW]C enfoncé pendant 1 seconde (jusqu'à ce que

3 bips retentissent) pendant que le balayage est en pause. •

Lorsqu'un signal est reçu pendant le balayage, l'émetteur-récepteur tente d'entrer la fréquence comme canal de saut dans le canal mémoire vide 999.

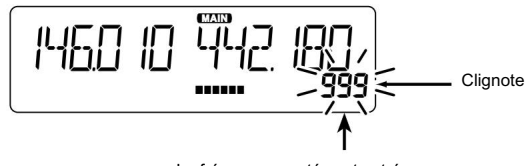

La fréquence sautée est entrée dans le canal 999.

recherche un autre canal vierge à saisir. • Si le canal 999 a déjà du contenu, l'émetteur-récepteur

Si aucun canal mémoire vide n'est trouvé, un bip retentit et aucun canal de saut n'est défini.

e Une fois le saut de canal défini, le balayage reprend.

Le C, S ou D dans les instructions indiquent la zone du contrôleur.

C : Centre, S : Côté, D : Affichage

D Effacement des sauts de fréquence q Appuyez sur [MR CALL]S. • Sélectionne le mode

Mémoire. w Tournez [DIAL]S pour

sélectionner le canal mémoire que vous

clair comme une chaîne sautée. (Exemple : 999)

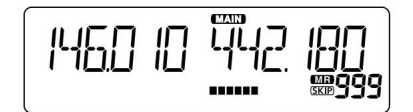

!0Tournez [DIAL]S pour sélectionner « WRITE ». !2Appuyez sur [ï]D. • Des bips e Appuyez sur [MW]C pour afficher l'écran d'édition de la mémoire. r Tournez [DIAL]S pour sélectionner « EDIT ». t Appuyez sur [ï]D. y Tournez [DIAL]S pour sélectionner « SKIP ». u Appuyez sur [ï]D. i Tournez [DIAL]S pour sélectionner « OFF ». o Appuyez sur [ï]D. !1Tournez [DIAL]S pour sélectionner « YES ». • Affiche « OVERW ? ».

retentissent. • Efface le réglage de saut.

Pour votre information : Le

réglage de saut est également annulé lorsque le canal mémoire défini comme

canal de saut est supprimé. (p. 35)

OPÉRATION DE BALAYAGE

### ■ Balayage de la mémoire

Il existe deux types de scans en mode mémoire ; Balayage de la mémoire et balayage de la banque de mémoire.

#### D Balayage de la mémoire (saut) Balaie

à plusieurs reprises tous les canaux de mémoire programmés. • Deux canaux mémoire ou plus, qui ne sont pas définis comme canaux de saut, doivent être programmés pour démarrer un balayage de mémoire.

q Appuyez sur [MR CALL]S. •

Sélectionne le mode Mémoire. w

Maintenez [V/MHz SCAN]S enfoncé pendant 1 seconde. • Affiche l'écran de réglage du type de numérisation. e Tournez [DIAL]S

pour sélectionner le type de numérisation souhaité. • ALL : Balayage complet

• BAND : Balayage de

mémoire de bande • MODE : Balayage de

mémoire de mode • DUP : Balayage duplex (p.

50)

(Apparaît uniquement lorsque le mode duplex est réglé.)

• TONE : Balayage de tonalité

r Appuyez sur [V/MHz SCAN]S pour démarrer le balayage. t Pour annuler le balayage, appuyez sur [V/MHz SCAN]S.

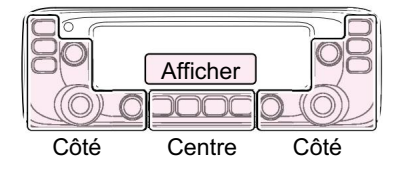

C : Centre S : Côté D : Affichage domaine du contrôleur. Le C, S ou D dans les instructions indique le

#### D Balayage de banque de mémoire

Un balayage de banque de mémoire parcourt les canaux de mémoire de la banque sélectionnée. • Deux ou plusieurs

canaux de mémoire, qui ne sont pas définis comme canaux de saut, doivent être programmés pour démarrer un balayage de banque de mémoire.

q Appuyez sur [MR CALL]S. •

Sélectionne le mode Mémoire. w

Maintenez [MAIN BAND]S enfoncé pendant 1 seconde. e Tournez

[DIAL]S pour sélectionner le groupe de banques souhaité. r Appuyez sur [MAIN

BAND]S. • Sélectionne le mode banque

de mémoire. t Maintenez [V/MHz SCAN]S

enfoncé pendant 1 seconde. • Affiche l'écran de réglage du type de

numérisation. y Tournez [DIAL]S pour sélectionner le

type de numérisation souhaité.

- TOUT : Balayage complet de la banque
- B-LINK : Balayage du lien bancaire
- BANQUE-A~BANQUE-J :

Numérisation bancaire

(Seules les banques qui contiennent des canaux mémoire sont affichées.) •

DUP : Balayage

duplex (p. 50)

(Apparaît uniquement lorsque le mode recto verso est

activé.) • TONE : Balayage des tonalités

u Appuyez sur [V/MHz SCAN]S pour démarrer le balayage. i Pour annuler le balayage, appuyez sur [V/MHz SCAN]S.

Lorsqu'un nom de banque est attribué.

Le nom s'affiche sur l'écran de réglage du type de numérisation.

Reportez-vous à la page 34 pour saisir le nom de la banque.

### ■ Réglage et effacement des chaînes ignorées

Les canaux définis comme canaux « SKIP » ou « PSKIP » sont sautés (non balayés).

q Appuyez sur [MR CALL]S.

- Sélectionne le mode Mémoire.
- w Tournez [DIAL]S pour sélectionner un canal mémoire à régler.
- écran d'édition. e Maintenez [MW]C enfoncé pendant 1 seconde pour afficher q Démarrer un balayage VFO. (p. 41)
- r Appuyez sur [ï]D.
- t Tournez [DIAL]S pour sélectionner « SKIP ».

y Appuyez sur [ï]D.

- u Tournez [DIAL]S pour sélectionner l'option souhaitée.
	- OFF : annule le réglage de saut.
	- SKIP : Sauté lors d'un balayage de la mémoire.
	- PSKIP : Sauté pendant les balayages VFO et mémoire.

i Tournez [DIAL]S pour sélectionner « WRITE ».

• Affiche « OVERW ? ».

o Tournez [DIAL]S pour sélectionner "YES".

!0Appuyez sur [ï]D.

- Un bip retentit et définit le réglage de saut.
- « PASSER » apparaît.
- Lorsque vous sélectionnez « OFF » à l'étape u, aucune icône n'apparaît.

### ■ Réglage de la fonction de saut temporaire

Cette fonction saute temporairement jusqu'à cinq fréquences indésirables pendant un balayage, pour la période de temps définie, sans régler la fréquence de saut.

Cette fonction ne peut être utilisée que lorsque le microphone HM-207 (fourni), le microphone HM-154 (en option) ou le casque Bluetooth® VS-3 est connecté.

• Lorsqu'un signal est reçu, le balayage s'interrompt.

w Pendant que le balayage est en pause, appuyez sur la touche que le « T-SKIP »

(Saut temporaire) est affectée à.

• La fonction de saut temporaire est activée.

e Après avoir défini la fonction de saut temporaire, le balayage reprend.

• Une fois que la période de temps de saut temporaire s'est écoulée ou que le balayage est annulé, le saut temporaire est également annulé.

Pour votre référence :

- être réglé. • Jusqu'à cinq fréquences ou mémoires de saut temporaire peuvent
- Pendant un balayage de mémoire, suivez les étapes w et e pour sauter la chaîne pendant la période de temps définie (par défaut : 5 minutes).
- La période de saut temporaire est réglée sur « 5 minutes » en défaut. Vous pouvez modifier le réglage dans l'élément « TEMP » (Tempo

rary Skip Timer) du mode EXMENU. (page 13)

OPÉRATION DE BALAYAGE

# 6 VEILLE PRIORITAIRE

## ■ Veille prioritaire

Pendant le fonctionnement sur une fréquence VFO ou pendant le balayage, la montre prioritaire vérifie les signaux sur une fréquence sélectionnée toutes les 5 secondes.

• Vous pouvez faire une veille prioritaire indépendamment sur les bandes gauche et droite. • Cette section

décrit le fonctionnement de la bande MAIN.

### D VFO et un canal prioritaire (p. 46)

Vérifie le canal prioritaire sélectionné toutes les 5 secondes, lors de la réception sur une fréquence VFO ou pendant un balayage en mode VFO. Un canal mémoire, un canal de banque ou un canal d'appel peut être sélectionné comme canal prioritaire.

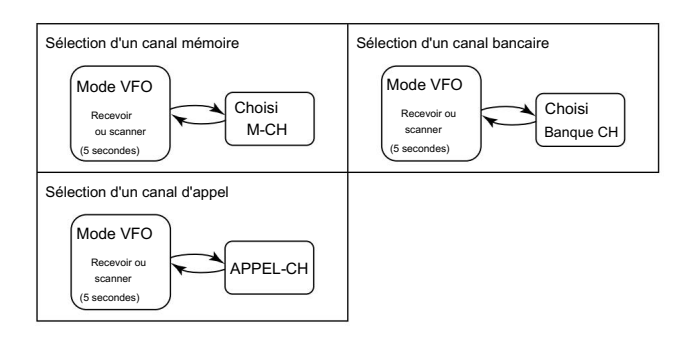

### D VFO et balayage mémoire/banque (p. 47)

Vérifie séquentiellement les canaux de mémoire ou de banque toutes les 5 secondes, lors de la réception sur une fréquence VFO ou pendant un balayage en mode VFO.

Un balayage de mémoire ou un balayage de banque peut être sélectionné.

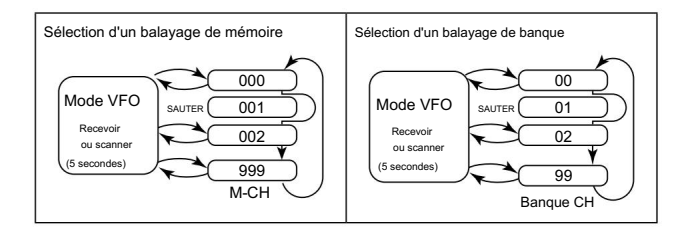

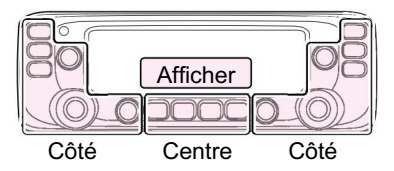

C : Centre S : Côté D : Affichage domaine du contrôleur. Le C, S ou D dans les instructions indique le

## ■ VFO et un canal prioritaire

D Fréquence VFO et un canal prioritaire Vérifie le canal prioritaire sélectionné toutes les 5 secondes, lors de la réception sur une fréquence VFO.

q Réglez la fréquence VFO. (p. 24) w Réglez

le canal prioritaire. (p. 29) • Sélectionnez un

canal mémoire, un canal de banque ou un canal d'appel.

• Entre en mode MENU. e Appuyez sur [MENUneO

r Tournez [DIAL]S pour sélectionner « PRIO » (balayage prioritaire). t

Appuyez sur [ï]D. y

Tournez [DIAL]S pour sélectionner « ON » ou « Bell ». •

ON : Démarre la surveillance prioritaire.

• Bell : Démarre la surveillance prioritaire.

Lorsqu'un signal est reçu sur le canal prioritaire, le

L'icône " s'affiche à l'écran.

u Appuyez sur [ï]D.

i Appuyez sur [MAIN BAND]S.

• Quitte le mode MENU. •

L'icône « PRIO » apparaît et la veille prioritaire démarre. • Pour annuler la veille prioritaire, sélectionnez « OFF » à l'étape y.

433,920 MHz. Exemple : Vérifie le canal mémoire « 11 » lors de la réception sur

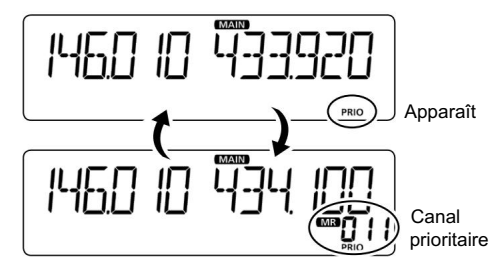

Vérifie le canal mémoire toutes les 5 secondes.

D Balayage VFO et un canal prioritaire Vérifie le canal prioritaire sélectionné toutes les 5 secondes, pendant un balayage en mode VFO.

q Effectuez les étapes q à i comme illustré à gauche.

• L'icône « PRIO » apparaît et la veille prioritaire démarre. w Maintenez [V/MHz SCAN]S enfoncé pendant 1 seconde.

e Tournez [DIAL]S pour sélectionner le type de numérisation

souhaité. r Appuyez sur [V/MHz SCAN]S.

• Le balayage VFO démarre.

VEILLE PRIORITAIRE

### 6 VEILLE PRIORITAIRE

## ■ VFO et balayage mémoire/banque

D Fréquence VFO et balayage mémoire/banque Vérifie séquentiellement les canaux mémoire ou banque toutes les 5 secondes, tout en recevant sur une fréquence VFO.

q Réglez la fréquence VFO. (p. 24) w

Sélectionnez le mode Mémoire. (p. 23) e

Maintenez [V/MHz SCAN]S enfoncé pendant 1 seconde. r

Tournez [DIAL]S pour sélectionner le type de numérisation

souhaité. t Appuyez sur [V/MHz

SCAN]S. • Le balayage de la mémoire démarre.

y Appuyez sur [MENU  $\mathbb{R}$ O • Entre en mode MENU.

u Tournez [DIAL]S pour sélectionner « PRIO » (balayage prioritaire). i Appuyez sur [ï]D.

o Tournez [DIAL]S pour sélectionner "ON" ou "Bell". •

ON : Démarre la surveillance

prioritaire. • Bell : Démarre la surveillance prioritaire.

Lorsqu'un signal est reçu sur le canal prioritaire, l'icône « » apparaît sur l'affichage.

!0Appuyez sur [ï]D.

!1Appuyez sur [MAIN BAND]S. •

Quitte le mode MENU. •

L'icône « PRIO » apparaît et la veille prioritaire démarre. • Pour annuler la veille prioritaire, sélectionnez « OFF » à l'étape o.

Exemple : Vérifie séquentiellement les canaux mémoire lors de la réception sur 433,920 MHz.

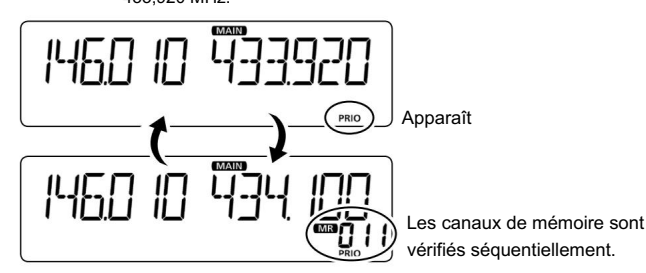

Vérifie les canaux mémoire toutes les 5 secondes.

D Balayage VFO et balayage mémoire/banque Vérifie séquentiellement les canaux mémoire ou banque toutes les 5 secondes pendant un balayage VFO.

q Effectuez les étapes q à !1 comme illustré à gauche.

w Maintenez [V/MHz SCAN]S enfoncé pendant 1 seconde. e Tournez [DIAL]S pour sélectionner le type de numérisation souhaité. r Appuyez sur [V/MHz SCAN]S. • L'icône « PRIO » apparaît et la veille prioritaire démarre.

• Le balayage VFO démarre.

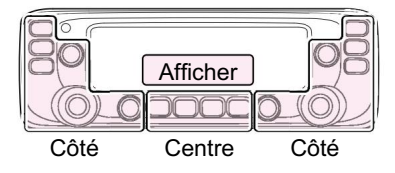

C : Centre S : Côté D : **Affichage** Le C, S ou D dans les instructions indique le domaine du contrôleur.

### ■ Fonctionnement en répéteur

Un répéteur reçoit des signaux sur une fréquence, puis les retransmet sur une fréquence différente. Lors de l'utilisation d'un répéteur, la fréquence d'émission est décalée de la fréquence de réception par le décalage de fréquence.

Vous pouvez accéder à un répéteur à l'aide de la fonction Duplex en réglant le décalage de l'émetteur-récepteur sur la même valeur que le décalage du répéteur.

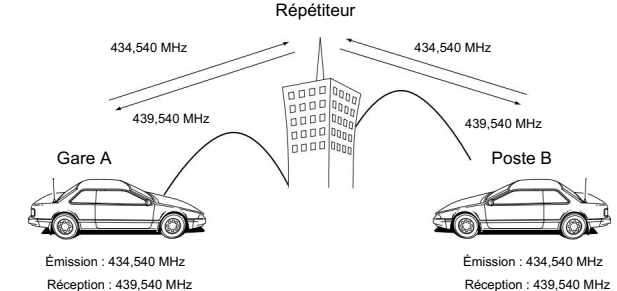

q Sélectionnez le mode VFO. (p. 23)

w Sélectionnez la bande de fonctionnement. (p. 24)

e Sélectionnez le mode FM. (p. 26)

- r Tournez [DIAL]S pour régler la fréquence de réception (fréquence de sortie du répéteur).
	- Lorsque la fonction Auto Repeater\* est activée, les étapes i et o

ne sont pas nécessaires. (p. 52)

\*Disponible uniquement dans les versions USA et Corée.

t Maintenez [MONI DUP]C enfoncé.

• Affiche l'écran de réglage du sens recto verso. (p. 50)

y Tournez [DIAL]S pour sélectionner la direction de décalage souhaitée.

- « DUP– » ou « DUP » apparaît.
- Vous pouvez régler le décalage de fréquence dans le mode MENU. (p. 50)

u Appuyez sur [MONI DUP]C.

- Définit la direction de décalage sélectionnée.
- i Entre en mode MENU. (page 11)
- o Tournez [DIAL]S pour sélectionner « TONE » (Tone).

!0Appuyez sur [ï]D.

!1Tournez [DIAL]S pour sélectionner « TONE » (tonalité de répétition).

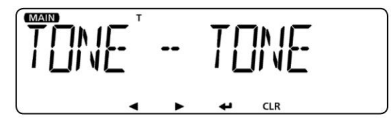

• « T » apparaît.

• Vous pouvez régler la fréquence de tonalité dans le mode MENU. (page 19)

!2Appuyez sur [ï]D.

• Définit la valeur sélectionnée et revient au niveau d'arborescence précédent.

!3Appuyez sur [MAIN BAND]S.

• Active la tonalité de répétition et quitte le mode MENU.

!4Fonctionnez normalement.

• La tonalité subaudible est superposée à votre signal de transmission.

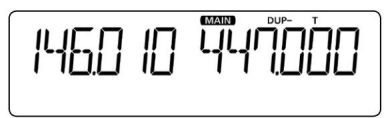

OPÉRATIONS

RÉPÉTEUR ET DUPLEX

■ Fonctionnement en répéteur (Suite)

#### Pour votre référence :

- Si la fréquence de tonalité de répéteur ou le décalage de fréquence est modifié, la tonalité ou le décalage de la fonction Auto Repeater est également modifié.
- Si la valeur de décalage entraîne une fréquence d'émission hors de la bande, "OFF" apparaîtra sur l'affichage lorsque [PTT] est enfoncé et la transmission sera inhibée. (p. 51)

### D Vérification du signal d'entrée du répéteur

Vous pouvez vérifier si le signal d'émission d'une autre station peut être reçu directement ou non, en écoutant la fréquence d'entrée du répéteur.

 Appuyez sur [MONI DUP]C pour écouter sur la fréquence d'entrée du répéteur fréquence.

- Pendant la surveillance, « BUSY » clignote.
- Pendant la surveillance, la fréquence affichée change automatiquement à la fréquence d'émission de l'émetteur-récepteur (fréquence d'entrée du répéteur).
- une fréquence sans répéteur et utiliser le simplex. (Duplex désactivé) • Lorsque le signal de l'autre station peut être reçu directement, passez à
- Pendant la surveillance, la fonction Atténuateur est temporairement désactivée pour recevoir un signal faible.

#### Pendant la surveillance

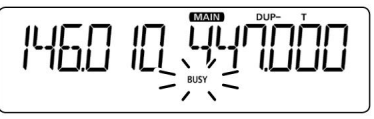

### D rafale de tonalité 1750 Hz

Une tonalité de 1750 Hz est nécessaire pour accéder à de nombreuses répétitions européennes ers.

Cette fonction ne peut être utilisée que lorsque le microphone HM-207 fourni ou le microphone HM-154 en option est connecté.

#### q Sélectionnez le mode FM. (p. 26)

w Appuyez sur [PTT] sur le microphone pour émettre, puis appuyez sur la touche à laquelle la fonction « T-CALL » est attribuée pour accéder au répéteur avec une courte rafale de tonalité.

• Voir page 8 pour les détails d'affectation des touches du microphone.

e Faites fonctionner normalement.

• Le compteur S/RF affiche le niveau de puissance de sortie.

#### Envoi du ton en rafale

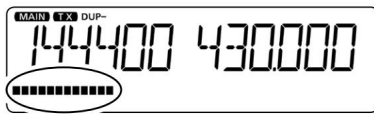

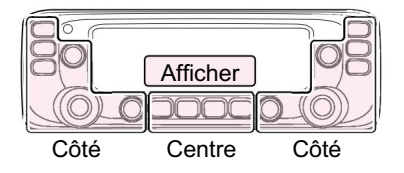

S : Côté Le C, S ou D dans les instructions indique le domaine du contrôleur. D : Affichage C : centre

### ■ Fonctionnement recto-verso

L'opération duplex décale la fréquence d'émission vers le haut ou vers le bas par rapport à la fréquence de réception d'une quantité de décalage. • Cette section décrit le fonctionnement de la bande MAIN. • Affiche l'écran de réglage du sens recto verso.

D Réglage du décalage de fréquence q Entre dans le mode MENU. (p. 11) w Tournez [DIAL]S pour sélectionner « OFFSET » (décalage de fréquence).

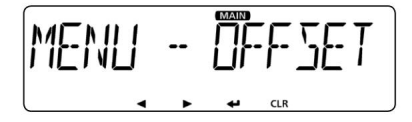

e Appuyez sur [ï]D.

• Passe au niveau suivant de l'arborescence.

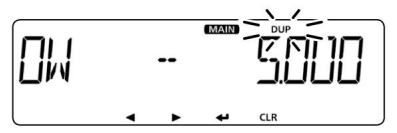

r Tournez [DIAL]S pour régler le décalage de fréquence souhaité.

• Réglez entre 0,000,00 et 59,995 MHz. • Le pas de

syntonisation sélectionné en mode VFO est utilisé lors du réglage du décalage de fréquence. t Appuyez sur

[ï]D. • Définit la valeur

sélectionnée et revient au niveau d'arborescence précédent

él.

y Appuyez sur [MAIN BAND]S.

• Quitte le mode MENU.

D Réglage du sens recto verso q Maintenez [MONI DUP]C enfoncé.

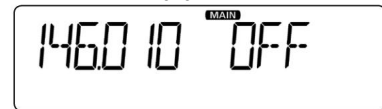

w Tournez [DIAL]S pour sélectionner l'option souhaitée. • OFF :Pour

un fonctionnement simplex (les fréquences de réception et d'émission sont les mêmes).

• DUP– : la fréquence d'émission se

décale vers le bas par rapport à la fréquence de réception de la valeur de décalage.

#### (« DUP– » apparaît.) •

DUP+ : La fréquence d'émission se décale vers le haut à partir de la fréquence de réception.

fréquence par la quantité de décalage.

("DUP" apparaît.)

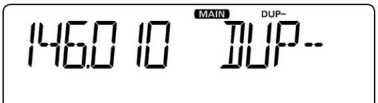

e Appuyez sur [MONI DUP]C. • Définit la direction de décalage sélectionnée. OPÉRATIONS

RÉPÉTEUR ET DUPLEX

- Fonctionnement recto-verso (suite)
- D Fonctionnement recto-verso
- q Appuyez sur [MONI DUP]C pour écouter la fréquence d'émission afin de vérifier
	- si une autre station émet sur celle-ci ou non.
	- La fréquence d'émission de l'émetteur-récepteur apparaît sur l'affichage.
- w Appuyez à nouveau sur [MONI DUP]C pour arrêter la surveillance, puis faites fonctionner normalement.

REMARQUE : Lorsque la fonction Répéteur automatique est activée et que la fréquence de fonctionnement est définie en dehors de la plage de fréquences de sortie du répéteur, le mode duplex est automatiquement annulé.

## ■ Indication hors bande

Si la fréquence d'émission est en dehors de la bande amateur, l'indication hors bande, "OFF", apparaît sur l'affichage lorsque [PTT] est enfoncé. Vérifiez le décalage de fréquence ou le sens duplex dans ce cas. (p. 50)

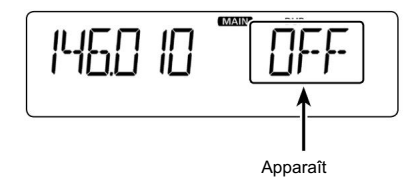

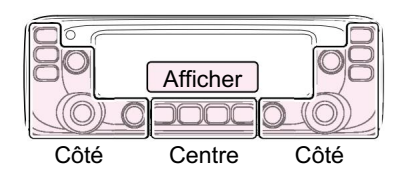

Le C, S ou D dans les instructions indique le C : centre domaine du contrôleur. S : Côté

D : Affichage

### ■ Fonction de répétition automatique

Lorsque la fréquence de fonctionnement se situe dans la plage de fréquence de sortie du répéteur, la fonction Auto Repeater définit automatiquement les paramètres du répéteur (duplex ON/OFF, sens duplex, codeur de tonalité ON/ OFF).

La fonction de répétition automatique utilise la fréquence de tonalité de répéteur et le décalage de fréquence préréglés.

q Entre en mode MENU. (page 11)

w Tournez [DIAL]S pour sélectionner « AUTORP » (répéteur automatique). • Version États-Unis

(MENU-EXMENU > EXMEN-FUNC > FUNC-AUTORP)

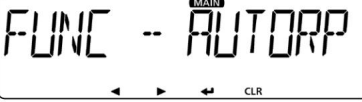

e Tournez [DIAL]S pour sélectionner l'option souhaitée pour activer la fonction

de répétition automatique.

Version États-Unis :

• OFF : La fonction de répétition automatique est désactivée.

• DUP : active uniquement le fonctionnement recto verso. (Défaut)

• DUP.TONE : active le fonctionnement duplex et l'encodeur de tonalité version coréenne :

- ÉTEINT La fonction Répéteur automatique est désactivée.
- Active le fonctionnement duplex et l'encodeur de tonalité. (Défaut) ALLUMÉ:
- t Appuyez sur [ï]D.
	- niveau. • Définit l'option sélectionnée et revient à l'arborescence précédente
- y Appuyez sur [MAIN BAND]S.
	- Quitte le mode MENU.

Pour les versions USA et Corée :

Lorsqu'elle est activée, la fonction Répéteur automatique a priorité sur le réglage duplex manuel. Si la fréquence de transmission change après le réglage, la fonction Répéteur automatique peut avoir changé le réglage duplex.

## D Plage de fréquences et direction du décalage

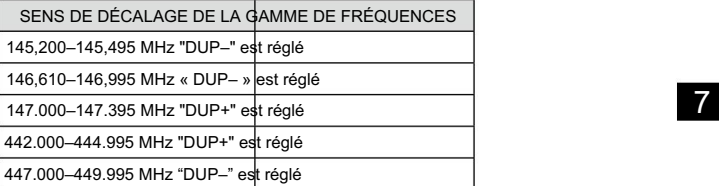

• version coréenne

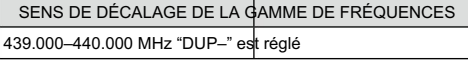

RÉPÉTEUR ET DUPLEX

OPÉRATIONS

## ■ Fonction de bip du canal d'accueil

Lorsque vous sélectionnez un canal Home en tournant [DIAL]S, un bip retentit. Vous saurez que le canal d'accueil est sélectionné

sans regarder l'affichage.

Dans la bande AIR, le bip du canal Home ne retentit que lorsque la fréquence ou le mode de fonctionnement (AM ou AM-N) identique au canal Home est sélectionné.

### D Réglage du canal d'accueil

Un canal Home peut être défini à la fois en mode VFO et en mode Mémoire.

q Définissez une fréquence et un mode de fonctionnement souhaités à définir

comme canal d'accueil en mode VFO ou Mémoire. (p. 23)

w Appuyez sur [MENU $\bigcirc$ 

• Entre en mode MENU.

e Tournez [DIAL]S pour sélectionner « HOMECH » (canal d'accueil).

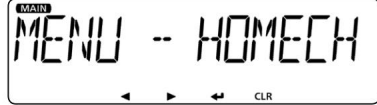

r Appuyez sur [ï]D.

• Passe au niveau suivant de l'arborescence.

t Tournez [DIAL]S pour sélectionner « SET.FRQ » (réglage de la fréquence)

ou « SET CH » (réglage du canal).

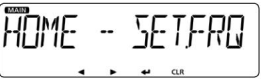

Réglage de la fréquence

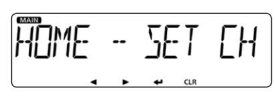

Réglage du canal

y Appuyez sur [ï]D.

- Bips sonores
- Définit le canal d'accueil et quitte le mode MENU.

#### D Fonctionnement du canal d'accueil Après avoir réglé le canal Home, tournez [DIAL]S en mode VFO ou Mémoire.

Lorsque le canal Home est sélectionné, un bip retentit.

Pour votre référence :

- Lorsque vous appuyez sur [HOME CALL] sur le HM-207 fourni, vous pouvez sélectionner le canal Home.
- Vous pouvez désactiver la fonction Bip du canal d'accueil dans l'élément « HOME B » (bip du canal d'accueil) de l'EXMENU.

(page 16)

Pour votre référence :

Vous pouvez effacer le réglage du canal d'accueil.

gauche, puis appuyez sur [ï]D. Tournez [DIAL]S pour sélectionner "Clear" à l'étape t comme indiqué pour

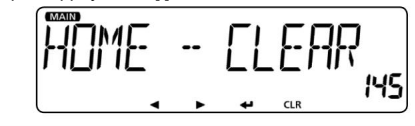

## ■ Utilisation de la mémoire DTMF

L'émetteur-récepteur peut stocker jusqu'à 16 canaux mémoire de codes DTMF

à 24 chiffres. • « E » signifie

« M » et « F » signifie « # » sur l'affichage.

D Saisie d'un code DTMF q

• Entre dans le mode Menu DTMF. Maintenez [LOW DTMF]C enfoncé pendant 1 seconde.

w Tournez [DIAL]S pour sélectionner « MEMORY » (mémoire DTMF).

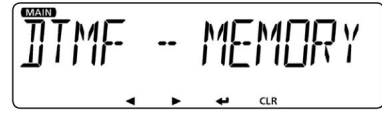

e Appuyez sur [ï]D.

• Affiche l'écran de sélection de mémoire DTMF. r

Tournez [DIAL]S pour sélectionner la mémoire DTMF souhaitée.

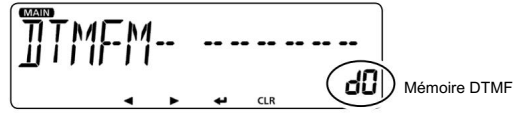

t Appuyez sur [ï]D.

• Entre en mode d'entrée en mémoire DTMF.

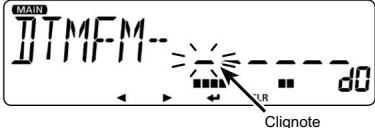

y Tournez [DIAL]S pour sélectionner le numéro souhaité pour entrer un code.

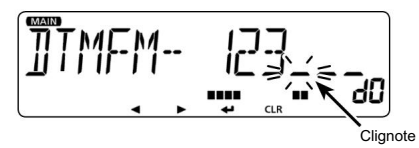

u Appuyez sur [Ω]D pour déplacer le curseur vers l'arrière, ou appuyez sur [≈]D pour déplacer le curseur vers

buyez sur [17]D pour deplacer le curseur vers l'arriere, ou appuyez sur<br>i<sup>2</sup>]D pour déplacer le curseur vers<br>avant. • Appuyez sur [CLR]D pour supprimer le code sélectionné et tous<br>les codes situés à droite du curseur.<br>Lors l'avant. • Appuyez sur [CLR]D pour supprimer le code sélectionné et tous les codes situés à droite du curseur.

- Lorsque le curseur est situé sur le bord droit, le code à gauche
- Maintenez [CLR]D enfoncé pendant 1 seconde pour supprimer

tout le code. i Répétez les étapes y et u pour saisir le code DTMF souhaité.

o Après avoir entré, appuyez sur [ï]D.

• Des bips

filtrer. retentissent. • Enregistre le canal et revient à la sélection de la mémoire DTMF

!0Appuyez sur [MAIN BAND]S.

• Quitte le mode Menu DTMF.

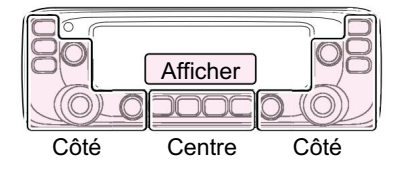

Le C, S ou D dans les instructions indique le domaine du contrôleur. C : Centre S : Côté

D : Affichage

## ■ Transmission du code DTMF

D Transmission du code DTMF (mémoire DTMF) q Appuyez sur [LOW DTMF]C pendant 1 seconde.

w Tournez [DIAL]S pour sélectionner « TX » (transmission DTMF).

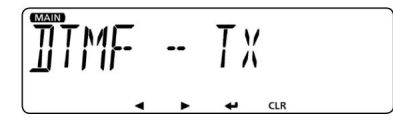

e Appuyez sur [ï]D.

• Affiche l'écran de sélection de mémoire DTMF. r

nel. Tournez [DIAL]S pour sélectionner le canal mémoire DTMF souhaité.

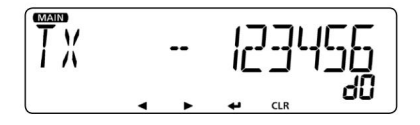

t Appuyez sur [ï]D.

mode. • Transmet le code DTMF sélectionné et quitte le menu DTMF

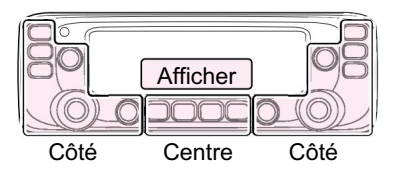

Le C, S ou D dans les instructions indique le domaine du contrôleur. C : Centre S : Côté

- 
- D : Affichage

D Transmission du code DTMF (entrée directe) q Maintenez [LOW DTMF]C enfoncé pendant 1 seconde.

• Entre dans le mode Menu DTMF. • Entre dans le mode Menu DTMF.

w Tournez [DIAL]S pour sélectionner « TX » (transmission DTMF).

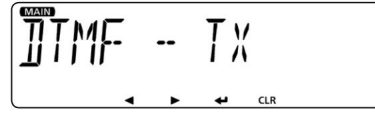

e Appuyez sur [ï]D.

• Affiche l'écran de sélection de mémoire DTMF. r

Tournez [DIAL]S pour sélectionner « DIRECT » (entrée directe DTMF).

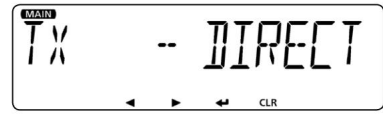

t Appuyez sur [ï]D.

• Entre en mode d'entrée de code DTMF. y

Saisissez le code DTMF souhaité comme décrit à la page 54. u Après la saisie, appuyez sur [ï]D.

• Transmet le code DTMF saisi et quitte le menu DTMF mode.

Pour votre information : •

Pendant la transmission, appuyez sur [LOW DTMF]C pour annuler la transmission. •

Vous pouvez transmettre directement un code DTMF en appuyant sur une

touche à 10 touches du HM-207 tout en maintenant [PTT] enfoncé.

Vous pouvez sélectionner la vitesse de transmission DTMF. D Sélection de la vitesse de transmission DTMF

• Entre dans le mode Menu DTMF. q Maintenez [LOW DTMF]C enfoncé pendant 1 seconde.

w Tournez [DIAL]S pour sélectionner « SPEED » (vitesse DTMF). e Appuyez sur [ï]D.

- Affiche l'écran de réglage de la vitesse DTMF.
- r Tournez [DIAL]S pour sélectionner la vitesse de transmission souhaitée.
	- 100 : Transmet les tonalités DTMF à environ 100 millisecondes par code.

5 caractères par seconde.

• 200 : transmet les tonalités DTMF à environ 200 millisecondes par code.

• 300 : Transmet les tonalités DTMF à environ 300 millisecondes par code. 2,5 caractères par seconde.

1,6 caractères par seconde.

• 500 : Transmet les tonalités DTMF à environ 500 millisecondes par code.

1 caractère par seconde. e Appuyez sur [i]D.

t Appuyez sur [MAIN BAND].

### ■ Fonction Squelch de tonalité

Le silencieux ne s'ouvre que lorsque vous recevez un signal contenant une tonalité subaudible correspondante en mode FM ou FM étroit.

Vous pouvez attendre silencieusement les appels des autres en utilisant la même tonalité.

De plus, la fonction Tone Squelch inversée coupera le silencieux lorsqu'un signal contenant une tonalité subaudible correspond.

Vous pouvez définir différentes fréquences de tonalité ou codes entre l'émission et la réception.

#### D Fonctionnement

1. Réglage de la fonction Tone

 $q$  Appuyez sur [MENU  $\mathsf{ICO}$ 

• Entre en mode MENU.

w Tournez [DIAL]S pour sélectionner « TONE » (tonalité).

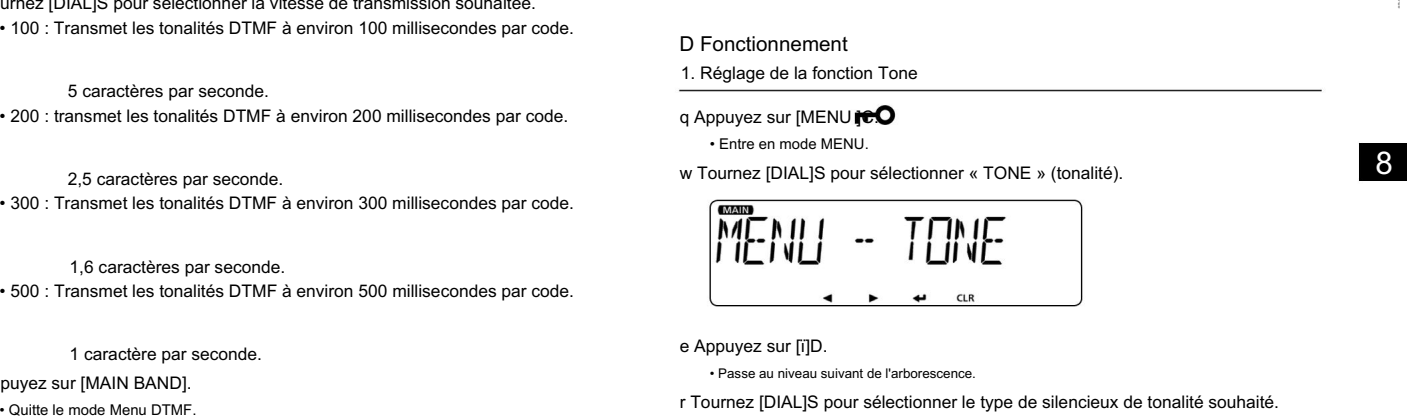

• Passe au niveau suivant de l'arborescence.

r Tournez [DIAL]S pour sélectionner le type de silencieux de tonalité souhaité.

- Les options sélectionnables sont répertoriées sur la page suivante.
- Pour utiliser la fonction Tone Squelch, sélectionnez autre que "OFF",
- « TONE » ou « DTC.OFF ».

- Fonction Tone Squelch (Suite)
- OFF : La fonction Tone Squelch est désactivée.
- TONE : active l'encodeur de tonalité subaudible.
- $\cdot$  TSQL (" "  $\frac{1}{2}$   $\frac{1}{2}$   $\frac{1}{$ 
	- Active le silencieux de tonalité avec la fonction Pocket Beep.
- TSQL : Active la fonction Tone Squelch.
- DTCS (" " apparaît) : 2. Transmission

Active le silencieux DTCS avec la fonction Pocket Beep.

- DTCS : active la fonction DTCS Squelch.
- TSQL-R : Active la fonction Reverse Tone Squelch.
- DTCS-R : active la fonction Reverse DTCS Squelch.
- DTC.OFF : Lorsque vous transmettez, le code DTCS sélectionné est superposé à votre signal normal.

Lorsque vous recevez, la fonction est désactivée.

• TON.DTC :Lorsque vous émettez, la tonalité subaudible sélectionnée se superpose à votre signal normal.

Lorsque vous recevez, le silencieux DTCS s'ouvre uniquement

pour un signal qui inclut un code DTCS et une polarité correspondants. (Le son est entendu).

• DTC.TSQ : Lorsque vous transmettez, le code DTCS sélectionné est superposé à votre signal normal.

Lorsque vous recevez, le silencieux de tonalité s'ouvre

uniquement pour un signal qui inclut une fréquence de tonalité correspondante. (Le son est entendu)

• TON.TSQ :Lorsque vous émettez, la tonalité subaudible sélectionnée

se superpose à votre signal normal.

Lorsque vous recevez, le silencieux de tonalité s'ouvre

- uniquement pour un signal qui inclut une fréquence de tonalité
- correspondante. (Le son est entendu)

t Appuyez sur [ï]D.

- Définit l'option sélectionnée et revient au niveau d'arborescence précédent.
- y Appuyez sur [MAIN BAND]S.

• Quitte le mode MENU.

• Définit une fréquence de tonalité ou un code DTCS souhaité. (page 19)

Maintenez [PTT] enfoncé pour appeler une station souhaitée et faites fonctionner normalement.

#### D Réglage de la fréquence de tonalité q Appuyez sur [MENIOC.

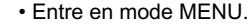

w Tournez [DIAL]S pour sélectionner « C TONE » (TSQL Freq).

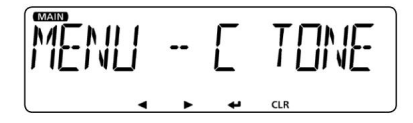

#### e Appuyez sur [ï]D. •

Passe au niveau suivant de

l'arborescence. r Tournez [DIAL]S pour sélectionner la fréquence de tonalité souhaitée.

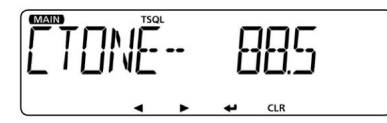

Options sélectionnables : 67,0 Hz à 254,1 Hz t Appuyez

sur [ï]D. • Définit

l'option sélectionnée et revient au niveau d'arborescence précédent.

y Appuyez sur [MAIN BAND]S. •

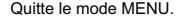

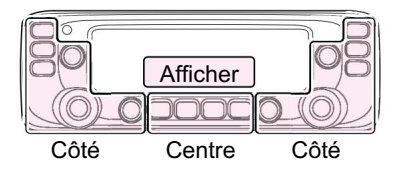

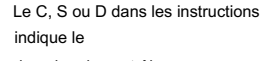

domaine du contrôleur.

```
C : Centre S :
```

```
Côté D :
```
**Affichage** 

D Réglage de la fréquence de la tonalité du répéteur q Appuyez sur [MENOU ]C.

- Entre en mode MENU. Entre en mode MENU.
	- w Tournez [DIAL]S pour sélectionner « R TONE » (tonalité de répétition).

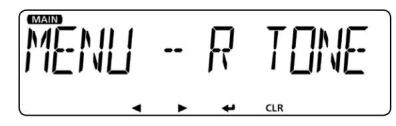

e Appuyez sur [ï]D. • Passe au niveau suivant de l'arborescence.

r Tournez [DIAL]S pour sélectionner la fréquence de tonalité souhaitée.

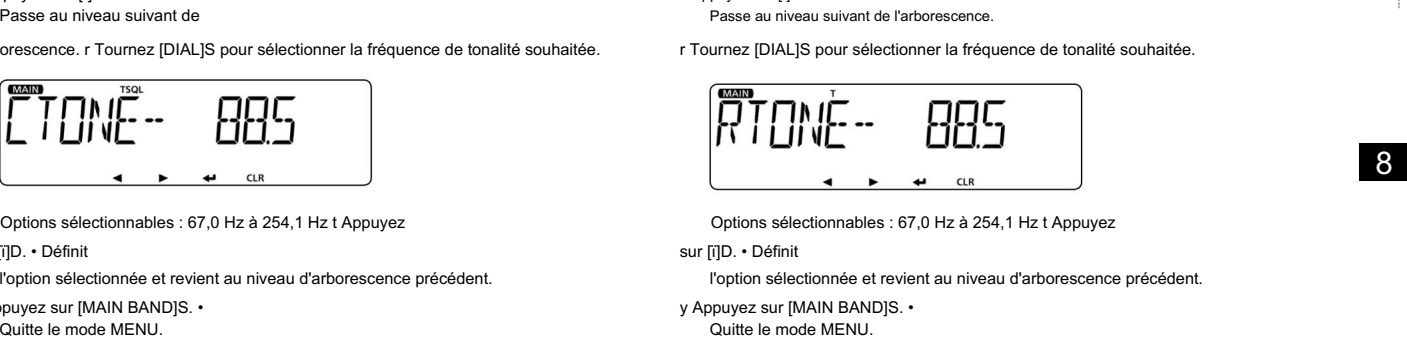

Options sélectionnables : 67,0 Hz à 254,1 Hz t Appuyez

sur [ï]D. • Définit

l'option sélectionnée et revient au niveau d'arborescence précédent.

y Appuyez sur [MAIN BAND]S. • Quitte le mode MENU.

■ Fonction Tone Squelch (Suite)

#### D Réglage du code DTCS q Appuyez sur [MENOU ]C.

• Entre en mode MENU. • Entre en mode MENU.

w Tournez [DIAL]S pour sélectionner « CODE » (code DTCS).

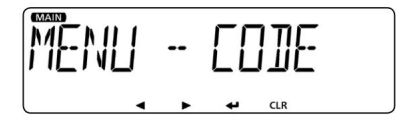

e Appuyez sur [ï]D. •

Passe au niveau suivant de l'arborescence.

r Tournez [DIAL]S pour sélectionner le code de tonalité souhaité.

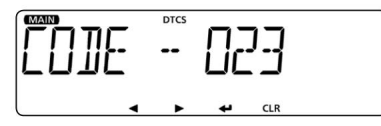

Options sélectionnables : 023 à 754 t

Appuyez sur [ï]D. •

Définit l'option sélectionnée et revient au niveau d'arborescence précédent.

y Appuyez sur [MAIN BAND]S. • Quitte le mode MENU.

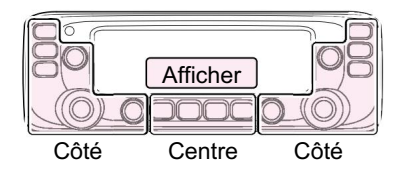

domaine du contrôleur. C : Centre S : Côté Le C, S ou D dans les instructions indique le

D : Affichage

### D Réglage de la polarité DTCS q Appuyez sur [M**ENO**U ]C.

w Tournez [DIAL]S pour sélectionner « DTCS-P » (Polarité DTCS).

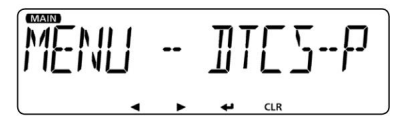

e Appuyez sur [ï]D. •

Passe au niveau suivant de l'arborescence.

r Tournez [DIAL]S pour sélectionner la polarité DTCS souhaitée.

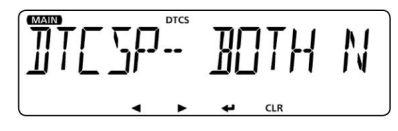

Options sélectionnables :

• LES DEUX polarités N:TX et RX sont normales. • TN-

RR : la polarité TX est normale, la polarité RX est inversée. • TR-RN : la

polarité TX est inversée, la polarité RX est normale. • Les deux polarités

R:TX et RX sont inversées. t Appuyez sur [ï]D. • Définit

l'option sélectionnée

et revient au niveau d'arborescence précédent.

y Appuyez sur [MAIN BAND]S. •

Quitte le mode MENU.

## ■ Fonctionnement du canal météo

(version États-Unis uniquement)

Il y a 10 canaux météo pour écouter les émissions météo de la NOAA (Nation al Oceanographic and Atmospheric Administration).

### D Sélection du canal météo

q En mode mémoire, appuyez sur [MR CALL]S pour sélectionner le mode canal météo.

WX -0 1 440000

w Tournez [DIALIS pour sélectionner le canal météo souhaité. y Appuyez sur [MAIN BAND]S.

### D Fonction d'alerte météo

Une station de diffusion de la NOAA (National Oceanographic and Atmospheric Administration) émet une tonalité d'alerte météo avant toute information météo importante.

Cette fonction détecte la tonalité d'alerte météo sur le canal météo

nels. Lorsqu'un signal d'alerte est détecté, « WX » et « ALT » sont affichés en alternance, et un bip retentit jusqu'à ce que vous changiez de mode de fonctionnement ou de canal météo, que vous désactiviez la fonction d'alerte météo ou que vous éteigniez l'émetteur-récepteur.

Le canal météo précédemment sélectionné (utilisé) est vérifié périodiquement pendant la veille ou pendant le balayage.

#### $q$  Appuyez sur [MENU $\bigcirc$

• Entre en mode MENU.

w Tournez [DIAL]S pour sélectionner « WX-ALT » (Alerte météo).

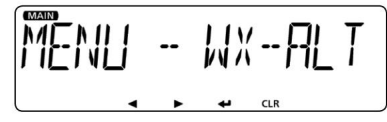

e Appuyez sur [ï]D.

• Passe au niveau suivant de l'arborescence.

- r Tournez [DIAL]S pour sélectionner « ON ».
	- Active la fonction d'alerte météo.

t Appuyez sur [ï]D.

• Définit l'option sélectionnée et revient au niveau d'arborescence précédent.

• Quitte le mode MENU.

• Vous pouvez également sélectionner une opération de balayage ou de surveillance prioritaire. u Sélectionnez le canal VFO, un canal mémoire ou d'appel pour

mode veille souhaité.

Lorsqu'un signal d'alerte est détecté

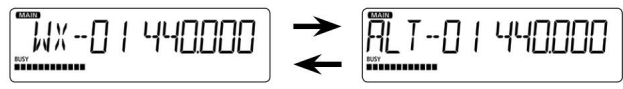

## ■ Fonction de clonage

Le clonage vous permet de transférer rapidement et facilement le contenu saisi d'un PC vers un émetteur-récepteur à l'aide du logiciel de clonage CS 2730 en option , ou de saisir le contenu d'un émetteur-récepteur à un autre.

D Clonage à partir d'un PC à l'aide d'un câble de clonage

Vous pouvez cloner avec le logiciel de clonage CS-2730 et le câble de clonage en

Voir le manuel d'instructions du CS-2730 pour plus de détails. (téléchargé depuis le site WEB d'Icom ; http://www.icom.co.jp/world/)

D Clonage entre émetteurs-récepteurs 1. Connexion des émetteurs-récepteurs maître et secondaire

Connectez-les comme indiqué ci-dessous. Sélectionnez un émetteur-récepteur maître pour envoyer des données à un émetteur-récepteur secondaire.

q Éteignez les émetteurs-récepteurs maître et secondaire. w

Connectez le câble de clonage OPC-474 à la prise [SP2] du

les émetteurs-récepteurs maître et secondaire.

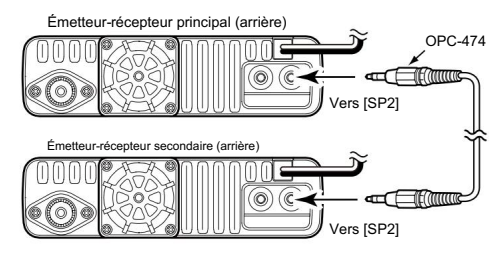

e Allumez les émetteurs-récepteurs maître et secondaire.

#### 2. Réglage de l'émetteur-récepteur

secondaire r Appuyez sur DIENU ]C de l'émetteur-récepteur secondaire. • Entre en mode MENU.

t Tournez [DIAL]S pour sélectionner « CLONE » (Clone).

(MENU-EXMENU > EXMEN-OTHERS > OTHER-CLONE) y Appuyez sur [ï]D. •

Passe au niveau suivant

de l'arborescence.

option. u Tournez [DIAL]S pour sélectionner « CLONE » (Mode Clone). i

Appuyez sur [ï]D. •

Affiche « CLONE ? ». o

Tournez [DIAL]S pour sélectionner "YES".

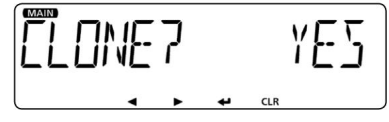

!0Appuyez sur [ï]D. • Passe en mode Clone.

#### 3. Réglage de l'émetteur-récepteur maître !

1Appuyez sur [MENU **]CO** l'émetteur-récepteur maître.

• Entre en mode MENU.

!2Tournez [DIAL]S pour sélectionner « CLONE » (Clone).

(MENU-EXMENU > EXMEN-AUTRES > AUTRE-CLONE)

!3Appuyez sur [ï]D. •

Passe au niveau suivant de l'arborescence.

!4Tournez [DIAL]S pour sélectionner « MASTER » (Mode Clone Master).

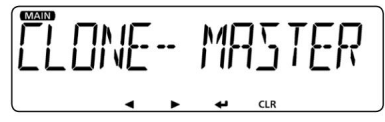

• Affiche « MASTER ? ».

!6 Tournez [DIAL]S pour sélectionner « YES ».

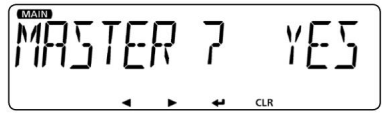

!7Appuyez sur [ï]D.

• Entre en mode Clone Master.

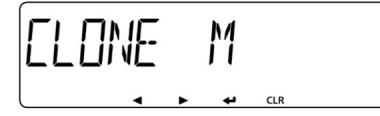

!8Appuyez sur [ï]D.

• Affiche « CLONE OUT » sur l'affichage de l'émetteur-récepteur maître.

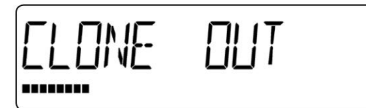

• Affiche « CLONE IN » sur l'affichage de l'émetteur-récepteur secondaire.

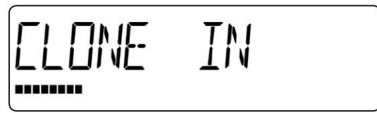

- filtrer. !5Appuyez sur [ï]D. !9 Une fois le clonage terminé, revient au mode Clone
	- Éteignez l'émetteur-récepteur secondaire, puis allumez-le pour quitter le mode de

clonage, et vous pourrez utiliser l'émetteur-récepteur avec le contenu cloné.

mode. • Éteignez l'émetteur-récepteur maître, puis allumez-le pour quitter le clonage

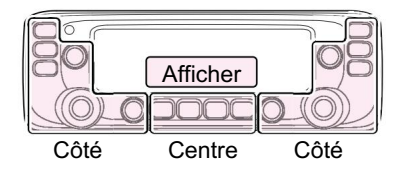

domaine du contrôleur. C : Centre S : Côté D : Affichage Le C, S ou D dans les instructions indique le

# 9 INSTALLATION ET CONNEXIONS

## ■ Connexion du contrôleur à l'unité principale

MBA-4 Contrôleur (arrière) Onglet Projection Vis Câble\* \*Fourni avec le MBA-4

r Connectez l'autre côté du connecteur à l'unité principale.

t Insérez les languettes de projection du MBA-4 dans l'unité principale.

y Faites glisser le MBA-4 vers la gauche.

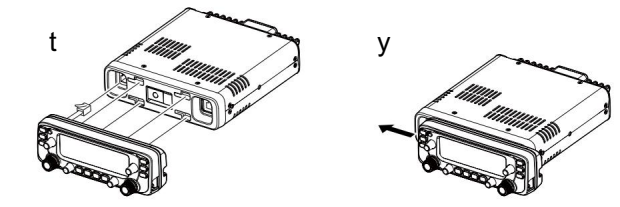

## ■ Connexion d'un microphone

Branchez le microphone à la prise microphone de l'unité principale ou du contrôleur comme indiqué ci-dessous.

#### Vers l'unité principale

Contrôleur (arrière) Microphone

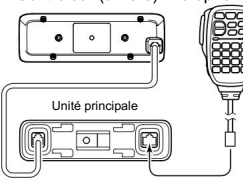

Au contrôleur

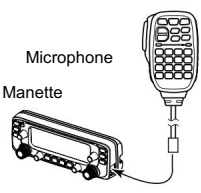

Connectez le contrôleur à l'unité principale avec le câble de contrôle fourni.

le lieu d'installation. • Les câbles plus longs suivants peuvent être nécessaires, selon

Câble d'extension de micro OPC-440 : 5 m (16,4 pieds)

Câble d'extension de micro OPC-647 : 2,5 m (8,2 pieds)

Câble d'extension du contrôleur OPC-1156 : 3,5 m (11,4 pieds)

Haut-parleur externe SP-35 : 2 m (6,5 pieds)

Haut-parleur externe SP-35L : 6 m (19,6 pieds)

Haut-parleur externe SP-30 : 2,8 m (9,1 pieds)

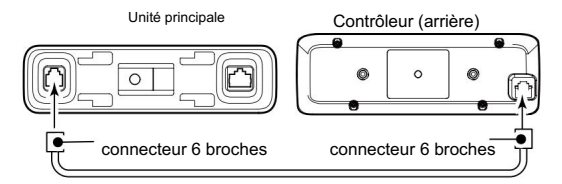

### D Lors de l'utilisation du support combiné MBA-4

Lorsque vous utilisez le support combiné MBA-4 , vous pouvez unifier le contrôleur et l'unité principale.

q Débranchez le connecteur à 6 broches du contrôleur et le unité principale.

w Fixez le MBA-4 au panneau arrière du contrôleur avec les deux vis fournies

(M2,6×6) comme illustré à droite.

droite.

e Connectez le connecteur fourni au panneau arrière du contrôleur comme illustré à

63

### INSTALLATION ET RACCORDEMENTS 9

## ■ Connexion à une alimentation CC

Connectez-vous à une source d'alimentation de 13,8 V CC avec une capacité d'au moins 15 A.

Connectez le câble d'alimentation CC noir à la borne négative (–) et le câble d'alimentation CC rouge à la borne positive (+).

R AVERTISSEMENT ! Ne retirez JAMAIS les porte-fusibles du câble d'alimentation CC.

#### • RACCORDEMENT À UNE ALIMENTATION CC

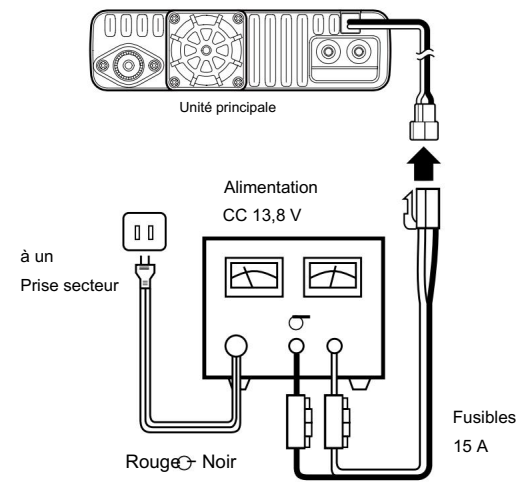

**V** Voir page 69 pour une connexion de batterie de voiture.

## ■ Installation du contrôleur

### D Lors de l'installation dans votre véhicule

Vous pouvez installer le contrôleur sur le tableau de bord ou la console

de votre véhicule avec le support de contrôleur MBA-5 en option et la base de montage MBF-1 . (p. 66)

q Fixez le MBF-1 sur le tableau de bord ou la console. • Voir le manuel d'instructions du MBF-1 pour plus de détails.

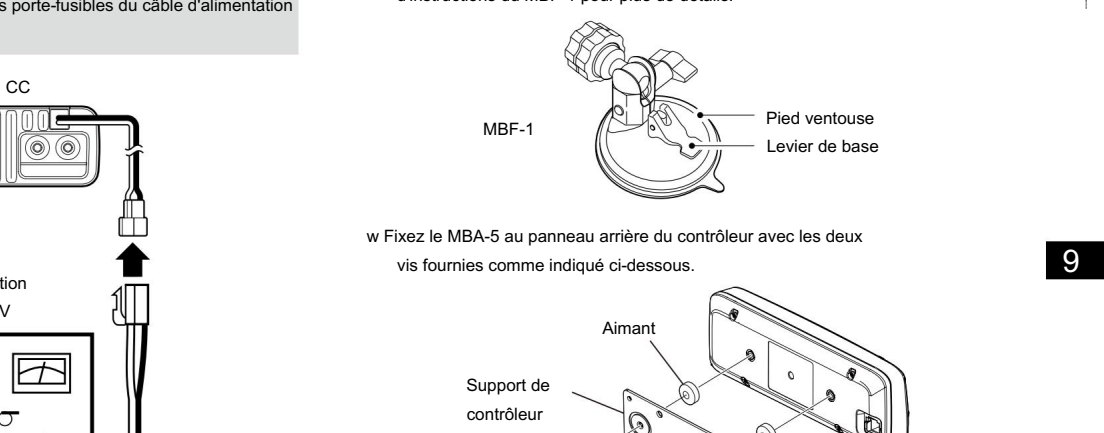

vis fournies comme indiqué ci-dessous. w Fixez le MBA-5 au panneau arrière du contrôleur avec les deux

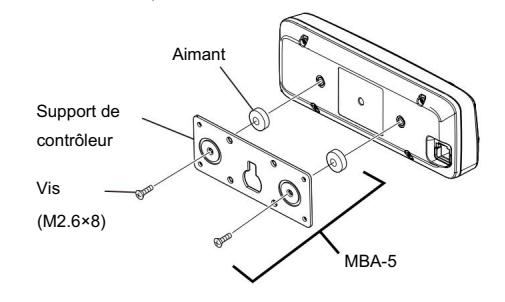

## 9 INSTALLATION ET CONNEXIONS

- Installation du contrôleur (suite)
- e Faites glisser le guide du MBA-5 vers le bas sur la tête de verrouillage du MBF-1, comme illustré ci-dessous.
	- Assurez-vous que la tête de verrouillage s'insère dans la fente en haut du guide.
- r Serrez le bouton de verrouillage pour fixer solidement le contrôleur.
- t Réglez l'angle de vue de la télécommande, puis serrez le bouton de réglage.

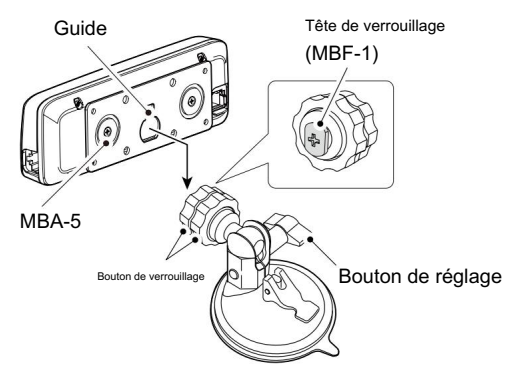

### D Fixation sur une surface plane

Vous pouvez installer le contrôleur sur une surface plane avec le support de contrôleur optionnel MBA-5\*1.

Lors de la fixation du support à un mur, utilisez une vis autotaraudeuse\*2 (3 mm(d)).

\*1 MBA-5 peut être fourni, selon la version de l'émetteur-récepteur.

\*2 Acheter séparément

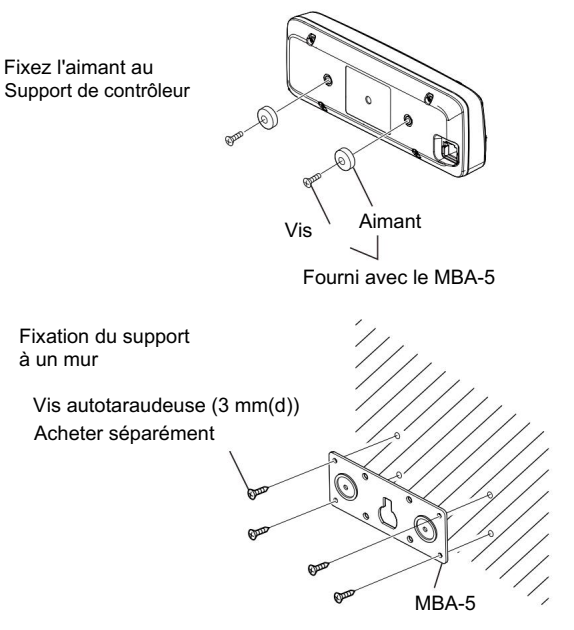

65

### INSTALLATION ET RACCORDEMENTS 9

## ■ Installation dans un véhicule

ATTENTION : NE placez JAMAIS l'unité principale ou la télécommande là où le fonctionnement normal du véhicule pourrait être entravé ou là où cela pourrait causer des blessures corporelles.

ATTENTION : NE placez JAMAIS l'unité principale ou la télécommande à un endroit où le déploiement des coussins gonflables pourrait être gêné. NE PAS placer l'émetteur-récepteur ou la télécommande à un endroit où de l'air chaud ou froid souffle directement dessus.

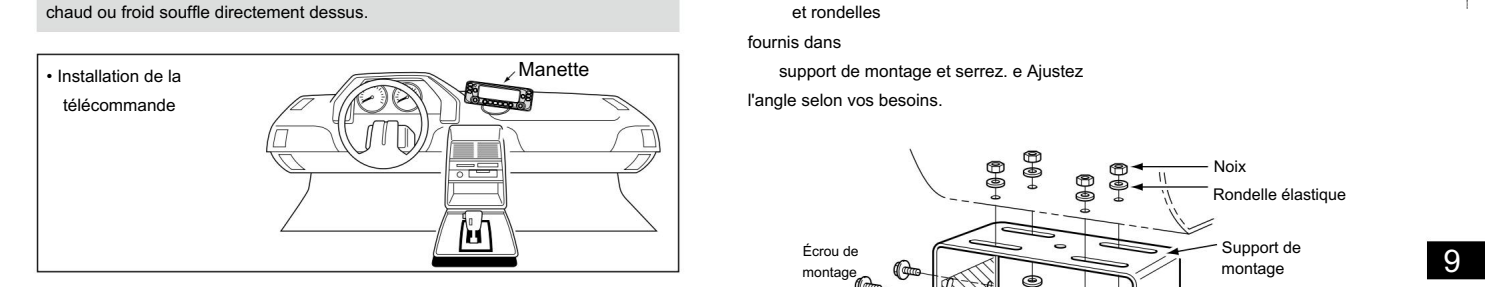

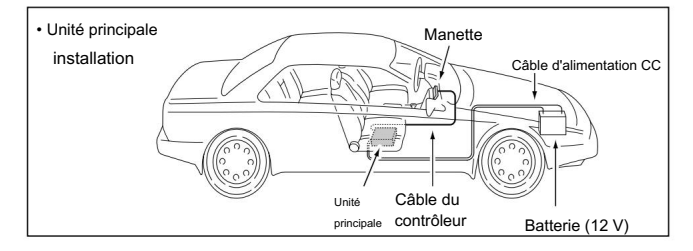

### D Utilisation du support de montage

de votre véhicule avec le support mobile MBF-4 en option. Vous pouvez installer l'unité principale sur le tableau de bord ou la console

q Percez 4 trous là où le support de montage doit être installé. • Environ 5,5~5,6 mm (0,21~0,22 pouce)(d) lors de l'utilisation d'écrous ; environ 2~3 mm (0,08~0,12 pouce)(d) lors de l'utilisation de vis autotaraudeuses. w Insérez les vis, écrous et rondelles

fournis dans

support de montage et serrez. e Ajustez l'angle selon vos besoins.

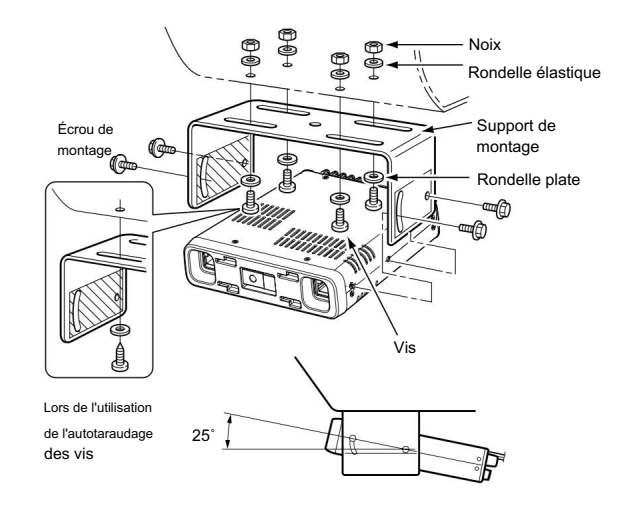

## 9 INSTALLATION ET CONNEXIONS

## ■ Installation d'une antenne

• Emplacement de l'antenne

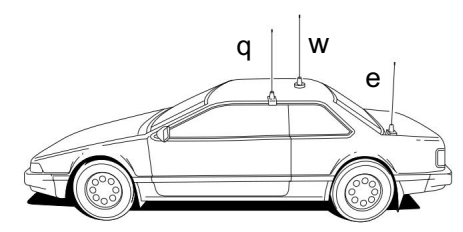

Pour obtenir des performances maximales de l'émetteur-récepteur, sélectionnez une antenne de haute qualité et montez-la dans un bon emplacement.

Connectez l'antenne au connecteur d'antenne à l'arrière

panneau de l'unité principale.

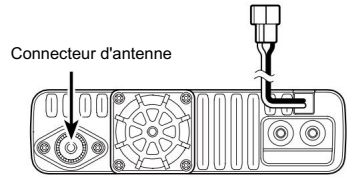

NOTE:

• Faites en sorte que le câble coaxial soit aussi court que possible.

• Assurez-vous de sceller la connexion de l'antenne.

#### D À propos du câble coaxial

Pour les radiocommunications, l'antenne est d'une importance cruciale, ainsi que la puissance de sortie et la sensibilité du récepteur.

Sélectionnez une antenne 50 ˘ et une ligne d'alimentation de câble coaxial bien

adaptées. Nous recommandons un rapport d'ondes stationnaires de tension (VSWR) de

1,5:1 ou supérieur sur vos bandes de fonctionnement.

#### D À propos de l'unité recto verso interne

L'émetteur-récepteur dispose d'un duplexeur interne et vous pouvez facilement connecter une antenne bi-bande.

Si vous connectez séparément les antennes VHF et UHF, utilisez un duplexeur séparé.

#### Lorsque vous connectez les antennes VHF et UHF séparément :

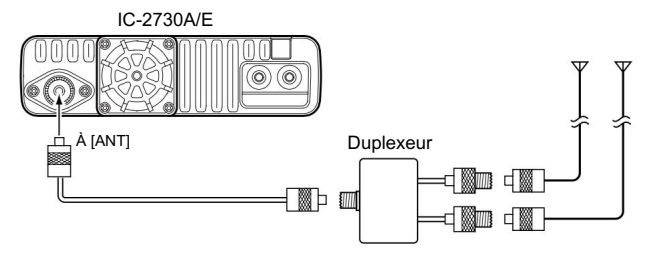
## INSTALLATION ET RACCORDEMENTS 9

## ■ Connexion à une batterie

### RATTENTION ! RATTENTION !

- Ne retirez JAMAIS les fusibles du câble reliant l'émetteur-récepteur à une source d'alimentation, en particulier une batterie de voiture.
- Ne connectez JAMAIS l'émetteur-récepteur directement à une batterie 24 V.

L'émetteur-récepteur peut ne pas bien recevoir sur certaines fréquences lorsqu'il est installé dans un véhicule hybride ou tout type de véhicule électrique (véhicule à pile à combustible). En effet, les composants électriques du véhicule, tels que le système d'onduleur, génèrent beaucoup de bruit électrique.

- N'utilisez PAS une prise allume-cigare comme source d'alimentation lorsque vous travaillez dans un véhicule. La fiche peut provoquer des chutes de tension et des bruits d'allumage peuvent se superposer à la transmission ou à la réception audio.
- Utilisez un passe-fil en caoutchouc lorsque vous faites passer le câble d'alimentation CC à travers une plaque métallique pour éviter un court-circuit.

• Assurez-vous que la polarité du câble d'alimentation CC est correcte. Rouge : Borne positive +

Noir : Négatif – borne

• NE PAS tirer ni plier le câble d'alimentation CC.

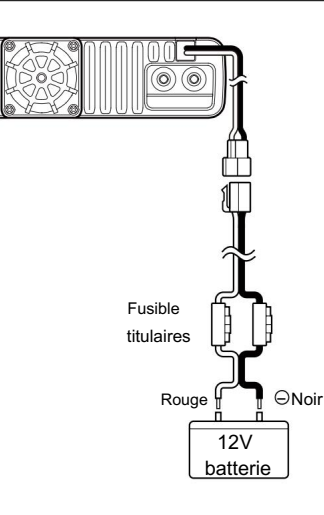

## 9 INSTALLATION ET CONNEXIONS

### ■ Connexion à une batterie (suite)

CONNEXION À UNE BATTERIE DE VÉHICULE

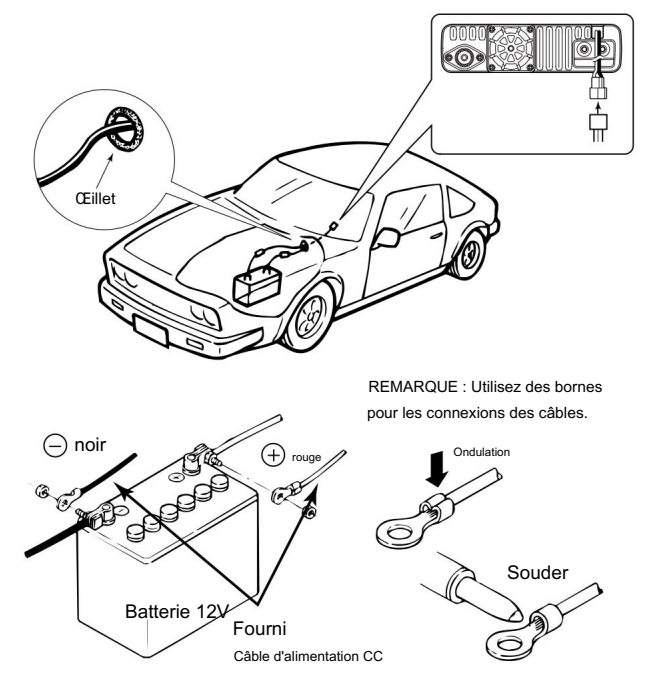

# **OPTIONS 10**

• Microphone à main HM-154 •

Microphone télécommandé HM-207

- Haut- parleur externe SP-30
- Longueur de câble : 2,8 m (9,1

pieds) • Haut-parleur externe SP-35/SP-35L

Utilisé pour un fonctionnement

mobile Longueur

de câble SP-35 : 2 m (6,5 pieds)

SP-35L : 6 m (19,7 pi) •

Base de montage MBF-1

Utilisé pour installer le MBA-5

- Support mobile MBF-4
- Support combiné MBA-4
- Support de contrôleur MBA-5 Câble
- adaptateur micro OPC-589

Permet de connecter un microphone à prise 8 broches.

• Câble de contrôleur OPC-837

Longueur de câble : 3,5 m (11,4 pi) •

Câble d'extension de micro OPC-440

Longueur de câble : 5,0 m (16,4 pi) •

Câble d'extension de micro OPC-647

Longueur de câble : 2,5 m (8,2 pi)

• Logiciel de clonage CS-2730

Logiciel de téléchargement

gratuit • Câble de clonage OPC-474

Permet le clonage de données entre les émetteurs-

récepteurs. • Câble de clonage OPC-478UC

Permet le clonage de données avec CS-2730.

- Câble d'extension du contrôleur OPC-1156 Longueur du câble : 3,5 m (11,4 pieds)
- Unité Bluetooth® UT-133
- Oreillette Bluetooth® VS-3

L'équipement optionnel Icom approuvé est conçu pour des performances optimales lorsqu'il est utilisé avec un émetteur-récepteur Icom.

Icom n'est pas responsable de la destruction ou des dommages à un émetteurrécepteur Icom dans le cas où l'émetteur-récepteur Icom est utilisé avec un

équipement qui n'est pas fabriqué ou approuvé par Icom.

## Bluetooth® 11 OPÉRATION

## ■ Utilisation de Bluetooth®

Lorsque vous installez l' unité Bluetooth® UT-133 en option dans l'émetteur-récepteur, vous pouvez vous connecter à un casque Bluetooth®. Dans cette section, l'IC-2730A/E avec l'UT-133 est simplement décrit comme un « émetteur-récepteur ».

Lorsque vous connectez le casque VS-3 Bluetooth® à l'émetteur-récepteur, vous pouvez transmettre et recevoir sans fil le son du casque.

Le VS-3 a un commutateur [PTT], vous pouvez donc transmettre de la même manière qu'en utilisant le commutateur [PTT] de l'émetteur-récepteur.

La fonction VOX peut également être utilisée, de sorte que vous pouvez basculer entre la transmission et la réception par votre voix via le casque.

Vous pouvez attribuer une fonction de touche souhaitée aux touches du panneau latéral du VS-3 pour commander à distance l'émetteur-récepteur.

La portée de communication de Bluetooth® est d'environ 10 mètres (32,8 pieds).

La portée de communication Bluetooth® peut varier en fonction de l'environnement dans lequel l'appareil fonctionne.

Dans ce cas, arrêtez d'utiliser ces appareils ou éloignez-vous d'eux. Les fours à micro-ondes ou les réseaux locaux sans fil peuvent provoquer des interférences.

L'appareil Bluetooth® a une plage d'utilisation. Si la communication est instable, utilisez l'appareil dans la plage.

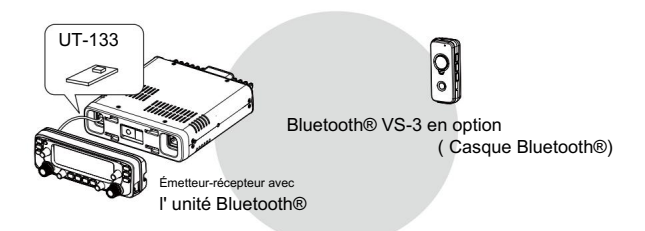

## ■ Interférence électromagnétique

Lorsque vous utilisez un appareil Bluetooth®, faites attention aux points suivants :

Les appareils Bluetooth® fonctionnent sur la bande 2,4 GHz.

La bande 2,4 GHz est également utilisée par d'autres appareils, tels que les produits LAN sans fil, les fours à micro-ondes, les systèmes RFID, les stations de radio amateur, etc.

Lors de l'utilisation de l'appareil Bluetooth® à proximité de tels appareils, des interférences peuvent se produire, entraînant une diminution de la vitesse de communication et une connexion instable.

Dans de tels cas, utilisez cet appareil loin des autres appareils ou arrêtez d'utiliser ces appareils.

## ■ Installation de l'UT-133

casque. Lorsque vous installez l' unité Bluetooth® UT-133 en option dans l'émetteur-récepteur, vous pouvez communiquer avec d'autres

REMARQUE : Avant de toucher l'émetteur-récepteur ou l'UT-133, éliminez l'électricité statique de votre corps en touchant un objet mis à la terre, tel qu'un équipement mis à la terre. L'électricité statique de votre corps peut endommager l'émetteur-récepteur ou l'UT-133, ou entraîner la perte de données.

R AVERTISSEMENT ! ASSUREZ-VOUS DE débrancher le câble d'alimentation CC avant de commencer les procédures suivantes.

- q Retournez l'émetteur-récepteur.
- w Retirez les trois vis du bas de l'émetteur-récepteur et les quatre vis des côtés, puis soulevez le couvercle inférieur.

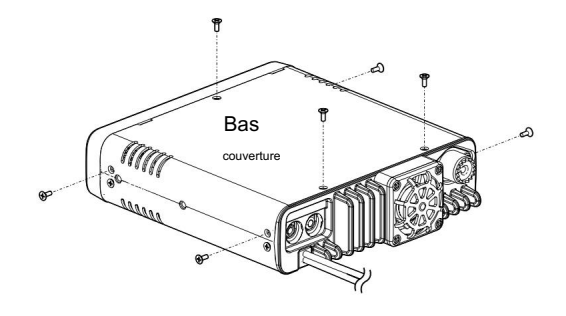

e Placez une extrémité de l'UT-133 sous le bord du panneau avant, avec le connecteur vers le bas.

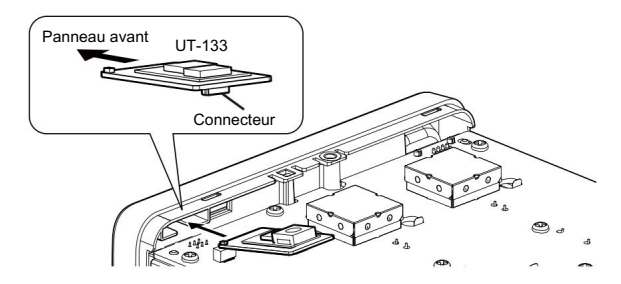

r Avec précaution, poussez le connecteur dans la prise. • Assurez-vous que l'UT-133 est correctement installé.

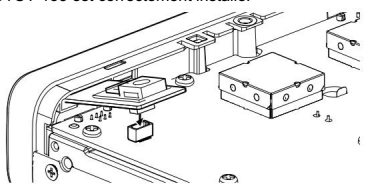

t Refixez le couvercle inférieur et les vis.

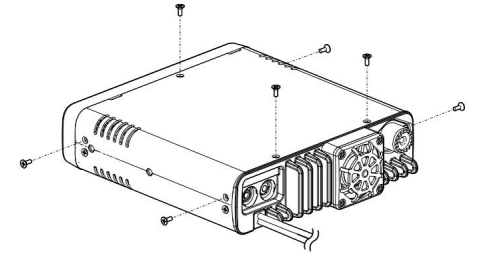

FONCTIONNEMENT Bluetooth®

## ■ Couplage avec un casque

Cette section décrit comment jumeler avec un casque Bluetooth®.

- 1. Activer le Bluetooth® de l'émetteur-récepteur q Appuyez
- sur **[MENU ]C.** ൶ • Entre en mode MENU.
- w Tournez [DIAL]S pour sélectionner « BT » (Bluetooth®). (MENU-EXMENU > EXMEN-BT SET > BTSET-BT) e Appuyez sur
- [ï]D. Passe au niveau suivant de l'arborescence.
- r Tournez [DIAL]S pour sélectionner « ON ».
- t Appuyez sur [ï]D.
- 2. Entrer dans le mode d'appairage du VS-3
- Voir le mode d'emploi du VS-3 pour plus de détails.
- 3. Entrer dans le mode d'appairage de l'émetteur-récepteur
- y Tournez [DIAL]S pour sélectionner « PAIR » (appairage).

(MENU-EXMENU > EXMEN-BT SET > BTSET-PAIR) u Appuyez sur

- [ï]D. « PAIRING »
	- clignote et le jumelage démarre. Pendant
	- la connexion, « CONNECTING » clignote. Après
	- la connexion au casque, « CONNECTÉ » s'affiche. i Appuyez sur [MAIN BAND]S.
	- Quitte le mode MENU.
	- Affiche l' icône Bluetooth® pendant la connexion à un Bluetooth® casque.

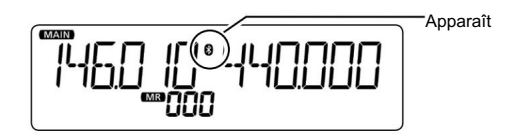

Pour votre information :

Lorsque l'émetteur-récepteur ne trouve aucun casque disponible et que « FAILED » s'affiche à l'écran, appuyez sur [ï]D pour rechercher à nouveau un casque.

#### Pour votre référence :

L'élément "AT CON" (connexion automatique) est réglé sur ON par défaut, de sorte que l'émetteur-récepteur se connecte automatiquement au casque couplé lorsque le casque est sous tension. (page 16)

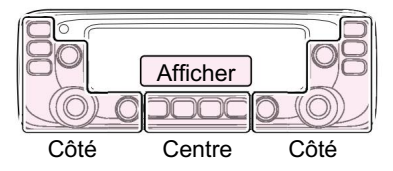

Le C, S ou D dans les instructions indique le C : Centre S : Côté D : Affichage domaine du contrôleur.

## ■ Fonction VOX

La fonction VOX (Voice-Operated Transmission) bascule l'émetteur-récepteur entre l'émission et la réception par votre voix. Cette fonction permet un fonctionnement mains libres.

Si l'émetteur-récepteur ne se connecte pas à un casque Bluetooth®, vous ne pouvez pas utiliser la fonction VOX, même si l'élément « VOX » est réglé sur ON.

Vous pouvez utiliser la fonction VOX avec le casque VS-3 Blu etooth® en option.

### D Utilisation de la fonction VOX

q Appuyez sur [MENU ]C.

- 
- w Tournez [DIAL]S pour sélectionner « VOX » (VOX).
	- (MENU-EXMENU > EXMEN-BT SET > BTSET-HS SET > HSSET-VOX > VOX-VOX)
- e Appuyez sur [ï]D.

• Passe au niveau suivant de l'arborescence.

r Tournez [DIAL]S pour sélectionner « ON ».

- t Appuyez sur [MAIN BAND]S.
	- Quitte le mode MENU.

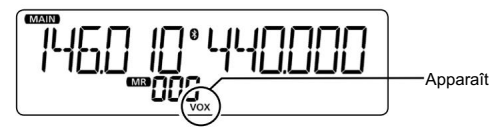

### D Réglage du niveau VOX

REMARQUE : Nous vous recommandons de régler l' élément « MIC G » (gain MIC) dans EXMENU ou le niveau de gain du microphone du casque, avant de régler l' élément « VOX LV » (niveau VOX) dans EXMENU,

- $q$  Appuyez sur [MENU $\bigcirc$ 
	- Entre en mode MENU.
- w Tournez [DIAL]S pour sélectionner « VOX LV » (niveau VOX).
	- (MENU-EXMENU > EXMEN-BT SET > BTSET-HS SET > HSSET-VOX > VOX-VOX LV)
- e Appuyez sur [ï]D.
- Passe au niveau suivant de l'arborescence.<br>• Entre en mode MENU.
	- r Tout en parlant dans le microphone du casque, tournez
		- [DIAL]S pour régler le niveau VOX.
		- voix. • Des valeurs plus élevées rendent la fonction VOX plus sensible à votre
		- l'émetteur-récepteur ne transmet pas. • Affiche « VOX » lorsque le niveau audio TX est entré. Dans ce cas, le

t Appuyez sur [MAIN BAND]S.

- Quitte le mode MENU.
- Si le fonctionnement VOX est intermittent, réglez le "VOX.DLY"
	- (Délai VOX) dans EXMENU à une valeur plus stable. (page 17)
- Lorsque la fonction VOX est activée, vous pouvez également régler Niveau VOX en tournant [DIAL]S pendant la transmission.

11

FONCTIONNEMENT Bluetooth®

### ■ Fonction VOX (Suite)

## Paramètres liés à D VOX D Sortie AF

Vous pouvez régler les éléments « VOX.DLY » (délai VOX) et « VOX.TOT » (temporisation VOX) dans EXMENU. (page 17)

### • Délai VOX "VOX.DLY"

Le délai VOX est la durée pendant laquelle l'émetteur reste allumé après que vous avez cessé de parler. Il permet des pauses normales dans la parole.

### • Minuterie de temporisation VOX "VOX.TOT"

La minuterie de temporisation VOX empêche la transmission prolongée accidentelle.

REMARQUE : Lors de la réception d'un signal ou de l'émission d'un bip, l'émetteur-récepteur ne passe pas en émission, même si vous parlez.

## ■ Autres paramètres du casque

Si l'élément « AF OUT » (sortie AF) est réglé sur « HS+SP » (casque et hautparleur), vous pouvez entendre le son à la fois d'un casque Blu etooth® connecté et du haut-parleur de l'émetteur-récepteur.

- Entre en mode MENU. q Appuyez sur [MENU $\bigcirc$
- w Tournez [DIAL]S pour sélectionner « AF OUT » (sortie AF). (MENU-EXMENU > EXMEN-BT SET > BTSET-HS SET > HSSET-AF OUT)
- Passe au niveau suivant de l'arborescence. e Appuyez sur [ï]D.
- r Tournez [DIAL]S pour sélectionner « HS+SP ».
- t Appuyez sur [MAIN BAND]S.
	- Quitte le mode MENU.
	- Le son est émis à la fois par le casque Bluetooth® connecté et

le haut-parleur de l'émetteur-récepteur.

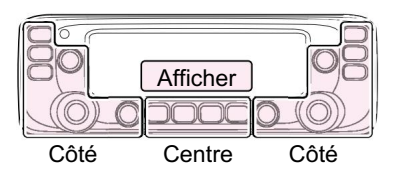

S : Côté domaine du contrôleur. C : centre Le C, S ou D dans les instructions indique le

D : Affichage

### D À propos du casque VS-3

Vous pouvez définir les paramètres détaillés du casque VS-3 Bluetooth® en option . De plus, vous pouvez attribuer une fonction de touche souhaitée aux [PLAY], [FWD] et [RWD] du VS-3 dans l'élément « CUST K » (touche personnalisée) de l'EXMENU.

#### • Économie d'énergie "PoSAVE"

La fonction d'économie d'énergie déconnecte temporairement la connexion Blu etooth® si aucune communication ou opération n'est effectuée pendant 120 secondes pour prolonger la batterie du VS-3.

 $\mathscr{U}$  est activé. (p. 74) Z La fonction d'économie d'énergie est désactivée lorsque la fonction VOX

La fonction One-Touch PTT vous permet de basculer entre émission et réception en appuyant sur [PTT].

#### • Bip PTT "PTT B" (p. 17)

Réglez un bip sonore lorsque vous appuyez sur [PTT] sur le VS-3.

Ce réglage est différent du réglage du bip de l'émetteur-récepteur.

Lorsque les deux réglages sont réglés sur « ON », les bips retentissent sur l'émetteur-récepteur et le casque.

• Bip de touche personnalisé "CUST B" (p. 17)

Réglez un bip sonore lorsque vous appuyez sur [PLAY], [FWD] ou [RWD] sur le VS-3.

Ce réglage est différent du réglage du bip de l'émetteur-récepteur.

Lorsque les deux réglages sont réglés sur « ON », les bips retentissent sur l'émetteur-récepteur et le casque.

• Touche personnalisée "CUST K" (p. 17) Vous pouvez attribuer les fonctions de touches souhaitées à [PLAY], [FWD] et [RWD] sur le VS-3.

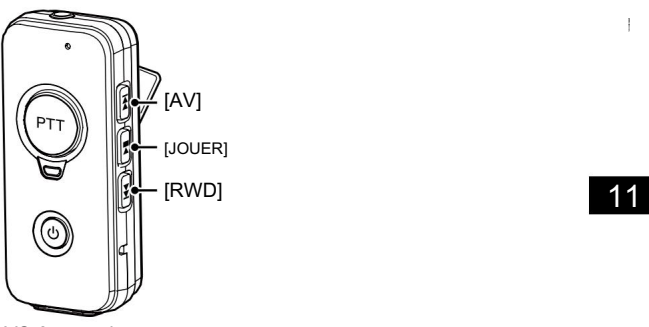

VS-3 en option Oreillette Bluetooth®

FONCTIONNEMENT Bluetooth®

<sup>•</sup> PTT à une touche "PTT" (p. 17)

## ■ Le nombre maximum de casques couplés

Jusqu'à sept casques Bluetooth® peuvent être couplés avec l' unité Bluetooth® UT 133.

## ■ Déconnexion d'un casque

Vous pouvez vous déconnecter d'un casque sans annuler le couplage. q Appuyez

sur [MENU ]C.

• Entre en mode MENU.

∼

w Tournez [DIAL]S pour sélectionner « DISCON » (Déconnexion).

(MENU-EXMENU > EXMEN-BT SET > BTSET-DISCON) e Appuyez sur [ï]D. • «

DÉCONNEXION » clignote.

r Appuyez sur [MAIN BAND]S.

• Quitte le mode MENU.

## ■ Suppression d'un casque de la liste d'appairage

Avant de supprimer un casque connecté, déconnectez-le. q Appuyez sur IMENURCO Vous pouvez supprimer un casque Bluetooth® de la liste de jumelage. • Entre en mode MENU. w Tournez [DIAL]S pour sélectionner « CONNEC » (Connexion).

(MENU-EXMENU > EXMEN-BT SET > BTSET-CONNEC) e Appuyez

sur [ï]D. r Tournez

[DIAL]S pour sélectionner un casque à supprimer. t

Appuyez sur [CLR]D.

• Affiche

« SUPPRIMER ? ». y Tournez [DIAL]S

pour sélectionner

« YES ». u Appuyez sur [ï]D. • Supprime le casque sélectionné de la liste de jumelage. i Appuyez sur [MAIN BAND]S. • Quitte le mode MENU.

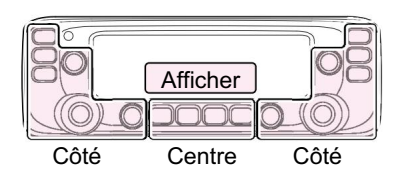

domaine du contrôleur. C : Centre Le C, S ou D dans les instructions indique le

S : Côté

D : Affichage

## Unité Bluetooth® ■ Réinitialisation de l'installation

Vous pouvez réinitialiser l' unité UT-133 Bluetooth® installée.

Vous devez réinitialiser l'appareil si vous rencontrez des problèmes pendant le fonctionnement Bluetooth®.

Lorsque vous effectuez une réinitialisation partielle ou une réinitialisation totale, les paramètres Bluetooth® reviennent à leurs valeurs d'usine par défaut. Cependant, le nom du casque et les informations de couplage/connexion sont conservés.

(MENU-EXMENU > EXMEN-BT SET > BTSET-INITBT) e Appuyez sur [ï]D. • Affiche « INITBT ? ». r Tournez [DIAL]S pour sélectionner « YES ». t Appuyez sur [ï]D. • q Appuyez sur [MENU  $\overline{C}$ . w Tournez [DIAL]S pour sélectionner « INITBT » (Initialiser). • Entre en mode MENU.

#### Réinitialise les

réglages de l'unité UT-133 Bluetooth® installée à leurs valeurs par défaut d'usine et revient à l'affichage de veille.

FONCTIONNEMENT Bluetooth®

# 12 SPÉCIFICATIONS

## Général D

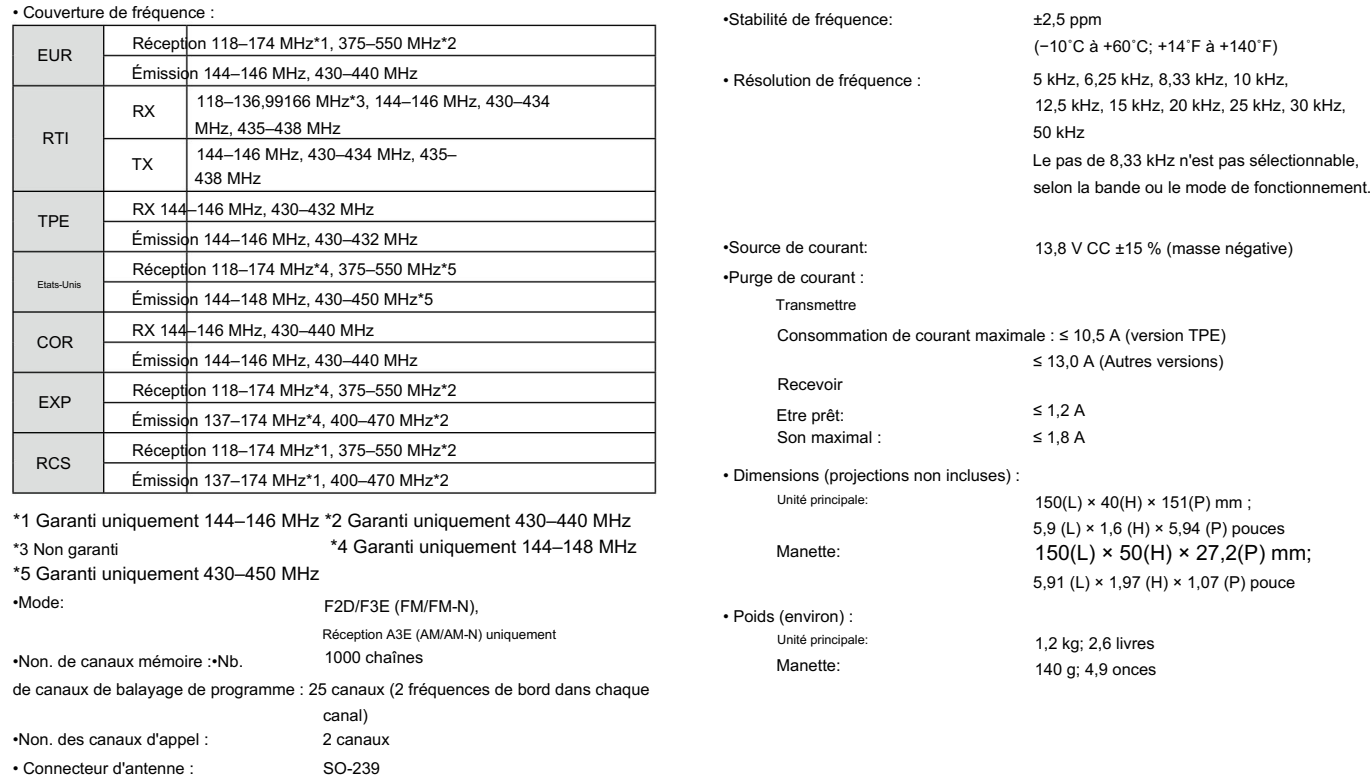

• Impédance de l'antenne :

• Plage de température utilisable :–10 ˚C à +60 ˚C ; +14˚F à +140˚F

50 ø

### SPÉCIFICATIONS 12

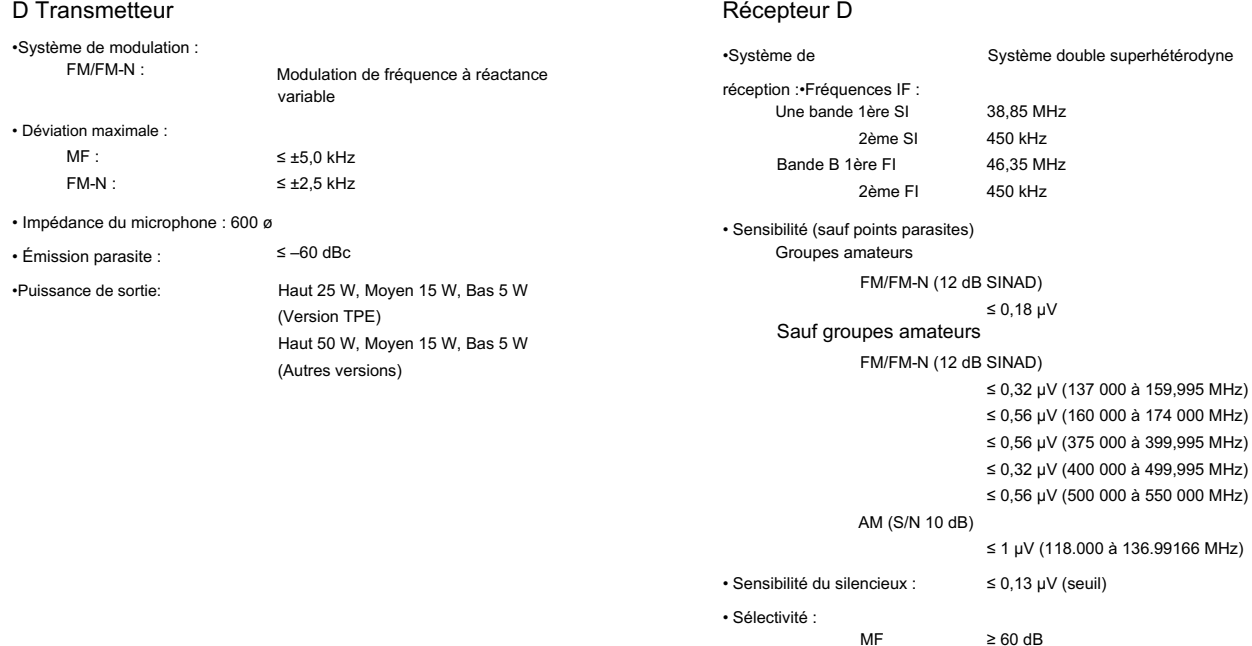

CARACTÉRISTIQUES

• Impédance de sortie AF : 8 ø

•Puissance de sortie AF :

FM-N

• Taux de rejet des parasites et des images :

≥ 55 dB

≥ 2,0 W

≥ 60 dB

≥ 55 dB (bande A UHF)

(à 10% de distorsion avec une charge de 8 ø)

## ■ Réinitialisation

Parfois, des informations erronées s'affichent lors de la première mise sous tension, par exemple. Cela peut être causé de manière externe par l'électricité statique ou par d'autres facteurs.

Si ce problème survient, coupez l'alimentation.

Après avoir attendu quelques secondes, remettez l'appareil sous tension. Si le problème persiste, effectuez une réinitialisation partielle ou une réinitialisation totale.

#### D Réinitialisation partielle

Une réinitialisation partielle réinitialise les paramètres de fonctionnement à leurs valeurs par défaut (fréquence VFO, paramètres VFO, contenu du MENU) sans effacer les éléments ci-dessous :

- Contenu des canaux de mémoire Contenu de Scan Edge
- Contenu du canal d'appel

• Contenu de la mémoire DTMF

q Appuyez sur [MENU ] $\overline{C}$ . • Entre en mode MENU.

w Tournez [DIAL]S pour sélectionner « PART » (réinitialisation partielle).

(MENU-EXMENU > EXMEN-AUTRES > AUTRES-RESET

> RESET-PART)

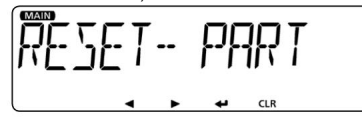

e Appuyez sur [ï]D.

• Affiche « RÉINITIALISER ? »

r Tournez [DIAL]S pour sélectionner « YES ».

t Appuyez sur [ï]D.

complété. • L'émetteur-récepteur affiche "PART RESET", puis la réinitialisation partielle est

#### D Tout réinitialiser

**XX** FAIRE ATTENTION! Une réinitialisation complète efface toute la programmation et ramène tous les paramètres à leurs valeurs par défaut. Voir le manuel complet  $\mathbb Z$  pour plus de détails.

## $q$  Appuyez sur [MENU ] $\overline{C}$ .

• Entre en mode MENU.

w Tournez [DIAL]S pour sélectionner « ALL » (Tout réinitialiser).

(MENU-EXMENU > EXMEN-AUTRES > AUTRES-RESET

> RESET-TOUT)

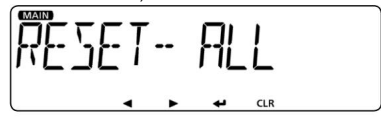

e Appuyez sur [ï]D.

```
• Affiche « RÉINITIALISER ? »
```
r Tournez [DIAL]S pour sélectionner « YES ».

t Appuyez sur [ï]D.

rempli. • L'émetteur-récepteur affiche "ALL RESET", puis la réinitialisation complète est com

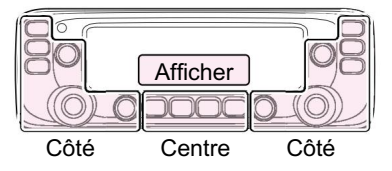

S : Côté D : Affichage domaine du contrôleur. Le C, S ou D dans les instructions indique le C : centre

## ■ Fonction de protection de l'alimentation ■ Remplacement du fusible

L'émetteur-récepteur est équipé d'un circuit de protection pour l'amplificateur de puissance. Le circuit s'active lorsque l'émetteur-récepteur transmet en continu à haute puissance, puis la température devient extrêmement élevée.

Dans ce cas, l'émetteur-récepteur réduit automatiquement la puissance de sortie d'émission à faible (environ 5 W).

Lorsque la fonction de protection de l'alimentation s'active, attendez que la température de l'émetteur-récepteur revienne à la normale.

REMARQUE : Lorsque la tension d'alimentation est supérieure à 17,0 V, l'émetteur-récepteur affiche automatiquement « OVER V », puis émet un bip d'avertissement. Dans ce cas, l'émetteur-récepteur peut être endommagé. En cas de dommage, contactez votre revendeur ou centre de service Icom le plus proche.

## ■ Signaux parasites

Des signaux parasites peuvent se produire à certaines fréquences. Ceux-ci sont créés dans le circuit interne et n'indiquent pas un dysfonctionnement de l'émetteur-récepteur.

Vous pouvez éviter les signaux parasites avec la fonction d'échange IF. (page 15)

Un fusible est installé dans chaque porte-fusible du câble d'alimentation CC fourni. Si un fusible saute ou si l'émetteur-récepteur cesse de fonctionner, recherchez si possible la source du problème, réparez-le, puis remplacez le fusible endommagé par un fusible neuf (FGB 15 A).

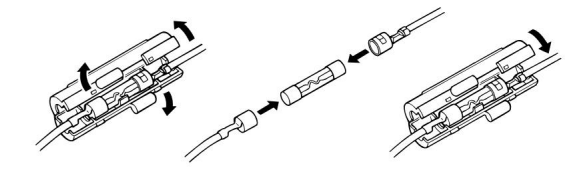

R AVERTISSEMENT ! Ne retirez JAMAIS les porte-fusibles du câble d'alimentation CC. UTILISEZ uniquement les fusibles applicables.

REMARQUE : Avant de remplacer le fusible, assurez-vous de débrancher le câble CC de la source d'alimentation.

ENTRETIEN

## ■ Dépannage

Le tableau suivant est conçu pour vous aider à corriger les problèmes qui ne sont pas des dysfonctionnements de l'équipement.

Si vous ne parvenez pas à localiser la cause d'un problème ou à le résoudre à l'aide de ce tableau, contactez votre revendeur ou centre de service Icom le plus proche.

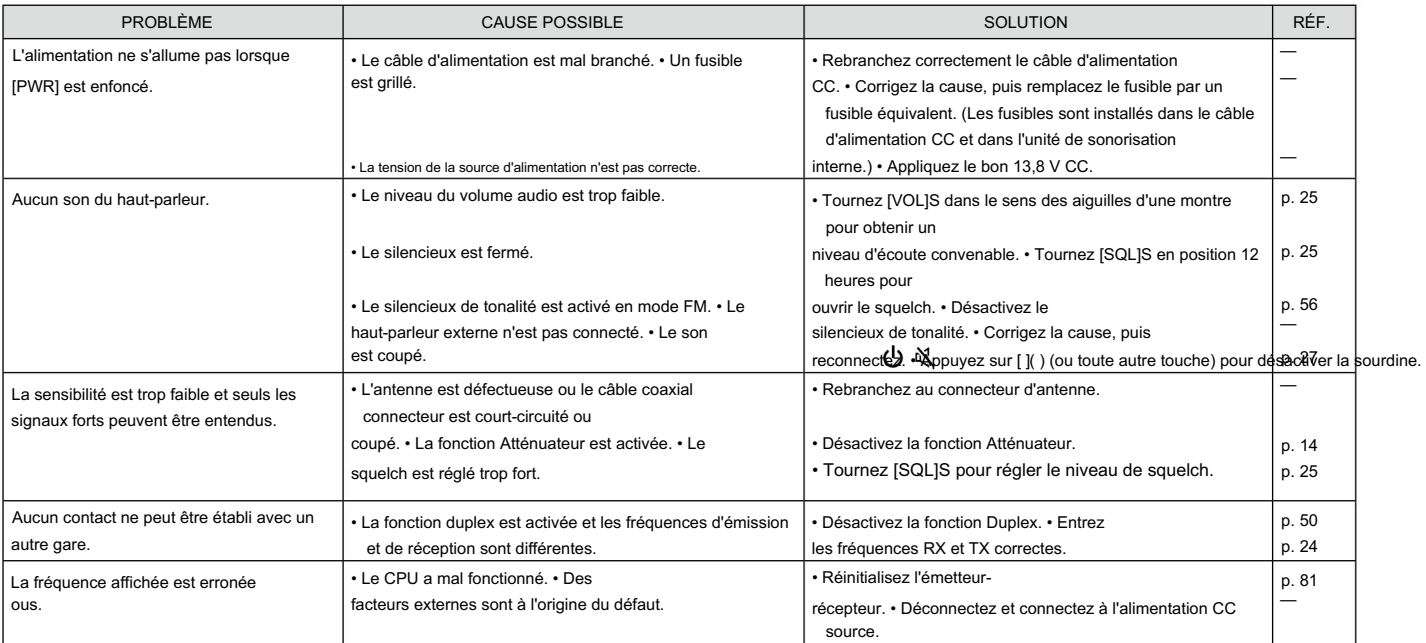

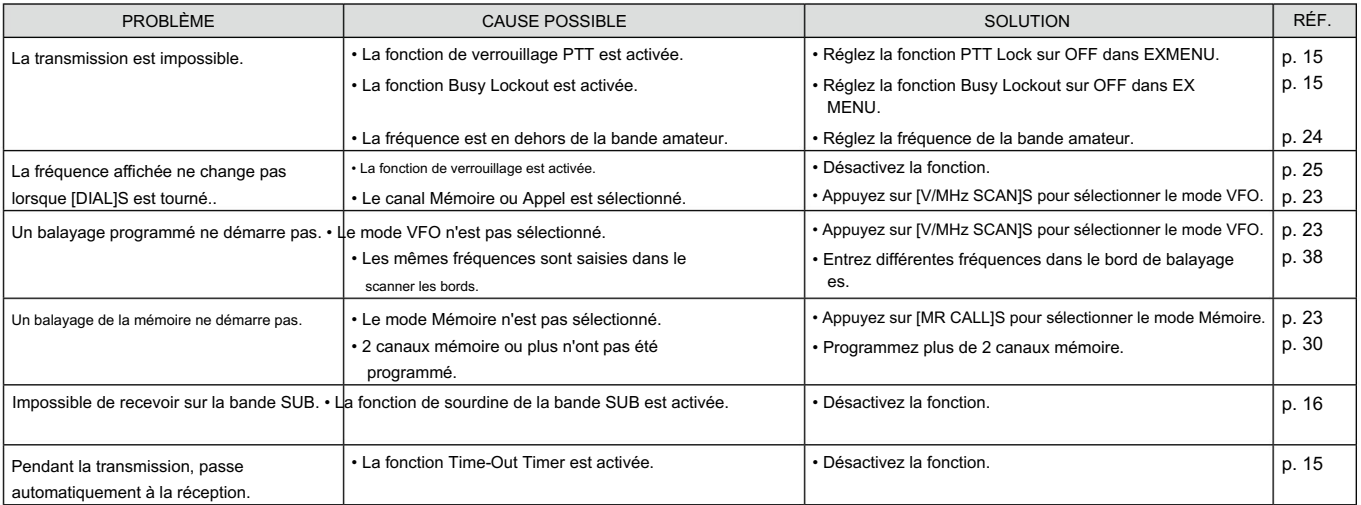

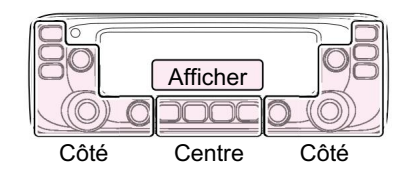

Le C, S ou D dans les instructions indique le domaine du contrôleur.

C : centre

S : Côté

D : Affichage

ENTRETIEN

# 14 informations

## LISTE DES CODES DE PAYS INFORMATIONS FCC

#### • ISO 3166-1

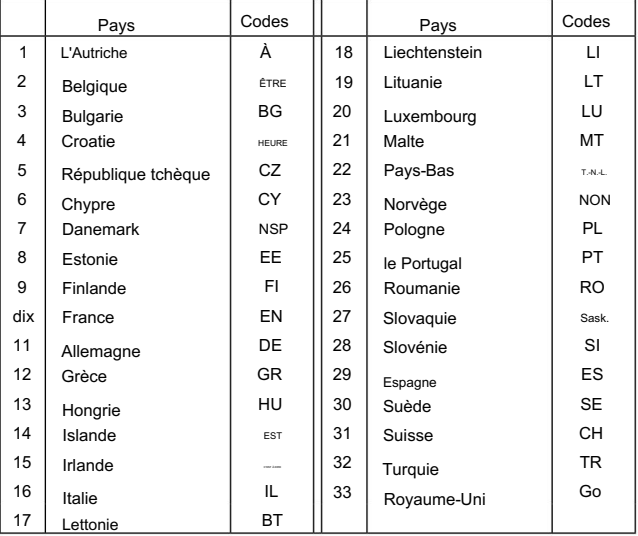

### • POUR LES RADIATEURS NON INTENTIONNELS DE CLASSE

B : Cet équipement a été testé et déclaré conforme aux limites d'un appareil numérique de classe B, conformément à la partie 15 des règles de la FCC. Ces limites sont conçues pour fournir une protection raisonnable contre les interférences nuisibles dans une installation résidentielle. Cet équipement génère, utilise et peut émettre de l'énergie de fréquence radio et, s'il n'est pas installé et utilisé conformément aux instructions, peut causer des interférences nuisibles aux communications radio. Cependant, il n'y a aucune garantie que des interférences ne se produiront pas dans une installation particulière. Si cet équipement cause des interférences nuisibles à la réception radio ou télévision, ce qui peut être déterminé en allumant et éteignant l'équipement, l'utilisateur est encouragé à essayer de corriger l'interférence par une ou plusieurs des mesures suivantes : • Réorientez ou déplacez l'antenne de réception. • Augmenter la distance entre l'équipement et le re

#### récepteur.

- Branchez l'équipement sur une prise d'un circuit différent de celui auquel le récepteur est connecté.
- Consultez le revendeur ou un technicien radio/TV expérimenté pour obtenir de l'aide.

ATTENTION : Les changements ou modifications apportés à cet appareil, non expressément approuvés par Icom Inc., peuvent annuler votre droit d'utiliser cet appareil en vertu des règlements de la FCC.

## Indice

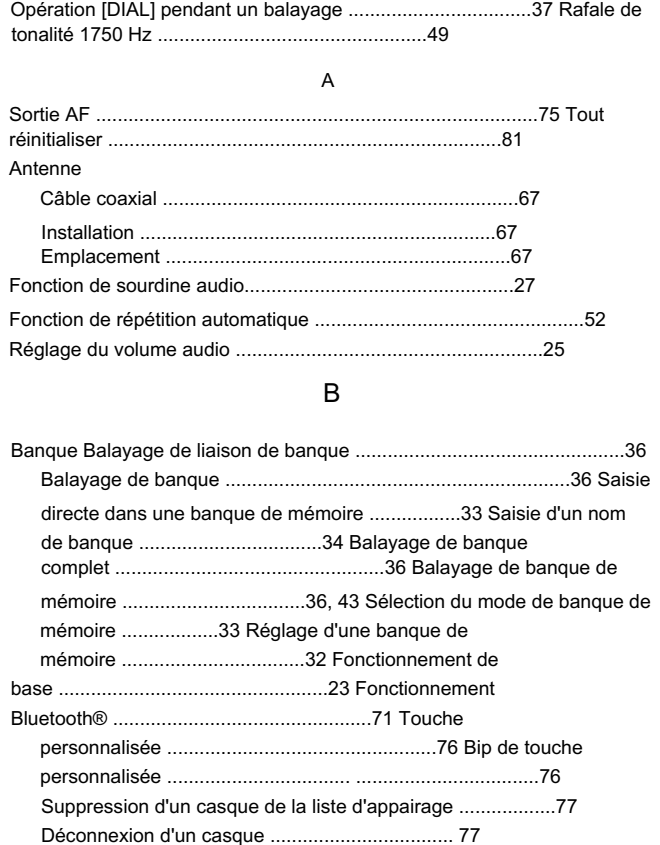

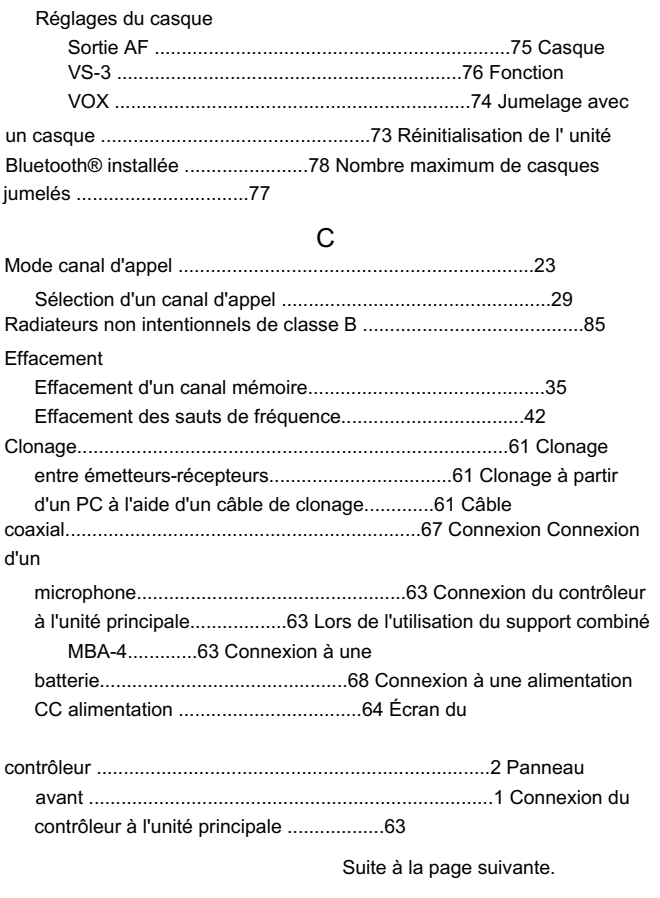

 $\frac{1}{2}$ 

86

C (suite) Copier Copier le contenu de la mémoire vers un autre canal mémoire..31 Copier le contenu de la mémoire vers le VFO..............31 Liste des codes de pays..................................................85

D

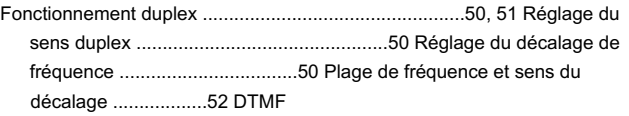

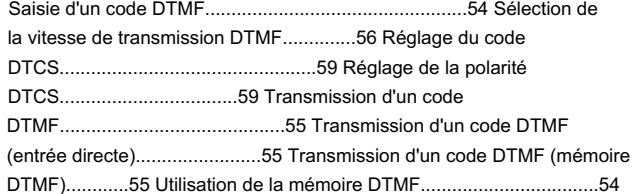

E

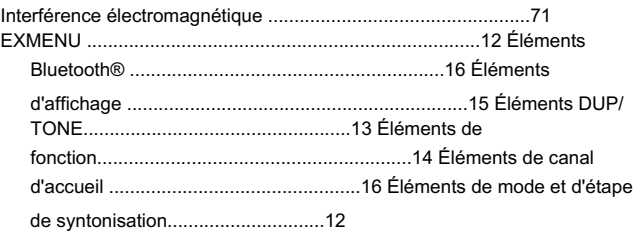

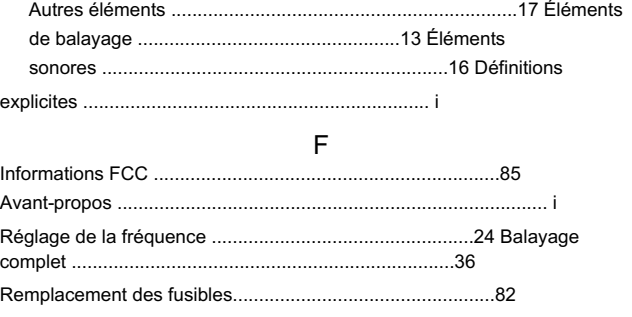

### H

Fonction de bip du canal d'accueil..............53 Utilisation du canal d'accueil..................................53 Réglage du canal d'accueil..............................................53

Canal d'accueil

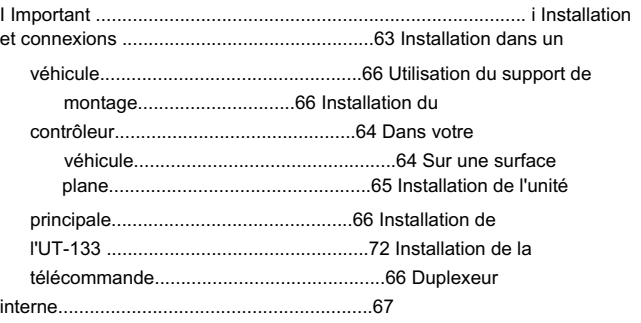

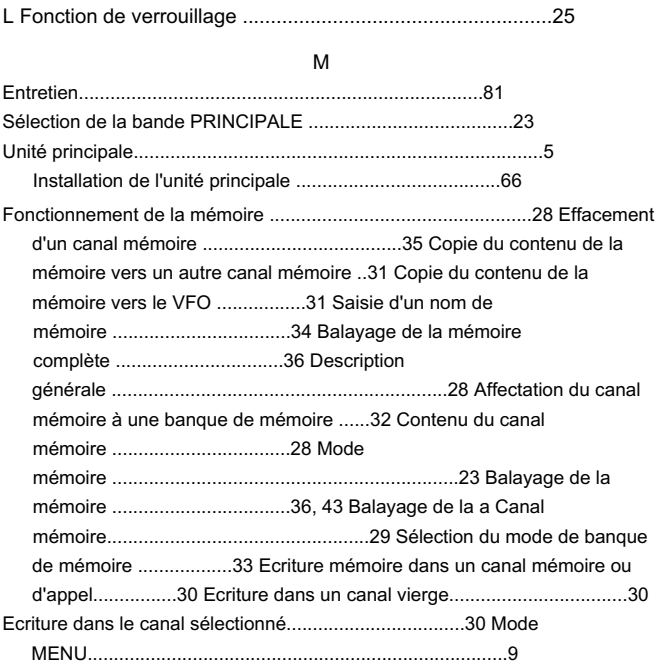

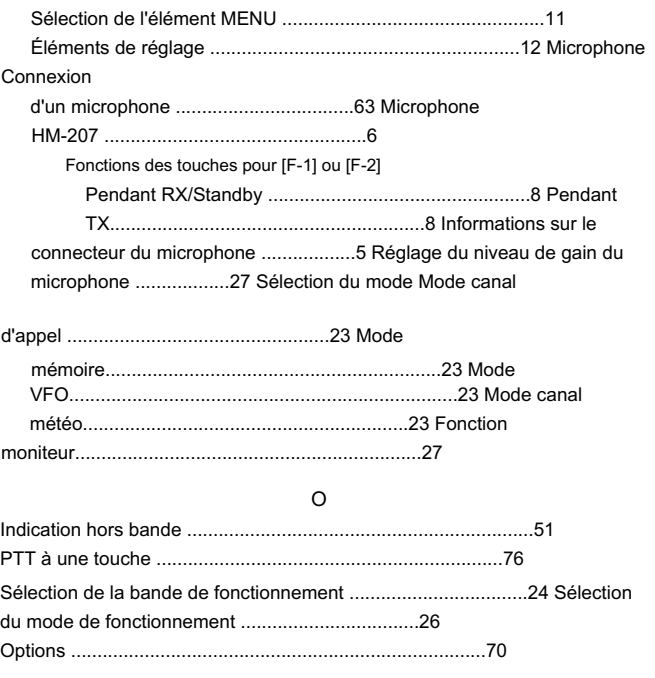

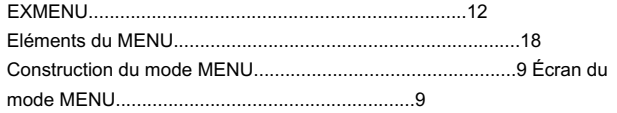

P

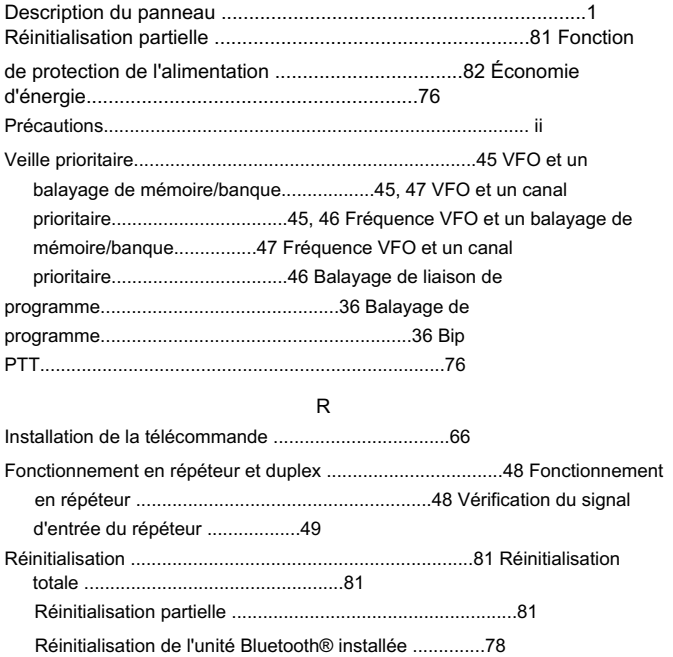

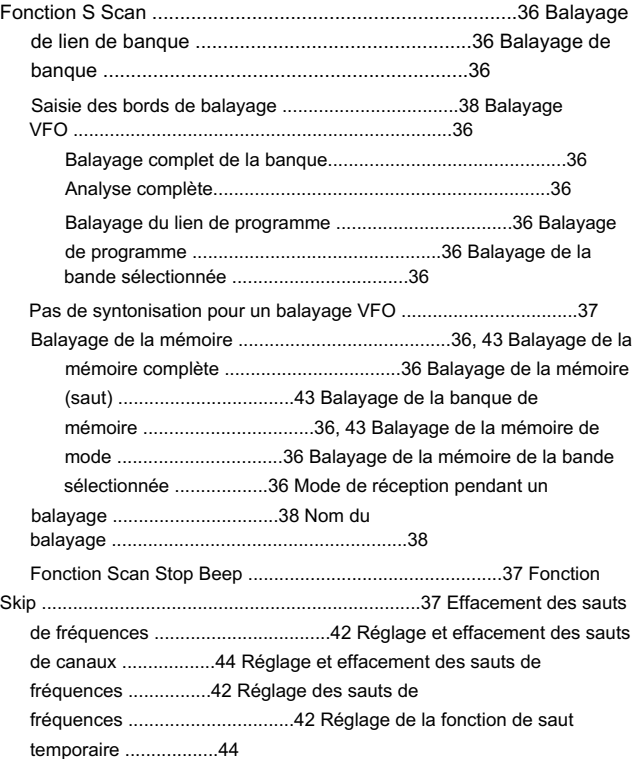

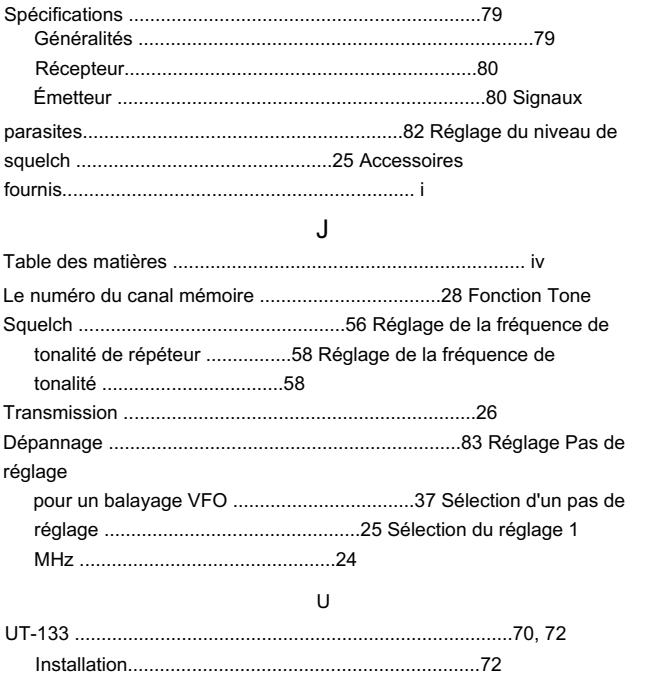

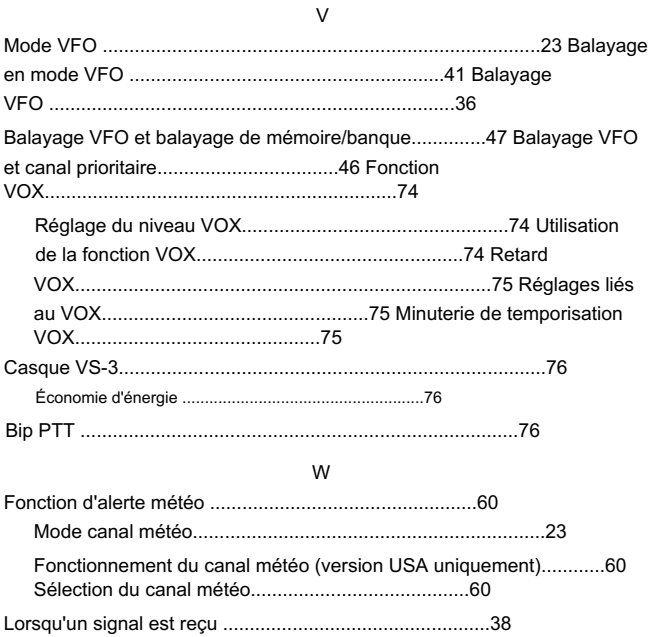

## Count on us!

#02 EUR

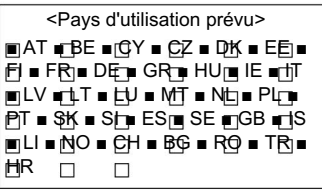

#03 RTI

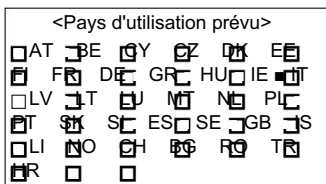

A-7194H-1EX-q

Imprimé au Japon © 2014–2015 Icom Inc.

Icom Inc. Imprimé sur du papier recyclé avec de l'encre de soja. Comprime de soja. Alternative de soja.